# Debian GNU/Linux 2.2 installation; Für Intel x86

Bruce Perens Sven Rudolph Igor Grobman James Treacy Adam Di Carlo Christian Leutloff Alexander Harderer Philipp Frauenfelder Martin Schulze

version 2.2.19, 22 November, 2000

## **Zusammenfassung**

In diesem Text wird die Installation von Debian GNU/Linux 2.2 für Motorola 680x0 ("m68k"); ausführlich beschrieben. Nach den notwendigen Vorbereitungen, wie etwa dem Sichern der alten Daten, liegt das Hauptaugenmerk auf der Installation des Basis–Systems. Wenn Sie von einer bestehenden Debian–Installation auf Debian GNU/Linux 2.2 upgraden möchten, lesen Sie die Debian 2.2 Release Notes (http://www.debian.org/releases/2.2/m68k/release-notes/). Dieser Text basiert auf "Installing Debian Linux 2.2" (http://www.debian.org/releases/2.2/m68k/ install) von Bruce Perens, Sven Rudolph, Igor Grobman, James Treacy und Adam Di Carlo.

## **Copyright Hinweis**

Dieses Dokument kann unter den Bedingungen der GPL weiter vertrieben und modifiziert werden.

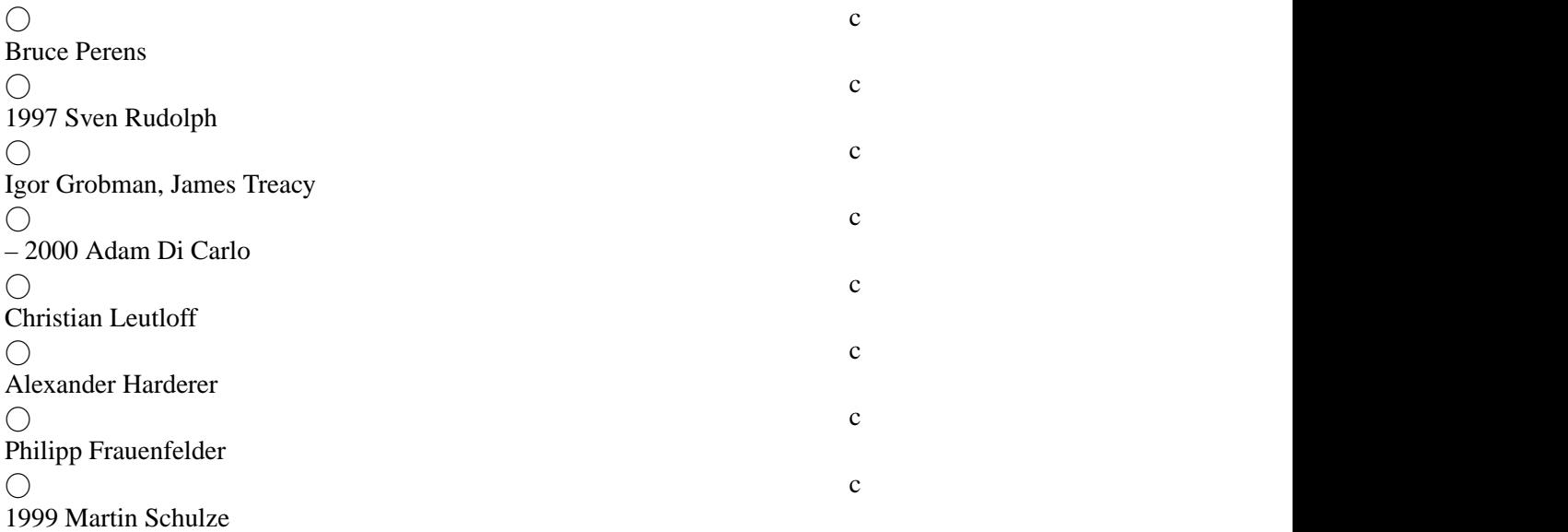

Diese Anleitung ist freie Software. Sie können das Dokument unter den Bedingungen der GNU General Public License, wie von der Free Software Foundation publiziert, vertreiben und/oder modifizieren. Lesen Sie die GNU General Public License für nähere Details.

Eine Kopie der GNU General Public License ist auf einem Debian GNU/Linux System unter /usr/ share/common-licenses/GPL erhältlich, oder im Internet auf der GNU Webseite (http:// www.gnu.org/copyleft/gpl.html). Sie können sie auch direkt von der Free Software Foundation unter der Adresse Free Software Foundation Inc., 59 Temple Place – Suite 330, Boston, MA 02111–1307, USA, beziehen.

Wir erwarten, daß Sie Debian und die Autoren dieses Dokuments gebührend in allen weiteren aus diesem Text entstandenen Dokumenten erwähnen. Wenn Sie diesen Text ändern oder verbessern, bitten wir darum, daß uns die Änderungen geschickt werden, lesen Sie dazu bitte 'Ergänzungen zu diesem Text' auf Seite [73](#page-80-0).

# **Inhaltsverzeichnis**

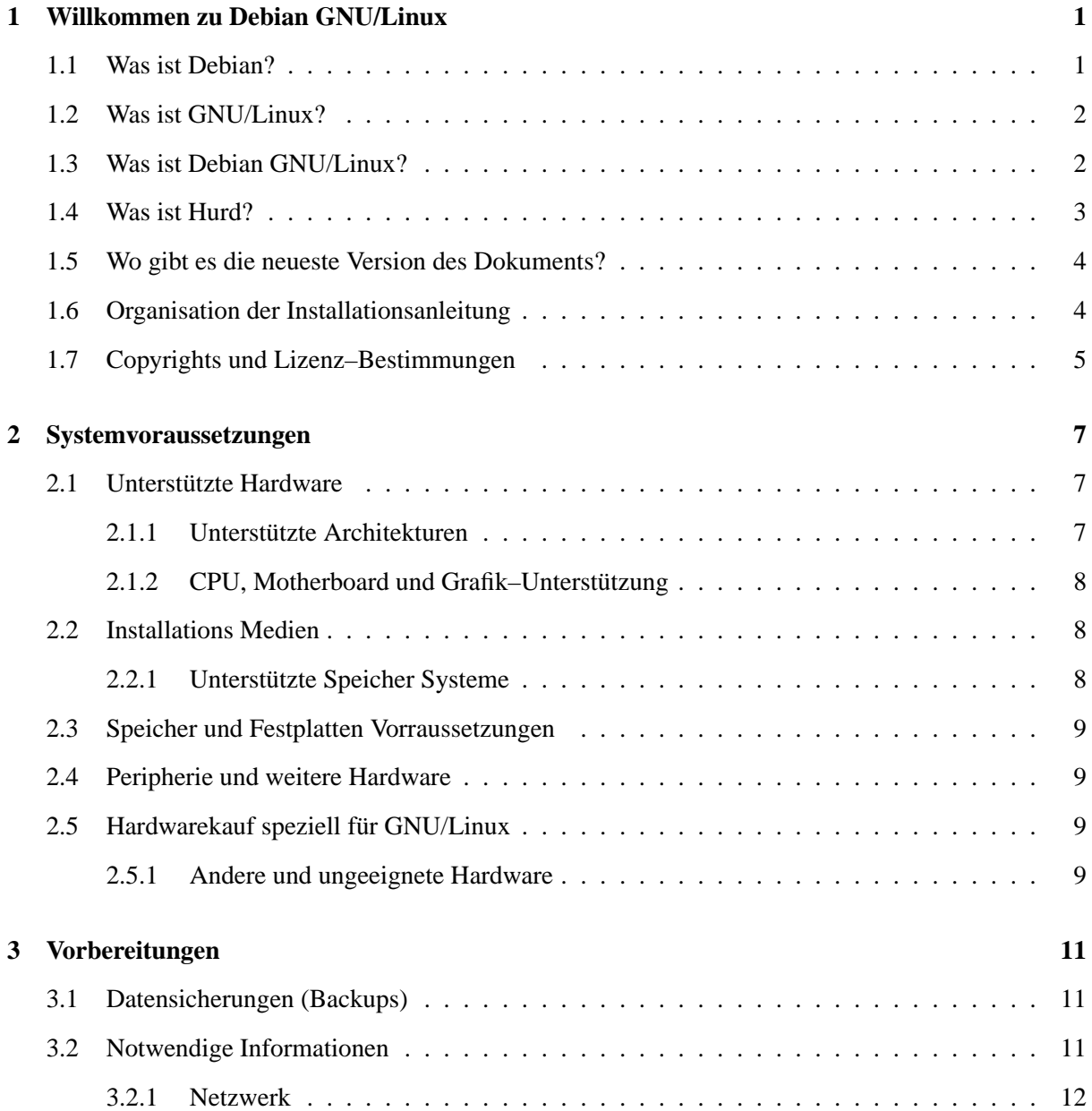

### INHALTSVERZEICHNIS ii

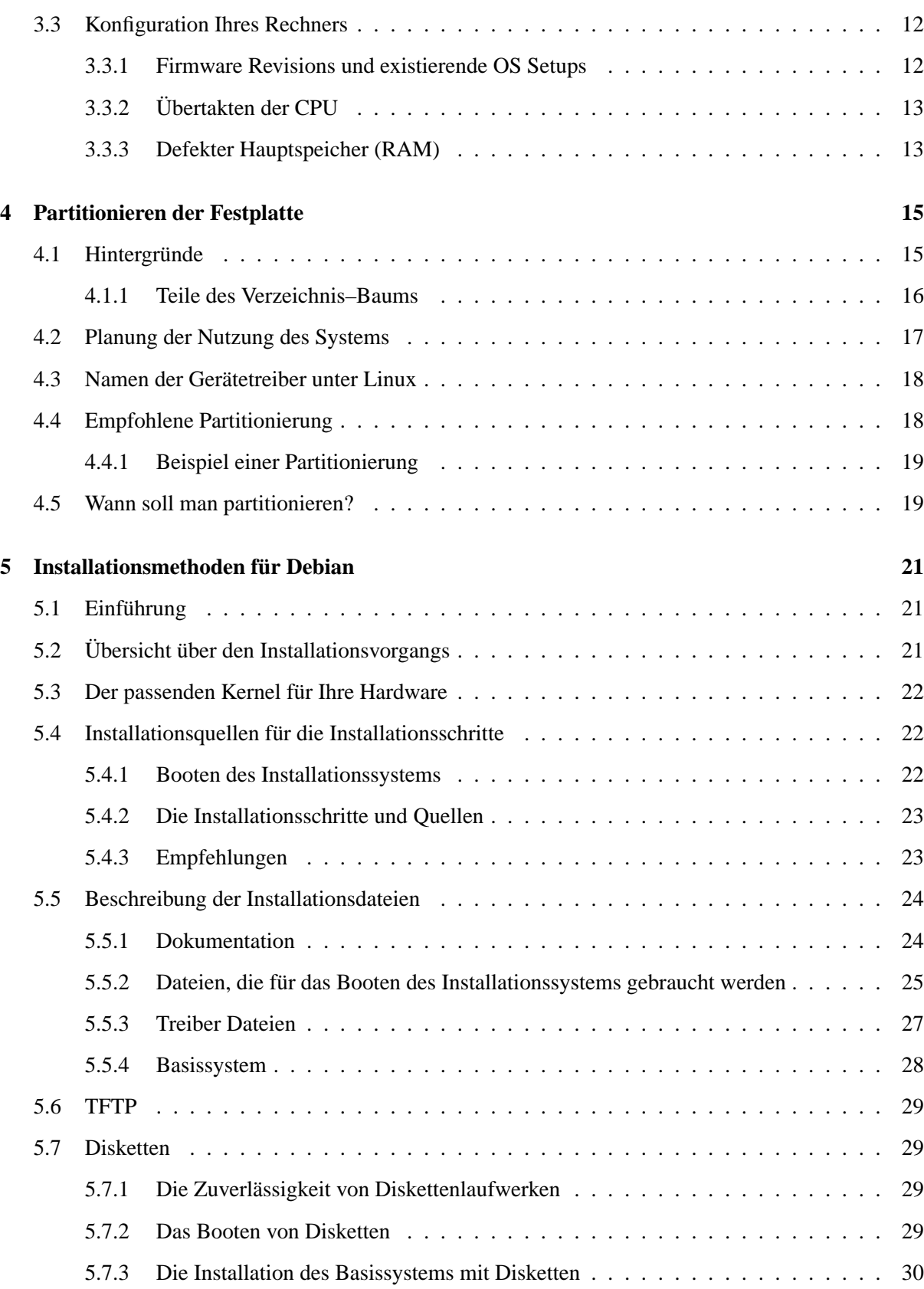

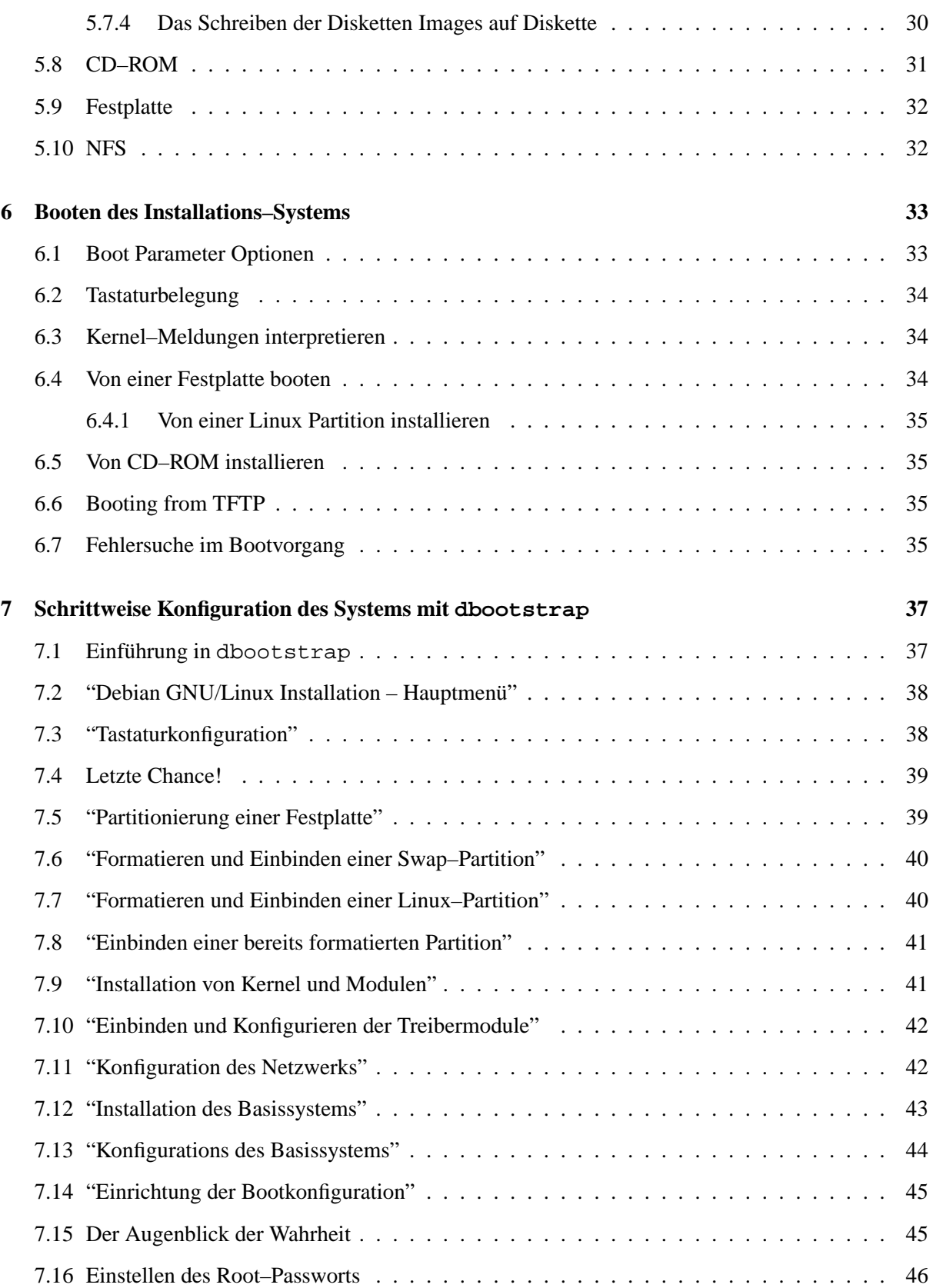

## INHALTSVERZEICHNIS iv

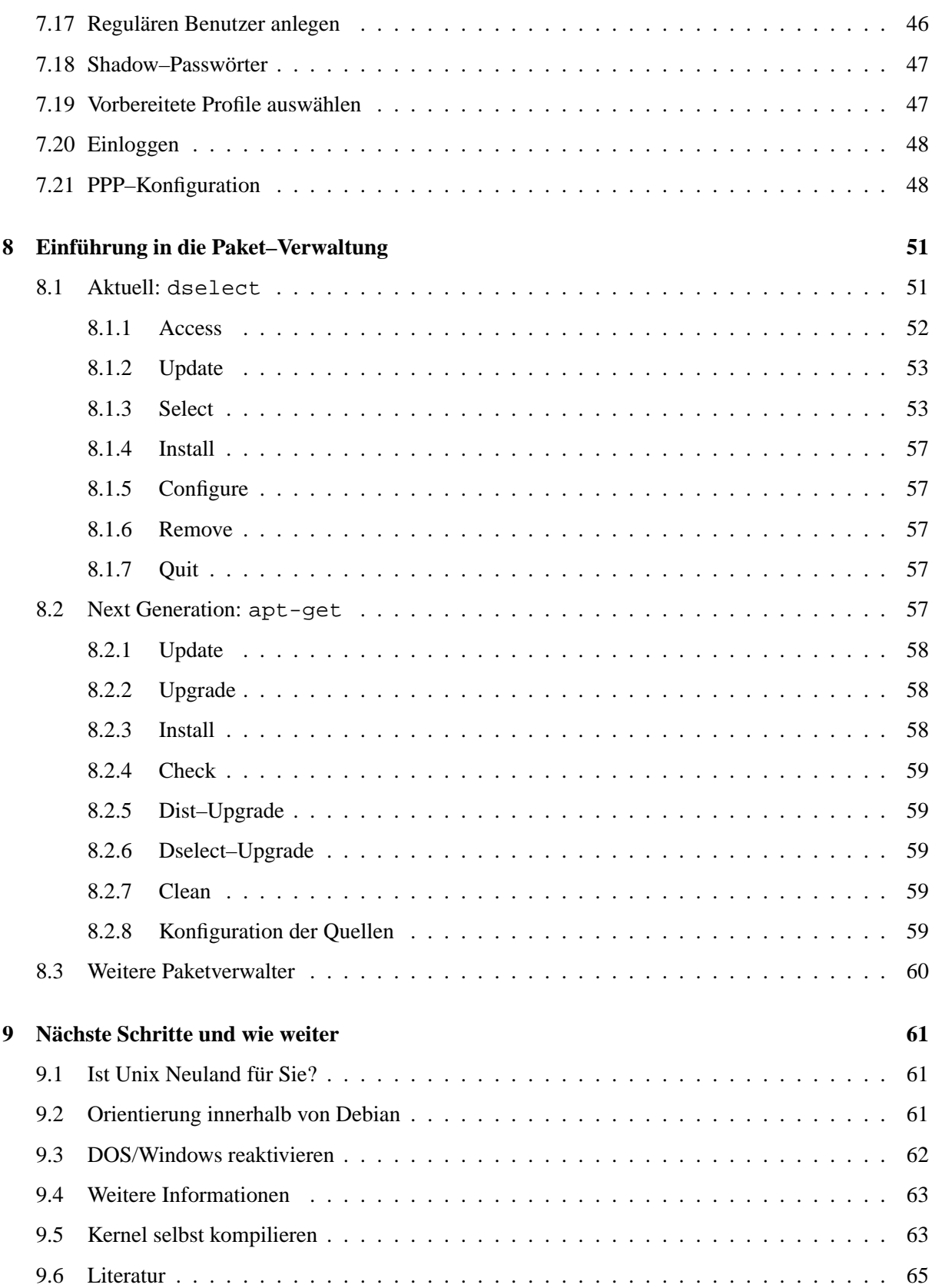

## INHALTSVERZEICHNIS v

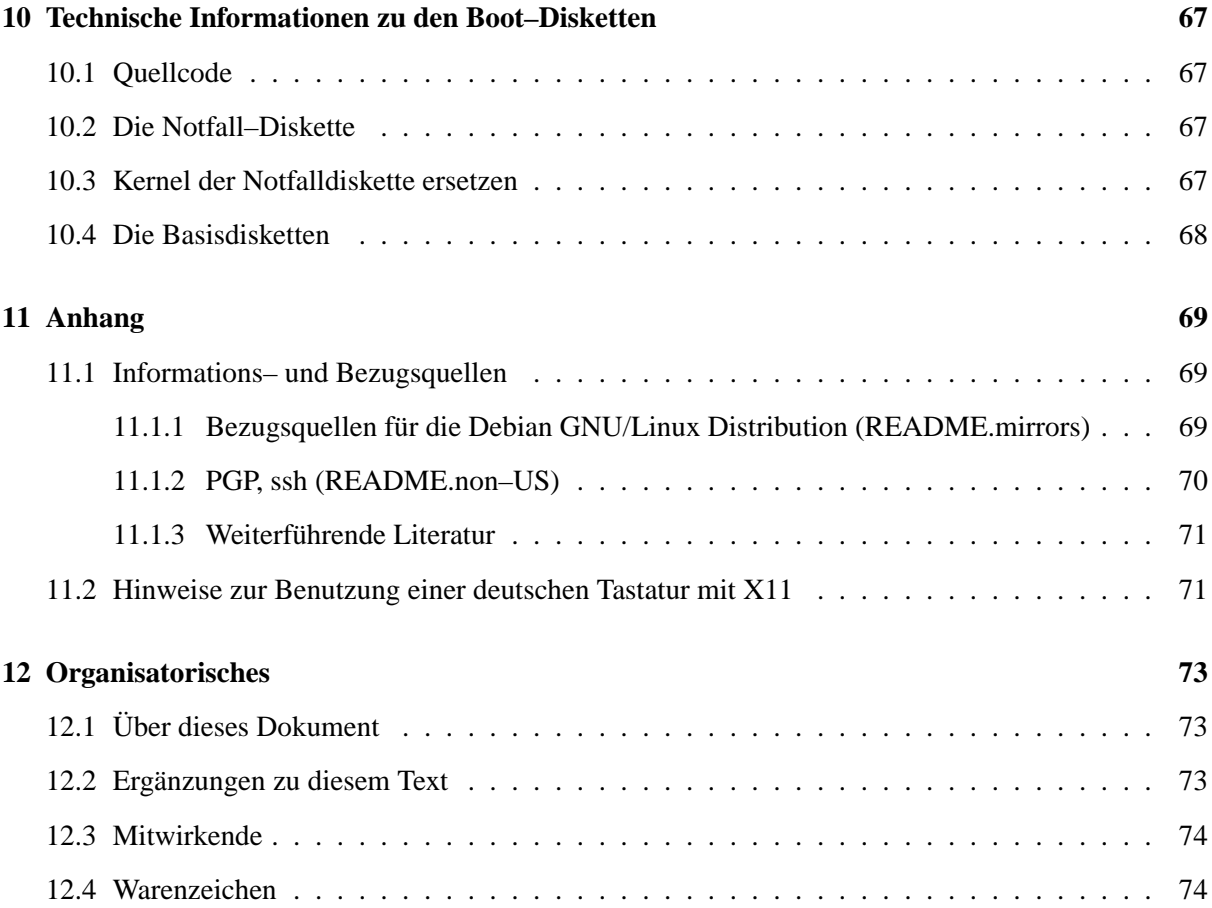

## <span id="page-8-0"></span>**Kapitel 1**

# **Willkommen zu Debian GNU/Linux**

Wir sind froh, dass Sie sich für Debian GNU/Linux entschieden haben. Wir sind überzeugt davon, dass Sie Debian als einzigartig unter den Betriebssystem–Distributionen erkennen werden. Debian bringt freie Software aus der ganzen Welt zusammen und integriert sie in ein konsistentes Ganzes. Debian ist sicherlich mehr als die Summe seiner Einzelteile.

## <span id="page-8-1"></span>**1.1 Was ist Debian?**

Debian ist eine Organisation, die 100% aus Freiwilligenarbeit besteht und sich der freien Software und den Grundsätzen der Free Software Foundation verschrieben hat. Im Jahre 1993 wurde das Projekt von Ian Murdock gestartet, um eine komplette und kohärente Software Distribution auf Basis des relativ neuen Linux Kernels anzubieten. Dieses Projekt wurde mit Hilfe von Software–Entwicklern aus der Taufe gehoben, die mitarbeiten wollten. Diese anfangs kleine Schar an Enthusiasten, die anfangs von der Free Software Foundation (http://www.gnu.org/fsf/fsf.html) gefördert und von der GNU (http://www.gnu.org/) Philosophie beeinflusst wurden, wuchs über die Jahre zu einer Organisation mit über 500 Entwicklern.

Die Entwickler sind in eine Vielzahl von Aktivitäten involviert. Darunter befindet sich die Administration des WWW (http://www.debian.org/) und FTP (ftp://ftp.debian.org/) Bereichs, das Design von Grafiken, die Analyse von Software Lizenzen, das Schreiben von Dokumentationen und natürlich auch die Pflege von Softwarepaketen.

Um unser Interesse und unsere Sichtweise weiter zu verbreiten und auch um Leute anzusprechen, die an den Grundsätze von Debian festhalten, wurden einige Dokumente publiziert, die unseren Standpunkt erklären und auch darstellen, was es bedeutet, ein Debian Entwickler zu sein.

• Jeder, der dem Debian Social Contract (http://www.debian.org/social\_contract) zustimmt, kann ein neuer Entwickler (http://www.debian.org/doc/maint-guide/) werden, um neue Software innerhalb von Debian einzubringen und zu warten oder andere Tätigkeiten zu übernehmen. Dies alles muss aber den Debian Qualitätsstandards genügen.

• Die Debian Free Software Guidelines (http://www.debian.org/social\_contract#guidelines) beschreiben, was freie Software für Debian ist. Dieses Dokument hat großen Einfluss auf die

Free Software Movement und stellt die Basis für die Open Source Free Software Guidelines (http://opensource.org/osd.html) dar.

• Debian hat auch eine umfassende Spezifikation, die den Qualitätsstandard beschreibt, nämlich die Debian Policy (http://www.debian.org/doc/debian-policy/).

Debian Entwickler sind nicht nur in das Debian Projekt involviert, sondern auch in andere Projekte. Manche sind Debian spezifisch, andere betreffen generell Linux und die Community, wie zum Beispiel:

• Erstellung der Linux Standard Base (http://www.linuxbase.org/) (LSB). Die LSB ist ein Projekt, um ein Basis Linux System zu standardisieren. Dies ermöglicht Software und Hardware Entwicklern eine leichtere Entwicklung von Software und Hardware Treibern für viele Linux Distributionen.

• Der Filesystem Hierarchy Standard (http://www.pathname.com/fhs/) (FHS) hat die Standardisierung des Linux Dateisystem Layouts als Ziel. Dies erleichtert den Entwicklern die Arbeit Software unabhängig einer speziellen Distribution zu erstellen.

• Debian Jr. (http://www.debian.org/devel/debian-jr/) ist ein Projekt, das versucht auch den jüngsten Benutzern etwas zu bieten

Weitere allgemeine Informationen zu Debian finden Sie in der Debian FAQ (http://www.debian. org/doc/FAQ/).

## <span id="page-9-0"></span>**1.2 Was ist GNU/Linux?**

Das GNU Projekt hat eine umfassende Kollektion von freien Software Tools erstellt, um sie mit Unix<sup>™</sup> und Unix ähnlichen Betriebssystemen, wie z.B. Linux, zu verwenden. Dies inkludiert Programme, die einem ein simples Kopieren von Dateien, die Kompilierung eines Programms oder die Bearbeitung von Dokumenten verschiedenster, erlauben.

Linux ist ein freies Betriebssystem für Ihren Computer. Ein Betriebssystem besteht aus einer Reihe von grundlegenden Programmen, die Ihr Rechner zum Arbeiten benötigt. Der wichtigste Teil eines Betriebssystems ist der Kernel. Er ist das Programm, welches für alle Basisaufgaben, wie das Ansteuern der verschiedensten Hardware–Komponenten, die Verwaltung des Festplattenplatzes und die Organisation des Arbeitsspeichers, zuständig ist. Er sorgt ebenfalls für das Starten von anderen Programmen. Linux ist streng genommen ausschließlich der Kernel. Umgangssprachlich wird damit jedoch meistens ein GNU/Linux System verstanden, also ein System, das auf dem Linux Kernel (http: //www.kernel.org/) sowie vielen GNU–Programmen basiert.

Linux wurde 1991 vom Finnen Linus Torvalds ins Leben gerufen; heutzutage arbeiten mehrere Hundert Menschen am Kernel mit. Linus koordiniert diese Arbeiten und entscheidet, was in den Kernel aufgenommen wird und was nicht.

## <span id="page-9-1"></span>**1.3 Was ist Debian GNU/Linux?**

Die Kombination aus der Debian Philosophie und Methodologie mit den GNU Tools und dem Linux Kernel haben zu einer einzigartigen Distribution geführt, nämlich Debian GNU/Linux. Die Distribution besteht aus einer großen Anzahl an Software *Paketen*. Jedes Paket besteht aus ausführbaren Dateien, Skripten, Dokumentation und Konfigurationen. Es hat einen *Maintainer*, der für das Paket zuständig ist,

der auch sicherstellen muss, dass das Paket mit den anderen in der Distribution harmoniert und keine Probleme beim Installieren bereitet. Das alles resultiert in Debian GNU/Linux, das eine Distribution mit hoher Qualität ist, stabil läuft und auch skalierbar ist. Es kann einfach als kleine Firewall, als Desktop Rechner, oder als Workstation, als High End Client oder Server für das Internet oder für das LAN verwendet werden.

Das, was Debian von anderen GNU/Linux Distributionen unterscheidet, sind das Paket Verwaltungstool dpkg, dselect und die verschiedenen Programme, die als apt zusammengefasst sind. Diese Tools geben dem Administrator alle Möglichkeiten um das System zu verwalten; sei es um das ganze System mit all seinen Paketen zu aktualisieren, sei es um nur einzelne Pakete zu aktualisieren oder vom Aktualisieren auszuschließen. Weiters ist es möglich, dem Paketverwaltungssystem mitzuteilen, was für Software Sie händisch kompiliert und installiert haben und welche Abhängigkeiten damit erfüllt sind.

Um Ihr System gegen Trojaner und andere böswillige Software zu schützen, wird bei jedem Paket verifiziert, daß es wirklich von einem registrierten Paket–Betreuer (einem sogenannten Maintainer) hochgeladen wurde. Die Paket–Betreuer verwenden zudem sehr viel Sorgfalt darauf, die Pakete auf eine sichere Weise zu konfigurieren. Wenn es mit ausgelieferten Paketen Probleme gibt, sind korrigierte Versionen in der Regel sehr schnell verfügbar. Durch einfaches periodisches Aktualisieren laden Sie alle Korrekturen aus dem Internet und halten Ihr System sicher auf einem aktuellen Stand.

Die beste Methode um Support für Ihr Debian GNU/Linux System zu bekommen ist, sich auf einer der 80+ Mailinglisten einzuschreiben und dort zu fragen. Um sich auf die Mailinglisten einzutragen, gehen Sie einfach auf die Mailinglisten Einschreibseite (http://www.debian.org/MailingLists/ subscribe). Weiters gibt es noch das IRC, wo sich sowohl Debian Benützer als auch auch Entwickler befinden. Einen deutschsprachigen Channel finden Sie im IRCnet unter #debian.de, als IRC–Server sind *irc.uni–erlangen.de* und *irc.fu–berlin.de* zu empfehlen. Der englischsprachige Channel befindet sich auf auf dem Open Projects Network (OPN) und ist über *irc.debian.org* erreichbar. Dort ist der Channel #debian der für Sie interessante.

## <span id="page-10-0"></span>**1.4 Was ist Hurd?**

Manche mögen sagen *Hurd hurts*, wir denken anders. Bei Hurd handelt es sich, wie bei Linux auch, um einen Betriebssystem–Kern. Die interne Architektur ist jedoch anders als bei Linux. Hurd ist ein MACH–Kernel, während Linux ein monolitischer Kernel ist.

Debian GNU/Hurd ist ein Debian GNU–System, das den Hurd–Kernel verwendet. Dieses System wird zur Zeit aufgebaut, es gibt keine Version 2.2 davon. Abgesehen vom Kernel–Management wird es genauso installiert und gewartet werden wie Debian GNU/Linux. Interessenten seien an dieser Stelle auf die Mailingliste <debian-hurd@lists.debian.org> und die Debian GNU/Hurd Ports Seiten (http://www.debian.org/ports/hurd/) verwiesen.

Wie man sich in eine Debian Mailingliste einschreibt, steht auf der Anmeldungs-Seite (http://www. debian.org/MailingLists/subscribe).

### <span id="page-11-0"></span>**1.5 Wo gibt es die neueste Version des Dokuments?**

Dieses Dokument ändert sich ständig. Letzte Anmerkungen zu der derzeitigen Release 2.2 findet man auf den Debian 2.2 Release Seiten (http://www.debian.org/releases/2.2/). Aktualisierte Versionen der Installationsanleitung findet man auf den Offiziellen Installationsseiten (http://www. debian.org/releases/2.2/m68k/install).

### <span id="page-11-1"></span>**1.6 Organisation der Installationsanleitung**

Dieses Dokument soll als Anleitung für die Leute dienen, die das erste Mal mit Debian GNU/Linux in Kontakt kommen. Wir versuchen so wenig Kenntnis wie möglich vorrauszusetzen, allerdings ist etwas Wissen über die Funktionsweise Ihrer Hardware nötig.

Auch versierte Benutzer finden vielleicht noch nützliche Referenzen in diesem Dokument, zum Beispiel minimale Installations–Größen, Details über den Hardware–Support.

Dieses Handbuch ist linear organisiert und führt den Benutzer Schritt für Schritt durch die Installation. Hier sind die wichtigsten Schritte und die entsprechenden Kapitel.

- 1. Stellen Sie fest, ob Ihre Hardware den Anforderungen für eine Installation genügt. Siehe 'Systemvoraussetzungen' auf Seite [7](#page-14-3).
- 2. Machen Sie ein Backup, konfigurieren Sie Ihre Hardware und sammeln Sie die nötigen Informationen. Weiter in 'Vorbereitungen' auf Seite [11.](#page-18-3)
- 3. Partitionieren Sie Ihre Festplatte(n), ein wichtiger Schritt, da Sie eine Weile damit zu leben haben. Siehe 'Partitionieren der Festplatte' auf Seite [15](#page-22-2).
- 4. In 'Installationsmethoden für Debian' auf Seite [21](#page-28-3) wird erklärt, auf welche Art und Weise Sie Debian installieren können.
- 5. Booten Sie das Installations–System. Einzelheiten werden in 'Booten des Installations–Systems' auf Seite [33](#page-40-2) beschrieben. Dieses Kapitel enthält auch Informationen für Problemfälle.
- 6. Die eigentliche Installation wird in 'Schrittweise Konfiguration des Systems mit dbootstrap' auf Seite [37](#page-44-2) beschrieben. Diese beinhaltet sowohl die notwendigen Konfigurationen als auch die eigentliche Installation des Systems.
- 7. Installieren Sie das Basis–System. Siehe "'Installation des Basissystems"' auf Seite [43](#page-50-1)
- 8. Booten Sie das frisch installierte System und konfigurieren Sie es. 'Der Augenblick der Wahrheit' auf Seite [45](#page-52-2)
- 9. Installieren Sie den Rest des Systems mit dselect oder apt-get. Lesen Sie 'Einführung in die Paket–Verwaltung' auf Seite [51](#page-58-2)
- 10. Wenn Sie Ihr System installiert haben, können Sie mehr über die nächsten Schritte nachlesen. Siehe 'Nächste Schritte und wie weiter' auf Seite [61](#page-68-1). Das Kapitel gibt Ihnen nähere Auskünfte über Unix, Debian und darüber, wie man einen Kernel kompiliert. Wenn Sie Ihr eigenes Installations–System aus unserem Quellcode erzeugen möchten, lesen Sie 'Technische Informationen zu den Boot–Disketten' auf Seite [67.](#page-74-1)
- 11. Wenn Sie etwas zu diesem Dokument beitragen möchten, dann lesen Sie in 'Ergänzungen zu diesem Text' auf Seite [73](#page-80-0), wie Sie es am besten machen.

### <span id="page-12-0"></span>**1.7 Copyrights und Lizenz–Bestimmungen**

Wir sind sicher, daß Sie die Lizenz–Bedingungen gelesen haben, die mit vielen kommerziellen Softwareprodukten ausgeliefert werden. Sie gestatten Ihnen oftmals nur die Benutzung einer einzigen Softwarekopie auf einem einzigen Computer. Bei einem Debian GNU System ist dies anders. Wir fordern Sie auf, das System auf jedem Computer in Ihrer Umgebung, Schule oder Arbeitsstätte zu installieren. Geben Sie es Ihren Freunden und helfen Sie Ihnen, Debian auf Ihren Computern zu installieren. Wenn Sie möchten, können Sie auch Tausende von Kopien herstellen und sie *verkaufen* – mit nur wenigen Einschränkungen. Dies ist machbar, da Debian GNU auf *freier Software* basiert.

Freie Software bedeutet jedoch nicht, daß sie kein Copyright besitzt. Es bedeutet auch nicht, daß die CD mit der freien Software kostenlos zu erwerben ist. *Freie Software* heißt, daß die Copyright– und Lizenz– Bestimmungen es Ihnen erlauben, die Programme zu nutzen und zu kopieren, ohne dafür bezahlen zu müssen. Es gibt zum Teil Einschränkungen, wie die Software vervielfältigt werden darf, aber das können Sie in Ruhe nachlesen, wenn Sie das System installiert haben.<sup>[1](#page-12-1)</sup>

Viele Programme sind beispielsweise unter der *GNU General Public License* (*GPL*) lizensiert. Die GPL verpflichtet Sie, den Quellcode des Programms zur Verfügung zu stellen, wenn Sie eine Kopie eines Programmes weitergeben.[2](#page-12-2) Daher haben wir den *Quellcode* der betroffenen Programme in das Debian GNU System integriert. Nach der Installation finden Sie die Copyright– und Lizenz–Bestimmungen der Programme aller Pakete in Verzeichnis /usr/doc/Paketname/copyright.

Weiterführende Informationen über Lizenzen und darüber, wie bei Debian GNU entschieden wird, ob ein Paket frei genug ist, um in die Debian GNU Distribution mit aufgenommen zu werden, befinden sich im Gesellschafts–Vertrag von Debian (*Debian Social Contract*). Sie finden dieses Dokument zum Beispiel im Web (http://www.debian.org/social\_contract), mit deutscher Übersetzung, wenn als Sprache im Browser "DE" eingestellt ist.

Die wichtigste der rechtlichen Bestimmungen ist, daß alle Programme ohne jegliche Garantieleistungen ausgeliefert werden. Die Menschen, die freie Software erstellen, haben ein Interesse daran, Software zu schreiben und zu warten, nicht jedoch, auch noch gerichtlich verfolgt zu werden.

<span id="page-12-1"></span><sup>&</sup>lt;sup>1</sup>Beachten Sie, daß wir auch viele Pakete zur Verfügung stellen, die die Kriterien für freie Software nicht erfüllen. Diese Pakete werden in den contrib oder non-free Bereichen zur Verfügung gestellt. Die Debian–Distribution besteht nur aus main. Mehr dazu können sie in der Debian-FAQ (http://www.debian.org/doc/FAQ/) unter "Debian FTP archives" nachlesen.

<span id="page-12-2"></span><sup>&</sup>lt;sup>2</sup>Informationen zum Finden und Entpacken von Debian Source Archiven, schauen Sie bitte in die Debian FAQ (http: //www.debian.org/doc/FAQ/).

## <span id="page-14-3"></span><span id="page-14-0"></span>**Kapitel 2**

# **Systemvoraussetzungen**

Dieses Kapitel enthält die Hardware–Anforderungen von Debian. Sie finden hier zudem Verweise auf weitere Informations–Quellen.

## <span id="page-14-1"></span>**2.1 Unterstützte Hardware**

Debian stellt keine größeren Hardware–Anforderungen als der Linux–Kernel, gcc und die GNU–Tools. Daher kann Debian prinzipiell auf jeder Architektur installiert werden, auf der es den Linux–Kernel, libc und gcc gibt und für welche ein Debian–Port existiert.

Es gibt allerdings gewisse Einschränkungen in der Verwendung von Boot–Floppies in Bezug auf die unterstützte Hardware. Einige Architekturen, auf denen Linux und Debian laufen, werden von den Boot– Floppies noch nicht unterstützt. Wenn das bei Ihnen der Fall ist, müssen Sie Ihre eigene Boot–Diskette erstellen (siehe 'Technische Informationen zu den Boot–Disketten' auf Seite [67\)](#page-74-1) oder eine Installation über das Netzwerk durchführen.

Wir listen nicht jede mögliche Hardware–Konfiguration auf, sondern geben allgemeine Hinweise und Verweise auf weitere Informationen.

### <span id="page-14-2"></span>**2.1.1 Unterstützte Architekturen**

Debian 2.2 unterstützt insgesamt sechs verschiedene Architekturen: Intel x86–basiert, Motorola 680x0 wie Atari, Amiga und alte Macintosh–Rechner; DEC Alpha, SPARC, sowie ARM und StrongARM; weiters wird IBM/Motorola PowerPC unterstützt; dass beinhaltet CHRP, PowerMac und PReP Rechner. Diese werden als *i386*, *m68k*, *alpha*, *sparc*, *arm* und *powerpc* bezeichnet.

Dieses Dokument enthält Installationsinformationen für die *m68k* Architektur. Wenn Sie Informationen für andere Architekturen suchen, so schauen Sie auf die Debian-Ports Webseiten (http://www. debian.org/ports/).

### <span id="page-15-0"></span>**2.1.2 CPU, Motherboard und Grafik–Unterstützung**

### <span id="page-15-1"></span>**2.2 Installations Medien**

Es gibt vier verschiedene Medien, die benutzt werden können, um Debian zu installieren: Disketten, CDROMs, lokale Festplatte oder das Netzwerk. Unterschiedliche Teile derselben Installation dürfen verschiedene Medien verwenden. Dies wird in Kapitel 'Installationsmethoden für Debian' auf Seite [21](#page-28-3) beschrieben.

Die Installation mit Disketten ist eine weit verbreitete Möglichkeit, jedoch im Prinzip die am wenigsten ratsamste. In vielen Fällen müssen Sie das System zuerst von Diskette booten, unter Verwendung der Notfall–Diskette. Dazu benötigen Sie lediglich ein High–Density (1440 Kilobytes) 3,5 Zoll Diskettenlaufwerk.

Auf einigen Architekturen wird überdies die Installation über CDROM unterstützt. Auf Rechnern, die bootfähige CDROMs unterstützen, sollten Sie in der Lage sein, die komplette Installation ohne Disketten durchzuführen. Selbst wenn Ihr System nicht das Booten von CDROM unterstützt, können Sie die CDROM in Verbindung mit anderen Techniken verwenden, um Ihr System zu installieren, nachdem Sie auf andere Art und Weise gebootet haben. Lesen Sie dazu 'Von CD–ROM installieren' auf Seite [35.](#page-42-4)

Die Installation von einer lokalen Festplatte ist eine weitere Möglichkeit. Wenn Sie weiteren freien Platz auf einer anderen Partition haben als der, auf der Sie Debian installieren werden, ist dies eine gute Methode. Einige Plattformen haben sogar lokale Installierer, um z.B. von AmigaOS, TOS, MacOS, zu booten.

Die letzte Art ist die Installation über das Netzwerk. Sie können Ihr Basissystem über HTTP oder NFS installieren. Weiters können Sie Ihr System auch über das Netzwerk *booten*. Festplattenlose Installation, in Verbindung mit Booten über das Netzwerk und Einbindung aller Dateisysteme über NFS, ist eine weitere Option. Dafür brauchen Sie wahrscheinlich mindestens 16MB RAM. Nachdem Ihr Basis–System installiert ist, können Sie den Rest des System über jegliche Art von Netzwerkverbindung installieren (PPP eingeschlossen), unter Benutzung von FTP, HTTP oder NFS.

Ausführlichere Beschreibungen der einzelnen Methoden sowie hilfreiche Tips für die Auswahl einer geeigneten Methode finden Sie in 'Installationsmethoden für Debian' auf Seite [21](#page-28-3). Lesen Sie das Folgende, um sicher zu gehen, dass das Speichermedium, von dem aus Sie booten wollen, auch vom Debian Installationssystem unterstützt wird.

### <span id="page-15-2"></span>**2.2.1 Unterstützte Speicher Systeme**

Die Boot–Disketten von Debian enthalten einen Kernel, der eine maximale Anzahl von Systemen unterstützen soll. Er enthält daher eine große Anzahl von Treiber. Dadurch wird der Kernel sehr groß und beinhaltet Treiber, die nie benutzt werden. Die Unterstützung möglichst vieler Systeme ist jedoch wichtig. Nach Abschluß der Installation sollten Sie daher einen auf Ihr System zugeschnittenen Kernel kompilieren. Siehe dazu 'Kernel selbst kompilieren' auf Seite [63](#page-70-3).

### <span id="page-16-0"></span>**2.3 Speicher und Festplatten Vorraussetzungen**

Als Minimum müssen Sie 5MB RAM sowie 64MB Festplattenplatz haben. Wenn Sie mehr Software, wie das X Window System, mehrere Entwicklungsprogramme und Bibliotheken, instalieren wollen, so sollten Sie zumindest 300MB frei haben. Für eine mehr oder weniger vollständige Installation ist es ratsam mindestens 800MB bereitzuhalten. Wenn Sie wirklich *alles* installieren wollen, so brauchen Sie wahrscheinlich mindestens 6 GB. Allerdings können Sie nicht wirklich alles installieren, da einige Pakete nicht gleichzeitig installiert sein dürfen. Darum kümmert sich jedoch die Paketverwaltung.

### <span id="page-16-1"></span>**2.4 Peripherie und weitere Hardware**

Linux unterstützt eine Vielzahl von Hardware Komponenten, wie Maus, Drucker, Scanner, Modem, Netzwerkkarte, PCMCIA–Geräte. Keines dieser Geräte wird jedoch während der Installation benötigt. Dieser Abschnitt enthält Informationen über Peripherie, die explizit nicht vom Installations–Kernel unterstützt wird, obwohl sie von Linux grundsätzlich schon unterstützt wird.

### <span id="page-16-2"></span>**2.5 Hardwarekauf speziell für GNU/Linux**

Es gibt inzwischen verschiedene Hersteller, die vorinstallierte Systeme mit Debian oder anderen GNU/Linux– Distributionen ausliefern. Sie werden vielleicht mehr für dieses Privileg bezahlen, sie erhalten jedoch ein Stück Sicherheit, daß die Hardware gut von GNU/Linux unterstützt wird. Wenn Sie einen Rechner gebündelt mit Windows kaufen lesen Sie die beigefügte Lizenz sorgfältig durch. Eventuell können Sie die Lizenz zurückweisen und einen Kostenausgleich von Ihrem Händler erhalten. Lesen Sie dazu The Linux Mall - Windows Refund (http://www.linuxmall.com/refund/).

Es ist immer wichtig sicherzustellen, dass die Hardware von Linux unterstützt wird. Überprüfen Sie daher, ob Ihre Hardware in den oben angegebenen Verzeichnissen enthalten ist. Informieren Sie den Verkäufer, dass Sie die Hardware mit einem Linux System betreiben werden.

### <span id="page-16-3"></span>**2.5.1 Andere und ungeeignete Hardware**

Einige Hardware Hersteller teilen den Entwicklern freier Software einfach nicht mit, wie Treiber für ihre Hardware geschrieben werden können. Andere gewähren keinen Zugriff auf die Dokumentation, wenn nicht eine Geheimhaltungserklärung (NDA) abgeschlossen wird, die die Veröffentlichung des Quellcodes für Linux untersagt. Ein Beispiel ist das DSP Sound–System, das in neueren IBM ThinkPads verwendet und in einigen Geräten auch als Modem eingesetzt wird. Solange kein Zugriff auf die Dokumentation dieser Geräte besteht, können sie unter Linux nicht genutzt werden. Auch hier sollten Sie auf den Hersteller einwirken, damit er die Dokumentation veröffentlicht. Wenn ausreichend Leute danach fragen, werden sie merken, daß Linux ein wichtiger Markt für sie ist. Das Linux Hardware Compatibility HOWTO (http://www.linuxdoc.org/HOWTO/Hardware-HOWTO.html) beschreibt, zu welcher Hardware Linux–Treiber verfügbar sind.

## <span id="page-18-3"></span><span id="page-18-0"></span>**Kapitel 3**

# **Vorbereitungen**

### <span id="page-18-1"></span>**3.1 Datensicherungen (Backups)**

Bevor Sie mit der Installation beginnen, stellen Sie sicher, dass Sie alle wichtigen Dateien Ihres Systems gesichert haben. Die Installation kann alle Daten auf der Festplatte löschen. Die Programme, die während der Installation verwendet werden, sind sehr zuverlässig und haben sich bewährt. Dennoch kann Sie eine falsche Eingabe Ihre Daten kosten. Selbst nach einem Backup sollten Sie vorsichtig vorgehen und Ihre Entscheidungen gut überlegen. Zwei Minuten länger nachzudenken, kann Ihnen Stunden voller Arbeit ersparen.

Auch wenn Sie ein System mit mehreren Betriebssystemen installieren, sollten Sie sicherstellen, daß Sie die Installationsmedien aller weiteren bereits installierten Systeme zur Hand haben, sollte etwas schief laufen. Insbesondere, wenn Sie Ihre Boot–Festplatte neu partitionieren, müssen Sie eventuell das Ladeprogramm des Betriebssystems neu installieren (obwohl LILO wahrscheinlich die gleiche Funktionalität bietet) oder in einigen Fällen (z.B. beim Macintosh) das gesamte System.

Die einzige unterstützte Installationsmehtode für mk68 System ist das Booten von einer lokalen Festplatte oder einem lokalen Floppylaufwerk, mit einem AmigaOS/TOS/MacOS–basierendem bootstrap. Um Linux überhaupt auf diesen Maschinen booten zu können, muss ein orginal Betriebssystem vorhanden sein. Ausnahmen hierbei bilden BVM und Motorola VMEbus Maschinen, für die "BVMBug" bzw. "16xBug" BootRoms benötigt werden.

## <span id="page-18-2"></span>**3.2 Notwendige Informationen**

Neben diesem Dokument benötigen Sie noch die the atari-fdisk (atari-fdisk.txt) manual page, the amiga-fdisk (amiga-fdisk.txt) manual page, the mac-fdisk (mac-fdisk.txt) manual page, the pmac-fdisk (pmac-fdisk.txt) manual page, das 'Einführung in die Paket–Verwaltung' auf Seite [51](#page-58-2) und das Linux/m68k FAQ (http://www.linux-m68k.org/faq/faq.html).

### <span id="page-19-0"></span>**3.2.1 Netzwerk**

Wenn Ihr Computer an ein TCP/IP–Netzwerk angeschlossen ist (zum Beispiel Ethernet, kein PPP via Modem/ISDN), so sollten Sie Ihren Netzwerkadministrator nach den folgenden Daten fragen: • einen Namen für Ihren Rechner (können Sie vielleicht selbst bestimmen, z. B. finlandia)

• den Domainnamen • die IP–Nummer Ihres Rechners • die in Ihrem Netzwerk verwendete Netmask (Netzwerkmaske) • die in Ihrem Netzwerk verwendete Broadcast–Adresse • die IP–Nummer des Default–Gateways, zu dem Ihr Computer seine Daten schickt, wenn Ihr Netzwerk über ein Gateway verfügt • welcher Rechner in Ihrem Netzwerk die Funktion des DNS (Domain Name Service) Servers übernimmt • ob Sie beim Anschluß ans Netzwerk Ethernet verwenden. Ob es sich bei dem Ethernet–Anschluß um eine PCMCIA–Karte handelt. In diesem Fall müssen Sie auch wissen, um was für einen PCMCIA–Controller es sich handelt.

Eine kurze Beschreibung der Bedeutung der einzelnen Angaben finden Sie weiter unten in "'Konfiguration des Netzwerks"' auf Seite [42.](#page-49-2) Wenn die einzige Netzwerk–Verbindung Ihres Computers über eine serielle Leitung oder ISDN (zum Beispiel mit PPP oder einer andern Dialup–Verbindung) besteht, werden Sie das Basis–System wahrscheinlich nicht über das Netzwerk installieren. Sie müssen sich also nicht um die Konfiguration des Netzwerks kümmern, bis Ihr System installiert ist. Siehe 'PPP– Konfiguration' auf Seite [48](#page-55-2) für weitere Informationen über die Konfiguration von PPP unter Debian.

## <span id="page-19-1"></span>**3.3 Konfiguration Ihres Rechners**

Bevor sie mit einer Installation beginnen, müssen oft noch bestimmte Einstellungen getroffen werden. Auf x86 Rechnern ist dieses zum Teil nicht so unkompliziert, während es auf vielen anderen Systemarchitekturen sehr einfach ist.

Zunächst werden einige Voreinstellungen für Ihre Hardware angegeben; Firmware–Einstellungen werden überprüft und bei Bedarf angepasst. "Firmware" meint hier die Software, die auf den Hardware Komponeten installiert ist. Sie wird während des Bootstrap Prozesses aktiv, nach dem der Rechner eingeschaltet worden ist.

### <span id="page-19-2"></span>**3.3.1 Firmware Revisions und existierende OS Setups**

Motorola 680x0Die Maschinen konfiguriern sich normaler weise von alleine und benötigen keine weiteren Einstellungen. Trotzdem sollte sie darauf achten das sie benötigten ROM und system patche installiert haben. Auf Macintosh–Rechner sollte die Mac OS version >= 7.1 installiert sein. Die Version 7.0.1 enthält einen Bug im Videotreiber, durch den der booter die Viedointerrupts nicht dekatevieren, mit dem Resultat das der Bootvorgang hängen bleibt. Der Amiga boostrap benötigt die ixemul.library, von der eine Version auf den Installationsmedien vorhanden sein sollte. Auf BVM VMEbus Systemen sollte Sie sichern stellen, dass BVMBug revision G oder höher benutzt wird. Die BVMBug boot ROMs werden nicht mit dem normalen System ausgliefert, sind aber auf Nachfrage beiBVM kostenlos erhältlich. *FIXME: Mac needs >= 7.1 ? AmigaOS setpatch and ROM revisions? (see the m68k FAQ)*

Auf deutschen Tastaturen entspricht *Ctrl* der Taste *Strg*, *Del* der Taste *Entf* und *Ins* ist gleich *Einf*.

Sie *müssen* vor dem Beginn der Installation überprüfen, ob die Einstellungen korrekt sind, so wie sie unten besprochen werden. Wenn Sie das nicht machen, müssen Sie mit Abstürzen während der Installation oder mit einem instabilen Debian GNU/Linux System rechnen.

## <span id="page-20-0"></span>**3.3.2 Übertakten der CPU**

Es wird immer wieder versucht, die CPU höher zu takten als vorgesehen, also beispielsweise einen 90 MHz Prozessor mit 100 MHz zu betreiben. Teilweise funktioniert das, aber es ist immer abhängig von der Umgebungstemperatur und anderen Faktoren und kann das System in Mitleidenschaft ziehen.

### <span id="page-20-1"></span>**3.3.3 Defekter Hauptspeicher (RAM)**

Der Compiler gcc verwendet große Datenstrukturen, die er regelmäßig durchläuft. Deswegen bewirken defekter Speicher oder andere Hardwareprobleme, die Daten verändern, daß der Compiler illegale Befehle ausführt oder auf nicht existente Adressen zugreift und seine Arbeit mir der Meldung *unexpected signal* beendet.

Atari TT RAM boards reagieren empfindlich auf RAM–Speicher Probleme unter linux, wenn sie ungewöhnliche Fehler entdecken, versuchen zu erst den neusten Kernel in ihren ST–RAM zu laden. Amiga benutzer müssen möglicher wiese den RAM ausschliessen wenn sie ein booter memfile benutzen.

## <span id="page-22-2"></span><span id="page-22-0"></span>**Kapitel 4**

# **Partitionieren der Festplatte**

## <span id="page-22-1"></span>**4.1 Hintergründe**

Das Partitionieren einer Festplatte bedeutet im Prinzip das Aufteilen der Platte in mehrere Teile, die sogenannten *Partitionen*. Jede Partition ist unabhängig von den anderen Partitionen. Das Partitionieren entspricht dem Einbauen von Wänden in ein Haus: Wenn Sie in einem Raum die Möbilierung ändern, dann bleiben die anderen Räume davon unberührt.

Wenn Sie bereits ein Betriebssystem (Windows95,Windows NT, OS/2, MacOS, Solaris, FreeBSD, . . .) auf der Festplatte installiert haben, dann müssen Sie wahrscheinlich die Festplatte neu partitionieren. Üblicherweise werden beim Partitionieren die bereits auf der Festplatte befindlichen Daten bzw. Dateisysteme zerstört. Deshalb sollten Sie auf jeden Fall eine Sicherheitskopie Ihrer Daten anlegen, bevor Sie mit dem Partitionieren beginnen. Um auf das Beispiel mit dem Haus zurückzukommen: Vor dem Verschieben von Mauern würde man zunächst seine Möbel in Sicherheit bringen, um diese nicht versehentlich zu ramponieren.

GNU/Linux benötigt als absolutes Minimum eine Partition. Auf dieser werden das gesamte Betriebssystem, alle Programme sowie Ihre persönlichen Dateien gespeichert. Viele Leute sind der Meinung, dass eine Swap–Partition ebenfalls erforderlich ist. Streng genommen ist das jedoch nicht der Fall. Abgesehen davon, dass Linux auch ohne Swap läuft, ist Swap ein Ablageplatz für ein Betriebssystem, wodurch dieses billigen Festplattenplatz als *virtuellen Speicher* nutzen kann. Wird Swap auf eine eigene Partition gelegt, kann Linux den Platz erheblich effizienter benutzen. Es ist auch möglich eine reguläre Datei als Swap zu benützen, das empfehlen wir Ihnen doch nicht.

Die meisten Leute installieren GNU/Linux allerdings auf mehr als der minimalen Anzahl an Partitionen. Es gibt zwei Gründe, weshalb Sie das Dateisystem in eine Menge kleinerer Partitionen aufteilen sollten. Der erste Grund betrifft die Sicherheit. Wenn etwas passiert, wodurch das Dateisystem beeinträchtigt wird, ist normalerweise nur eine Partition betroffen. Daher muss nur ein Teil des Systems, von dem Sie Backups gemacht haben, ersetzt werden. Als absolutes Minimum sollten Sie eine sogenannte *Root– Partition* anlegen. Diese enthält die wichtigsten Komponenten des Systems. Wenn eine andere Partiton zerstört wird, kann GNU/Linux immer noch gebootet werden, um den Schaden zu reparieren. Damit kann Ihnen der Aufwand erspart bleiben, das gesamte System neu zu installieren.

Der zweite Grund betrifft den professionellen Einsatz. Angenommen, ein Programmteil gerät außer

Kontrolle und verbraucht zuviel Festplattenplatz. Wenn der Prozess, der dieses Problem verursacht, root–Rechte hat, laufen Sie Gefahr sich plötzliche ohne Plattenplatz wiederzufinden. Normalerweise hält das System einen kleinen Prozentsatz der Partition vom Benutzer fern. Das Problem muss dabei nicht einmal lokal verursacht worden sein. Werden mehrere Partitionen benutzt, wird das System vor vielen solchen Problemen geschützt. Beispiel Email: ein System ist immer noch einsatzfähig, wenn /var/spool/mail zwar voll ist, aber auf einer eigenen Partition liegt.

Ein großer Nachteil bei der Benutzung mehrerer Partitionen besteht darin, dass es zu Anfang meistens schwierig ist, den zukünftigen Bedarf richtig abzuschätzen. Wenn eine Partiton zu klein eingerichtet wird, müssen Sie das System entweder neu installieren oder werden permanent Teile auf den verschiedenen Partitionen hin– und herschieben, um Platz auf der zu kleinen Partition zu schaffen. Andererseits verschwenden Sie, wenn Sie eine Partition zu groß erstellen, Platz, der an anderer Stelle sinnvoller eingesetzt werden könnte.

### <span id="page-23-0"></span>**4.1.1 Teile des Verzeichnis–Baums**

Nachfolgend finden Sie eine Liste der wichtigsten Teile des Verzeichnis–Baums. Sollte dieser Teil nicht verständlich für Sie sein lesen Sie ihn nachdem Sie den Rest der Installationsanleitung gelesen haben:

• /: Im Root–Dateisystem werden alle Verzeichnisse in den Dateibaum eingehängt. Der Platz für den Kernel und die zum Booten benötigten Dateien sowie die Konfigurationsdateien in /etc beläuft sich auf etwa 30 bis 50 MB. Achtung: Legen sie *keine* eigene Partition für /etc an, da sie sonst das System nicht booten können.

• /dev: enthält Schnittstellen zu sogenannten Gerätetreibern, siehe 'Namen der Gerätetreiber unter Linux' auf Seite [18.](#page-25-2) Platzbedarf unter 100 kB.

• /usr: enthält alle Programme (/usr/bin), Bibliotheken (/usr/lib), Dokumentationen (/usr/share/doc, /usr/share/man) und sonstige Programmdateien. Dieser Teil nimmt bei einem typischen System den meisten Platz ein. Hier sollten Sie mindestens 300–500 MB vorsehen. Für komfortablere Installationen kann der Platzbedarf auch 1 GB betragen.

• /home: enthält die Verzeichnisse der Benutzer. Die Größe richtet sich nach den anfallenden Datenmengen. Dient der Rechner z.B. als Datei Server in einem Windows–Netzwerk, dann sollten Sie hier entsprechend mehr Platz vorsehen. Für ein typisches System rechnet man mit bis zu 50 oder 100 MB pro Benutzer.

• /var: enthält alle variablen Daten wie News–Artikel, Emails, Webserver–Daten, Proxyserver– Cache. Die Größe hängt stark vom Nutzungsgrad und Aufgabengebiet des Computers ab, aber für die meisten wird der Platzbedarf der Paket Mangementprogramme entscheidend sein. Planen Sie Debian vollständig zu installieren, so sollten Sie sich hier für eine Größe von 2 bis 3 Gigabyte entscheiden. Wenn Sie dagegen die Pakete nacheinander installieren wollen (sprich: zuerst Serviceprogramme, gefolgt von Consolenprogrammen, dann X, . . . ), rechnen Sie mit 200–500 Megabytes für /var. Wenn Plattenplatz für Sie wichtig ist und Sie APT nicht einsetzen wollen, zumindest nicht für große Versions Updates, reichen auch 30 oder 40 Megabyte für /var.

• /tmp: für temporäre Dateien. 20 bis 50 MB sollten reichen. Nicht ungewöhnlich ist es, /tmp nach /var/tmp zu linken, um dadurch die Root–Partition ein zu schützen.

• /proc: ein virtuelles Datei–System, das nicht auf der Festplatte liegt. Es braucht dort also auch keinen Platz. Hier werden während des Betriebs wichtige und interessante Informationen zur Verfügung gestellt.

Daneben gibt es noch den Swap–Bereich, der kein Teil des Verzeichnis–Baums ist.

### <span id="page-24-0"></span>**4.2 Planung der Nutzung des Systems**

Es ist entscheidend, welche Art von System installiert werden soll. Diese Entscheidung wird den benötigten Plattenplatz und das Partitionierungs–Schema beeinflussen.

Es gibt eine Anzahl vorbereiteter Profile, die Debian der Bequemlichkeit halber zusammengestellt hat (siehe auch 'Vorbereitete Profile auswählen' auf Seite [47\)](#page-54-2). Die Profile bestehen jeweils aus einem Satz von Paketen. Das macht die Auswahl der zu installierenden Pakete einfacher, da ein Teil schon ausgewählt ist.

Jedes der vorbereiteten Profile resultiert in einer anderen Größe des installierten Systems. Auch wenn Sie keines der vorbereiteten Profile benutzen wollen, geben sie Ihnen wertvolle Informationen für die Planung der Partitionierung.

Hier einige der verfügbaren vorbereiteten Profile:

- **Server std** Ein kleines Server–Profil. Es ist nützlich für Server, die keine Annehmlichkeiten für Shell– Benutzer bieten sollen. Es besteht im Wesentlichen aus einem FTP–, Web–, DNS, NIS– und POP–Server. Benötigt werden etwa 50 MB. Das ist natürlich nur die Größe der Software, die Daten, die Sie verwalten wollen, kommen noch dazu.
- **Dialup** Eine ziemlich normale Desktop–Konfiguration. Eingeschlossen sind die grafische Oberfläche X11, grafische Anwendungen, Sound, Editoren etc. Die Größe beträgt etwa 500 MB.
- Work std Ein kleineres Profil für eine Anwender–Maschine. In diesen Einstellungen sind kein X11 und keine X–Anwendungen eingeschlossen. Die Größe beträgt etwa 140 MB. Es ist auch möglich, ein System inklusive X11, mit unter 100 MB Platzbedarf zu haben.
- **Devel comp** Ein Workstation–Profil. Dieses Profil enthält alle Entwicklungs–Pakete für Perl, C, C++ u.v.m. Die Größe beträgt etwa 475 MB. Wenn Sie annehmen, dass Sie noch X11 und ein paar zusätzliche Pakete auswählen, sollten Sie etwa 800 MB für eine solche Installation vorsehen.

Beachten Sie, dass die oben angegebenen Größen alle anderen Daten, die sonst noch auf einem System anfallen (Daten im /home, Mail etc.), nicht beinhalten. Es ist immer von Vorteil, großzügig zu sein, wenn man den Platz für die eigenen Daten berechnet. Denken Sie daran, dass die /var Partition unter Debian sehr viele Systeminformationen enthält. Die dpkg Dateien (mit Informationen zu allen installierten Paketen) können schnell auf 20 MB anwachsen; mit den Logdatein und dem Rest sollten Sie 50 MB für /var reservieren.

## <span id="page-25-2"></span><span id="page-25-0"></span>**4.3 Namen der Gerätetreiber unter Linux**

Die Namen von Festplatten und Partitionen werden unter Linux anders bezeichnet als bei anderen Betriebssystemen. Sie sollten wissen, welche Namen Linux verwendet, wenn Sie partitionieren. Hier sind die Grundlagen der Namensvergabe:

• Das erste Diskettenlaufwerk wird mit /dev/fd0 bzeichnet.

• Das zweite Diskettenlaufwerk wird mit /dev/fd1 bzeichnet.

• Die erste SCSI–Platte (von der SCSI ID her) wird als /dev/sda bezeichnet.

• Die zweite SCSI–Platte wird mit /dev/sdb bezeichnet und so weiter.

Das erste SCSI CDROM wird /dev/scd0 genannt bzw. /dev/sr0.

• Die Master–Platte am primären IDE–Adapter wird mit /dev/hda bezeichnet.

• Die Slave–Platte am primären IDE–Adapter wird mit /dev/hdb bezeichnet.

• Die Master– und Slave–Platten am sekundären IDE–Adpter werden analog dazu /dev/hdc und /dev/hdd genannt. Neuere IDE–Adpater können zwei Kanäle haben und agieren dabei wie zwei Adapter. Die Buchstaben können davon abweichen, was das Macprogramm pdisk anzeigt(z.B. kann /dev/hdc bei pdisk, als /dev/hda unter Debian auftreten).

• Der erste ASCII–Gerätetreiber wird mit "/dev/ada" und der zweite mit "/dev/adb".

Die Partitionen auf jeder Platte werden durch Anhängen einer Dezimalzahl angesprochen: sda1 und sda2 entsprechen der ersten und zweiten Partition auf der ersten SCSI–Platte in Ihrem System.

Ein Beispiel: Nehmen wir an, dass Sie ein System mit zwei SCSI Festplatten haben, mit einer ID 2 und mit einer ID 4. Die erste Festplatte (an ID 2) wird demzufolge sda genannt und die zweite sdb. Wenn die sda–Platte fünf Partitionen enthält, werden diese mit sda1 bis sda5 angesprochen. Entsprechendes gilt für sdb und dessen Partitionen.

Beachten Sie, dass die Reihenfolge der Platten verwirrend sein kann, wenn Ihr System zwei SCSI–Busse enthält. Achten Sie auf die beim Booten ausgegebenen Meldungen.

VMEbus Systeme welche das TEAC FC–1 SCSI Diskettenlaufwerk benutzen, sehen das Diskettenlaufwerk als normale SCSI–Festplatte an. Um die Identifizierung einfacher zu gestalten, machen Sie einfach einen symbolischen Verweis von dem normalen Gerätetreiber auf "/dev/sfd0".

## <span id="page-25-1"></span>**4.4 Empfohlene Partitionierung**

Wie bereits erläutert, sollten Sie sich eine separate, kleinere root–Partition (20 bis 50 MB) anlegen sowie eine größere /usr Partition. Zwei Beispiele werden im folgenden gezeigt. Für die meisten Anwender reichen jedoch zwei Partitionen (Swap und Linux) aus, insbesondere wenn nur eine einzelne kleine Festplatte zur Verfügung steht, denn das Anlegen mehrer Partitionen *kann Speicherplatz verschwenden*.

Für den Fall, daß Sie sehr viele Programme installieren wollen, die nicht Bestandteil des Betriebssystems sind, benötigen Sie eine separate /usr/local Partition. Es ist günstig /tmp in eine eigene Partition von 20 MB bis 50 MB zu legen. Sollte Ihre Maschine als Server für sehr viele Benutzer verwendet werden, dann bietet es sich an, für /home eine eigene, große Partition anzulegen. Dies hängt vom Einsatz des Computers ab.

Wenn Sie Ihren Rechner als Mailserver einrichten, sollten Sie überlegen /var/spool/mail als eigene Partition einzurichten. Generell gesehen hängt die Art der Partitionierung stark vom Einsatzgebiet ab.

Für komplexere Systeme sollten Sie das Multi Disk HOWTO (http://www.linuxdoc.org/HOWTO/ Multi-Disk-HOWTO.html) konsultieren. Es enthält weiterführende Informationen, die vor allem für Internet Service Provider (ISP) und Leute mit großen Servern von Interesse sind. Damit lassen sich insbesondere mehrere physikalische Festplatten zu einer logischen Einheit (quasi einer Partition) zusammenfassen (RAID).

Bleibt die Frage nach der Größe für den Swap Bereich. Es gibt so viele Vorschläge, wie es Unix Systemverwalter gibt. Eine Faustregel besagt: Man verwendet für die Swap Partition soviel Speicherplatz wie physikalisches RAM vorhanden ist, obwohl es nur für die wenigsten Anwender Gründe gibt, mit der Größe der Swap Partition über 64 MB hinaus zu gehen. Wenn Sie eine so große Swap Partition wirklich benötigen, dann sollten Sie sich eher mehr RAM Bausteine kaufen. Natürlich gibt es auch Ausnahmen: Wenn Sie versuchen, gleichzeitig 10000 Gleichungen auf einer Maschine mit 256 MB RAM zu lösen, dann brauchen Sie möglicherweise mehr als 1 Gigabyte Swap. In diesem Fall sollten Sie zumindest versuchen, den Swap auf mehrere Festplatten zu verteilen. Auf der anderen Seite, mögen es Atari Falcons und Macs gar nicht wenn sie swappen müssen, versuchen Sie daher soviel RAM wie möglich einzubauen.

Auf 32–bit Architekturen (i386, m68k, 32–bit SPARC und PowerPC) ist der gößtmögliche Swapbereich 2 GB (auf Alpha und 64–bit SPARC ist er fast unbegrenzt). Diese Grösse sollte für jede Installation ausreichen. Wenn Sie Swap in dieser Größenordnung benutzen müssen, sollten Sie versuchen den Swap über mehrere Festplatten, wenn möglich sogar über verschiedene SCSI ode IDED Kanäle, zu verteilen. Der Kern wird ausgewogen entscheiden, auf welche der verteilten Swap–Partitionen zugegriffen wird, woraus eine bessere Performance resultiert.

### <span id="page-26-0"></span>**4.4.1 Beispiel einer Partitionierung**

Als Beispiel wird die Partitionierung eines Rechner von einem der Autoren genommen. Dieser hat 32MB RAM und eine 1,7 GB große Festplatte auf /dev/hda. Dort befindet sich eine 500MB große Partition für ein anderes Betriebssystem auf /dev/hda1, weiters eine 32MB große Swap Partition, die als /dev/hda3 eingerichtet ist. Der Rest, ca. 1,2 GB auf /dev/hda2, ist die Linux Partition.

### <span id="page-26-1"></span>**4.5 Wann soll man partitionieren?**

Es gibt zwei verschiedene Zeitpunkte, zu denen man seine Festplatte(n) partitioniert: bevor Sie Debian installieren oder während der Installation. Wenn Sie die Festplatte(n) bereits partitioniert haben, können Sie den Menüpunkt *Partitionieren* getrost überspringen. Wenn Sie einen Computer mit mehreren Betriebssystemen betreiben wollen, dann lassen Sie jedes Betriebssystem seine eigenen Partitionen anlegen.

Die folgenden Sektionen enthalten Informationen, wie Sie die Partitionierung in Ihrem Grundbetriebssystem bewerkstelligen. Sie müssen dabei die Namen für Partitionen unter Linux und die des jeweiligen Betriebssytems auseinander halten. Sehen Sie dazu auch 'Namen der Gerätetreiber unter Linux' auf Seite [18](#page-25-2).

## <span id="page-28-3"></span><span id="page-28-0"></span>**Kapitel 5**

# **Installationsmethoden für Debian**

## <span id="page-28-1"></span>**5.1 Einführung**

Debian lässt sich von verschiedenen Quellen aus installieren. Sowohl eine Installation von lokalen Medien (CD, Festplatte, Disketten) als auch eine Installation über das Netzwerk (FTP, NFS, PPP, HTTP) ist möglich. Zusätzlich werden eine Reihe von Hardware Konfigurationen unterstützt, möglicherweise werden Sie noch das eine oder das andere an Ihr System anpassen müssen. Dieses Kapitel legt die unterschiedlichen Möglichkeiten dar.

Während der Installation ist es möglich verschiedene Installationsmedien für die unterschiedlichen Schritte zu benutzen. Zum Beispiel könnten Sie von einer Diskette booten, dann aber für den Rest von einer CD oder der Festplatte installieren.

Ihr Debian GNU/Linux System wird sich während der Installation von einem kleinen Installationssystem im RAM zu einer ausgewachsenen Debian GNU/Linux Installation auf Ihrer Festplatte entfalten. Das Ziel der ersten Installtionsschritte ist das Zugänglichmachen zusätzlicher Hardware (z.B. Netzwerkkarten) und Software (z.B. Netzwerk Protokolle oder Dateisysteme), so dass es möglich ist, von einer größeren Anzahl von Quellen aus zu installieren.

Für die meisten Leute ist es wohl am einfachsten, einen Satz von Debian CDs zu benutzen. Wenn Ihr Computer das Booten von einer CD unterstützt, dann können Sie auf einfache Weise Debian GNU/Linux installieren. Starten Sie neu und lesen Sie im nächten Kapitel weiter.

Wenn diese Installationsmethode nicht auf Anhieb funktioniert, lesen Sie hier weiter.

## <span id="page-28-2"></span>**5.2 Übersicht über den Installationsvorgangs**

Im folgenden finden Sie eine Übersicht über die einzelnen Schritte der Installation von Debian, wenn Sie nicht von einer CD booten.

1. Zuerst booten Sie das System

- 2. Sie müssen sofort eine Quelle für den Kernel angeben. (Der Kernel ist der Kern des Betriebsystems.)
- 3. Sie beantworten eine Anzahl von Fragen die die Grundkonfiguration des Systems betreffen
- 4. Sie geben eine Quelle für die Treiber an.
- 5. Sie wählen die Treiber aus, die geladen werden sollen.
- 6. Sie geben die Installationquelle des Basissystems an
- 7. Sie starten das System neu und beenden die Konfiguration
- 8. Sie installieren höchstwahrscheinlich zusätzliche Software

Während Sie das System installieren, sollten Sie sich über einige Abhängigkeiten im Klaren sein. Die erste Entscheidung betrifft den Kernel. Den Kernel, den Sie zum Installieren benutzen, ist der gleiche Kernel, den das voll konfigurierte System verwenden wird. Da die Treiber Kernel–spezifisch sind, muss auch das korrekte Treiberpaket gewählt werden. Genaueres erfahren Sie im nächsten Abschnitt.

Unterschiedliche Kernel bieten von Haus aus auch unterschiedliche Netzwerktreiber und Protokolle an. Sie limitieren oder erweitern so auch die Anzahl der möglichen Installationsquellen, besonders während der ersten Installationsschritte.

Letztendlich bestimmen die Treiber, die Sie laden, die verfügbare Hardware (z.B. Netzwerkkarten, Festplattencontroller) bzw. die verfügbaren Dateisysteme (z.B. FAT, NTFS, oder NFS) und Protokolle (z.B. PPP) für den Rest der Installation.

### <span id="page-29-0"></span>**5.3 Der passenden Kernel für Ihre Hardware**

Ihre Hardware muss zum Kernel passen. Wählen Sie das richtige Architektur Unterverzeichnis, und lesen sie die Dokumentation dort. Mehr dazu schreiben, vor allem zu kernel Wahl mit CDs.

### <span id="page-29-1"></span>**5.4 Installationsquellen für die Installationsschritte**

Dieser Abschnitt führt die Hardware–Komponenten an, die während der verschiedenen Installationsschritte laufen sollte und die dies normalerweise auch tun. Es gibt allerdings keine Garantie, dass alle Hardware–Komponenten eines Typs auch mit allen Kernel funktionieren. Zum Beispiel werden RAID Festplatten nicht verfügbar sein, bis nicht die entsprechenden Treiber installiert worden sind.

### <span id="page-29-2"></span>**5.4.1 Booten des Installationssystems**

Der erste Schritt, das Booten des Installationssystems, ist wohl der wichtigste. Das nächste Kapitel wird genauer darauf eingehen. Es gibt folgende Möglichkeiten zum Booten des Installationssystems:

• mittels Notfall–Diskette (nicht unterstützt von Amigas und Macs)

• mittels einer bootfähigen CD

• eine Festplatte, mittels eines Bootloaders der unter einem anderen Betriebssystem l\xe4uft

• über das Netzwerk mit TFTP

### <span id="page-30-0"></span>**5.4.2 Die Installationsschritte und Quellen**

Die folgende Tabelle zeigt auf, welche Quellen zu welchem Zeitpunkt des Installationsprozesses zur Verfügung stehen. Die Spalten bezeichnen verschiedene Schritte der Installation, geordnet von links nach rechts. Ganz rechts ist die Installationsmethode angeführt. Eine leere Zelle bedeutet, dass diese Methode nicht zur Verfügung steht, ein "J", dass sie benutzt werden kann, und ein "V" steht für "möglicherweise nutzbar".

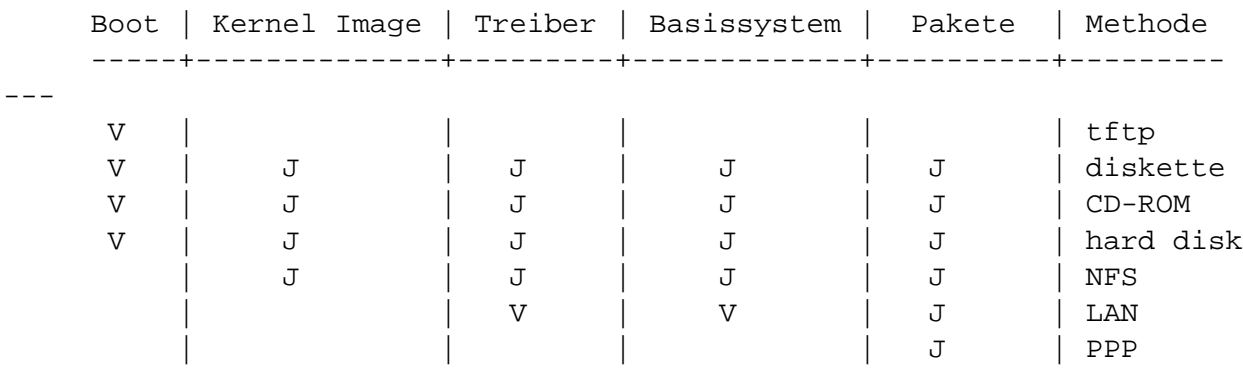

Beispiel: die Tabelle zeigt, dass man PPP nur benutzen kann, um Pakete zu installieren.

Beachten Sie, dass mit manchen Installationsmethoden nur nach einer Quelle für die Kernel Images und Treiber gefragt wird. Wenn von einer CD gebootet wird, werden automatisch die Komponenten ausgewählt, die sich auf der CD befinden. Ein wichtiger Aspekt hierbei ist: Sobald man von einer Diskette gebootet hat, kann man auf eine bessere Installationsmethode umsteigen. Allerdings müssen sind Sie natürlich an die Möglichkeiten des gewählten Bootkernel halten.

"LAN" und "PPP" beziehen sich auf Installationsmethoden, die das Internet nutzen, wie FTP, HTTP.

### <span id="page-30-1"></span>**5.4.3 Empfehlungen**

Besorgen Sie sich einen Satz Debian GNU/Linux CDs und booten Sie von ihnen.

Wenn Sie von einer CD nicht booten können, so ist es immer noch möglich mit Hilfe der CD Boot– Disketten zu erstellen oder von einem Betriebssystem aus zu booten. Wenn Sie in einem anderen Betriebsystem etwas freiem Speicherplatz zur Verfügung haben, können Sie Boot–Disketten der CD erstellen.

Das Installationssystem kann viele Dateisysteme lesen (NTFS ist die berühmte Ausnahme, denn der passende Treiber muss geladen werden). Wenn es Ihr Dateisystem lesen kann, so sollten Sie die Dokumentation, die Boot Images und Utilities herunterladen. Zusätzlich brauchen Sie das Basissystem und das richtige Treiberarchiv in einer Datei. Booten Sie, und geben Sie die korrekte Position an.

Sie sollten jenen Installationsweg wählen, der für Sie am einfachsten ist. Disketten zu benutzen ist weder einfach noch zuverlässig, und man sollte so schnell wie möglich auf eine bessere Methode umsteigen. Disketten haben aber auch Vorteile: Sie werden von so gut wie jedem System unterstützt und sind im Vergleich zum Booten von einem anderen Betriebsystem aus einfach zu benutzen. Disketten sind trotz ihrer Nachteil für das erste Booten geeignet.

## <span id="page-31-0"></span>**5.5 Beschreibung der Installationsdateien**

Dieser Abschnitt beinhaltet einen Überblick über die Dateien die Sie im disks-m68k Verzeichnis finden. Sie werden wahrscheinlich nicht alle herunterladen müssen. Welche Dateien Sie benötigen, hängt von der Boot– und der Installationsmethode ab, die Sie gewählt haben.

Die meisten Dateien sind Disketten "Images", das heißt die Datei kann direkt auf eine Diskette geschrieben werden. Die Dateien sind natürlich von der Größe der Zieldiskette abhängig. 1,44MB die Normalgröße, die eine 3,5 Zoll Diskette hat. 1.2MB ist die Menge Daten die auf eine der alten 5,25 Zoll Disketten passt. Benutzen Sie diese falls Sie solch alte Hardware besitzen. Die Images für die 1,44MB Disketten befinden sich im images-1.44/ Verzeichnis, die für 1,2MB Disketten im images-1.20/ Verzeichnis. Images für 2,88MB Disketten, die normalerweise zum Erstellen von bootbaren CDs verwendet werden, befinden sich im images-2.88/ Verzeichnis.

Falls Sie einen Web Browser auf einem vernetzten Computer benutzen, um dieses Dokument zu lesen, so können sie wahrscheinlich die Dateien holen, indem Sie sie auf die entsprechenden Links klicken. Es ist abhängig von Ihrem Browser, ob Sie spezielle Vorkehrungen treffen, damit sie die Dateien direkt als Binärdatei abspeichern können. Zum Beispiel muss man im "Netscape" Browser die Shift Taste gedrückt halten, wenn man auf die URL klickt. Sie erhalten die Dateien vom FTP Server (http://http. us.debian.org/debian/dists/potato/main/disks-m68k/current/ bzw. einem der Spiegel (http://www.debian.org/distrib/ftplist).

### <span id="page-31-1"></span>**5.5.1 Dokumentation**

**Installationshandbuch: install.de.txt install.de.html install.de.pdf** die Datei die Sie jetzt lesen, im ASCII, HTML oder PDF **Platform–spezifische Installationshinweise:i http://http.us.debian.org/debian/dists/potato/main/disks-m68k/current/amiga/install.doc**

**http://http.us.debian.org/debian/dists/potato/main/disks-m68k/current/amiga/install.doc.info**

**http://http.us.debian.org/debian/dists/potato/main/disks-m68k/current/atari/install.doc**

**http://http.us.debian.org/debian/dists/potato/main/disks-m68k/current/bvme6000/install.txt**

### http://http.us.debian.org/debian/dists/potato/main/disks-m68k/current/mac/debian

### http://http.us.debian.org/debian/dists/potato/main/disks-m68k/current/mvme16x/in

Kurz Referenz die die Installation auf dem entsprechenden System Schritt für Schritt beschreibt. Eine Zusammenfassung von 'Installationsmethoden für Debian' auf Seite [21](#page-28-3) bis 'Schrittweise Konfiguration des Systems mit dbootstrap' auf Seite [37](#page-44-2) dieses Handbuchs. Beachten Sie das diese Dokumente nicht mehr gepflegt werden, und diesem Handbuch hinzugefügt werden sollen.

### **Handbuch des Partitionierungsprogrammes:**

**atari-fdisk.txt**

**amiga-fdisk.txt**

**mac-fdisk.txt**

**pmac-fdisk.txt** Anleitung zum Benutzen der Partitionierungsprogramme.

- http://http.us.debian.org/debian/dists/potato/main/disks-m68k/current/base-conte Liste des Inhaltes des Basissystems.
- **http://http.us.debian.org/debian/dists/potato/main/disks-m68k/current/md5sum.txt** Liste der MD5 Prüfsummen der Dateien. Wenn Sie das Programm md5sum besitzen, können Sie sicherstellen, dass Ihre Dateien sich im Originalzustand befinden, indem Sie md5sum  $-v$  -c md5sum.txt ausführen.

### <span id="page-32-0"></span>**5.5.2 Dateien, die für das Booten des Installationssystems gebraucht werden**

### **Notfall–Disketten Images:**

**http://http.us.debian.org/debian/dists/potato/main/disks-m68k/current/amiga/images-1.44/rescue.bin**

**http://http.us.debian.org/debian/dists/potato/main/disks-m68k/current/atari/images-1.44/rescue.bin**

**http://http.us.debian.org/debian/dists/potato/main/disks-m68k/current/bvme6000/images-1.44/rescue.bin**

**http://http.us.debian.org/debian/dists/potato/main/disks-m68k/current/bvme6000/images-2.88/rescue.bin**

**http://http.us.debian.org/debian/dists/potato/main/disks-m68k/current/mac/images-1.44/rescue.bin**

**http://http.us.debian.org/debian/dists/potato/main/disks-m68k/current/mvme16x/images-1.44/rescue.bin** Dies sind die Notfall–Disketten Images. Die Notfall–Diskette wird zum Booten des Installationssystems und für Notfälle (wenn sich Ihr System aus irgendeinem Grund nicht mehr booten lässt) benutzt. Es ist sinnvoll, diese Diskette zur Hand zu haben, auch wenn Sie nicht von einer Diskette installieren.

#### **Root Disketten Images:**

**http://http.us.debian.org/debian/dists/potato/main/disks-m68k/current/amiga/images-1.44/root.bin**

**http://http.us.debian.org/debian/dists/potato/main/disks-m68k/current/atari/images-1.44/root.bin**

**http://http.us.debian.org/debian/dists/potato/main/disks-m68k/current/bvme6000/images-1.44/root.bin**

## **http://http.us.debian.org/debian/dists/potato/main/disks-m68k/current/mvme16x/images-1.44/root.bin** Diese Dateien beinhalten ein temporäres Dateisystem, das in den Speicher geladen wird, wenn Sie von der Notfall–Diskette booten. Eine Root–Diskette wird für eine Installation von Festplatte und Diskette benötigt. **Linux Kernel: http://http.us.debian.org/debian/dists/potato/main/disks-m68k/current/amiga/linux http://http.us.debian.org/debian/dists/potato/main/disks-m68k/current/atari/linux http://http.us.debian.org/debian/dists/potato/main/disks-m68k/current/bvme6000/linuxbvme6000 http://http.us.debian.org/debian/dists/potato/main/disks-m68k/current/mac/linux http://http.us.debian.org/debian/dists/potato/main/disks-m68k/current/mvme16x/linuxmvme16x** Dies sind die Linux Kernel Images, die für eine Installation von Festplatte oder CD benötigt werden. Sie brauchen Sie nicht wenn Sie von Diskette installieren. **Amiga Installations Dateien http://http.us.debian.org/debian/dists/potato/main/disks-m68k/current/amigainstall.tgz http://http.us.debian.org/debian/dists/potato/main/disks-m68k/current/dmesg http://http.us.debian.org/debian/dists/potato/main/disks-m68k/current/amiga/amiboot-5.6 http://http.us.debian.org/debian/dists/potato/main/disks-m68k/current/amiga/StartInstall http://http.us.debian.org/debian/dists/potato/main/disks-m68k/current/amiga/StartInstall.info http://http.us.debian.org/debian/dists/potato/main/disks-m68k/current/amiga/StartInstall\_CV3D http://http.us.debian.org/debian/dists/potato/main/disks-m68k/current/amiga/StartInstall\_CV3D.info http://http.us.debian.org/debian/dists/potato/main/disks-m68k/current/amiga/StartInstall\_CV64 http://http.us.debian.org/debian/dists/potato/main/disks-m68k/current/amiga/StartInstall\_CV64.info http://http.us.debian.org/debian/dists/potato/main/disks-m68k/current/amiga/StartInstall\_clgen http://http.us.debian.org/debian/dists/potato/main/disks-m68k/current/amiga/StartInstall\_clgen.info http://http.us.debian.org/debian/dists/potato/main/disks-m68k/current/amiga/StartInstall\_retz3 http://http.us.debian.org/debian/dists/potato/main/disks-m68k/current/amiga/StartInstall\_retz3.info** Dateien die zum Installieren von AmigaOS aus benutzt werden.

**http://http.us.debian.org/debian/dists/potato/main/disks-m68k/current/mac/images-1.44/root.bin**

### **Atari Installations Dateien**

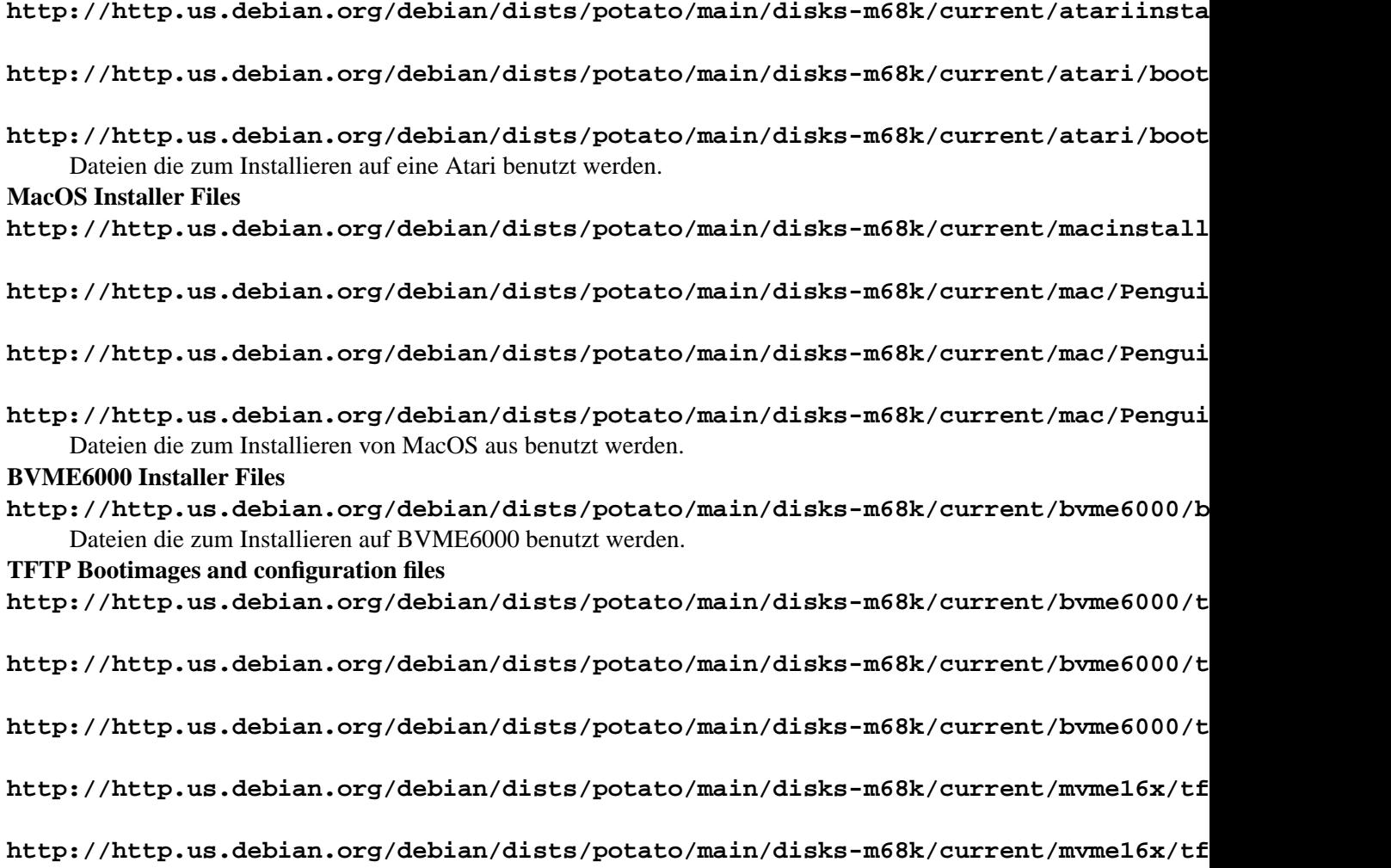

http://http.us.debian.org/debian/dists/potato/main/disks-m68k/current/mvme16x/tf Images die zum Booten über das Netzwerk verwendet werden, siehe dazu 'Booting from TFTP' auf Seite [35](#page-42-4). Sie beinhalten einen Linux Kernel und eine Rootdiskette (root.bin). For VME, TFTP support consists of the Linux loader programs and configuration files.

## <span id="page-34-0"></span>**5.5.3 Treiber Dateien**

Diese Dateien beinhalten Treiber in Form von Kernelmodulen für die verschiedenen Hardware–Komponenten, die Sie für das Booten des Installationssystems nicht benötigt werden. Das Installieren der Treiber erfolgt in zwei Schritten: Zuerst wählt man das entsprechende Treiberarchiv aus, und dann die Treiber, die man laden möchte.

Beachten Sie, dass Sie die richtigen Treiber für Ihren Kernel wählen müssen. **Treiberdisketten Images:** http://http.us.debian.org/debian/dists/potato/main/disks-m68k/current/amiga/imag **http://http.us.debian.org/debian/dists/potato/main/disks-m68k/current/atari/images-1.44/driver.bin**

**http://http.us.debian.org/debian/dists/potato/main/disks-m68k/current/bvme6000/images-1.44/driver.bin**

**http://http.us.debian.org/debian/dists/potato/main/disks-m68k/current/mac/images-1.44/driver.bin**

**http://http.us.debian.org/debian/dists/potato/main/disks-m68k/current/mvme16x/images-1.44/driver.bin** Dies sind die Treiberdisketten Images.

```
Treiberarchive
```

```
http://http.us.debian.org/debian/dists/potato/main/disks-m68k/current/amiga/drivers.tgz
```
**http://http.us.debian.org/debian/dists/potato/main/disks-m68k/current/atari/drivers.tgz**

**http://http.us.debian.org/debian/dists/potato/main/disks-m68k/current/bvme6000/drivers.tgz**

**http://http.us.debian.org/debian/dists/potato/main/disks-m68k/current/mac/drivers.tgz**

**http://http.us.debian.org/debian/dists/potato/main/disks-m68k/current/mvme16x/drivers.tgz** Wenn Sie bei der Installations nicht auf Disketten beschränkt sind, verwenden Sie eine dieser Dateien.

### <span id="page-35-0"></span>**5.5.4 Basissystem**

Das Debian Basissystem ist der Kern einer Debian Installation. Sobald Sie das Basissystem installiert und konfiguriert haben, kann Ihr Debian GNU/Linux selbstständig arbeiten. **Basissystem Images:**

**http://http.us.debian.org/debian/dists/potato/main/disks-m68k/current/base2\_2.tgz**

```
oder
```

```
http://http.us.debian.org/debian/dists/potato/main/disks-m68k/current/images-1.44/base-1.bin
http://http.us.debian.org/debian/dists/potato/main/disks-m68k/current/images-1.44/base-2.bin
http://http.us.debian.org/debian/dists/potato/main/disks-m68k/current/images-1.44/base-3.bin
http://http.us.debian.org/debian/dists/potato/main/disks-m68k/current/images-1.44/base-4.bin
http://http.us.debian.org/debian/dists/potato/main/disks-m68k/current/images-1.44/base-5.bin
http://http.us.debian.org/debian/dists/potato/main/disks-m68k/current/images-1.44/base-6.bin
http://http.us.debian.org/debian/dists/potato/main/disks-m68k/current/images-1.44/base-7.bin
http://http.us.debian.org/debian/dists/potato/main/disks-m68k/current/images-1.44/base-8.bin
```
**http://http.us.debian.org/debian/dists/potato/main/disks-m68k/current/images-1.44/base-9.bin**

```
http://http.us.debian.org/debian/dists/potato/main/disks-m68k/current/images-1.44/base-10.bin
```

```
http://http.us.debian.org/debian/dists/potato/main/disks-m68k/current/images-1.44/base-11.bin
```
Diese Dateien beinhalten das Basissystem, das auf Ihrer Linux Partition installiert wird. Die \path{http://http.us.debian.org/debian/dists/potato/main/disks-m68k/ current/base2\_2.tgz} ist für Installationen gedacht, die keine Disketten benutzen, wie CD, Festplatte oder NFS.

Im folgenden finden Sie die Vor– und Nachteile der einzelnen Quellen.

## **5.6 TFTP**

Um über das Netzwerk zu booten benötigen Sie einen TFTP Server, einen RARP oder BOOTP Server, und eine Netzwerkverbindung die von der Bootdiskette unterstützt wird. Diese Installationsmethode ist in 'Booting from TFTP' auf Seite [35](#page-42-0) beschrieben.

#### **5.7 Disketten**

#### **5.7.1 Die Zuverlässigkeit von Diskettenlaufwerken**

Eines der Probleme bei der Erstinstallation eines Linux–Systems scheint beim Diskettenlaufwerk aufzutreten.

Das Einlesen der ersten Diskette, der Notfall–Diskette, ist eines der Probleme, weil es mit Hilfe des BIOS erfolgt. Dabei zeigt sich, dass das BIOS die Diskette nicht so zuverlässig lesen kann, wie es der Linux–Treiber zu tun pflegt. In Extremfällen beendet das BIOS einfach den Lesevorgang, ohne einen Hinweis zu darauf zu geben, dass es die Daten von der Diskette nicht einwandfrei einliest. Auch bei den nachfolgenden Disketten kann es zu Problemen kommen. Ein Hinweis dafür ist, wenn der Bildschirm mit disk I/O error–Meldungen gefüllt wird.

Wird Ihr Installationsvorgang einmal bei einer bestimmten Diskette unterbrochen, dann sollten Sie sich zunächst zugehörige Disketten–Image erneut besorgen und auf eine *andere* Diskette schreiben. Die alte Diskette neu zu formatieren ist nicht immer ausreichend, auch wenn sie anscheinend fehlerfrei zu formatieren und zu beschreiben ist. Manchmal hilft es auch, die Disketten auf einem anderen Rechner zu beschreiben.

Es ist möglich, dass einfaches Neustarten des Rechners mit der gleichen Diskette zu einem erfolgreichen Booten führen kann. Der Grund dafür liegt in der fehlerhaften Hard– oder Firmware des Laufwerks.

#### **5.7.2 Das Booten von Disketten**

Von Disketten zu starten wird von den meisten Plattformen unterstützt. Review and integrate the 2 discussions for m68k.

<span id="page-37-0"></span>Amigas und Macs sind leider eine Ausnahme. Für die meisten m68k Architekturen wird empfohlen von einem lokalen Dateisystem zu booten. Das Starten von der Rettungsdiskette ist bis jetzt die einzige Methode die mit Atari und VME (SCSI Diskettenlaufwerk) funktioniert. Um von Diskette zu booten von Disketten, laden Sie einfach das Notfall–Disketten Image und das Treiber–Disketten Image herunter. Wenn es nötig ist, können Sie die Notfall–Diskette auch verändern, zum Beispiel den Kernel ersetzen. Dies wird in 'Kernel der Notfalldiskette ersetzen' auf Seite [67](#page-74-0) beschrieben.

Die Notfall– und Root–Diskette passen nicht zusammen auf eine Diskette, also müssen Sie die Rootdiskette auf eine separate Diskette schreiben. Diese Diskette wird genauso wie die anderen erstellt. Sobald der Kernel von der Notfalldiskette geladen worden ist, werden Sie aufgefordert die Root–Diskette einzulegen.

#### **5.7.3 Die Installation des Basissystems mit Disketten**

Das ist nicht die beste Methode, um Debian zu installieren, weil Disketten störanfällig sind. Benutzen Sie Disketten nur, wenn Sie keine andere Möglichkeit haben. Das Installieren des Basissystems von Diskette wird von Amiga und Macintosh System nicht unterstützt. Folgende Schritte müssen ausgeführt werden:

1. Besorgen Sie sich die folgenden Disketten Images. Siehe 'Beschreibung der Installationsdateien' auf Seite [24](#page-31-0)

• das Notfall–Disketten Image • das/die Treiber–Disketten Image/s • die Disketten Images des Basissystems, z.B. base-1.bin, base-2.bin • ein Root–Disketten Image

- 2. Besorgen Sie sich genug funktionierende Disketten
- 3. Erstellen Sie die Disketten, wie inn 'Das Schreiben der Disketten Images auf Diskette' auf dieser Seite beschrieben
- 4. Legen Sie die Notfall–Diskette in Ihr Diskettenlaufwerk ein und starten Sie Ihren Computer neu.
- 5. Machen Sie mit 'Booten des Installations–Systems' auf Seite [33](#page-40-0) weiter

#### **5.7.4 Das Schreiben der Disketten Images auf Diskette**

Bei den Disketten–Images handelt es sich um Dateien, die den gesamten Inhalt einer Diskette in roher Form enthalten. Disketten Images wie z.B. resc1440.bin können nicht einfach auf eine Diskette kopiert werden. Ein spezielles Programm muss stattdessen benutzt werden, um das Image 1:1 auf die Diskette zu schreiben. Dieses ist nötig, weil der Inhalt Sektor für Sektor auf die Diskette kopiert werden muss.

Es gibt je nach verwendeter Plattform verschiedene Techniken, aus den Disketten Images fertige Disketten zu erzeugen. Im folgenden erfahren Sie, wie Sie die Disketten auf unterschiedlichen Plattformen erzeugen. Unabhängig davon, welche Methode Sie benutzen, um die Installations–Disketten zu erzeugen, sollten Sie den Schreibschutz zu aktivieren, nachdem Sie die Diskette geschrieben haben.

#### **Das Schreiben der Disketten Images auf Linux– oder UNIX–Rechner**

Um die Disketten Images auf eine Diskette zu schreiben, müssen Sie unter Debian in der Gruppe disk sein, oder als root arbeiten. Legen Sie dazu eine funktionsfähige leere Diskette in das Diskettenlaufwerk ein und benutzen Sie den Befehl:

dd if=Dateiname of=/dev/fd0 bs=512 conv=sync ; sync

*Dateiname* ist dabei der Name eines Disketten Images. /dev/fd0 ist der üblicherweise benutzte Name für das erste Diskettenlaufwerk. Wenn Sie unter einem anderen Unix–System arbeiten, kann er anders lauten (auf Solaris ist es beispielsweise /dev/fd/0). Der obige Befehl wird eventuell beendet, bevor Unix die Daten tatsächlich auf die Diskette geschrieben hat. Achten Sie daher auf das Aktivitäts– Lämpchen am Laufwerk, bevor Sie die Diskette herausnehmen. Auf einigen Systemen müssen Sie einen speziellen Befehl aufrufen, um die Diskette aus dem Laufwerk auswerfen zu lassen (auf Solaris benutzen Sie dazu e ject).

Manche Systeme mounten eingelegte Disketten automatisch. Um die Disketten sektorweise beschreiben zu können, müssen Sie diese Eigenschaft ausschalten. Das Beschreiben mit den Image Dateien ist nur im sogenannten *raw mode* der Diskettenlaufwerke möglich. Wie Sie dies erreichen, ist abhängig vom verwendeten Betriebssystem. Stellen Sie z.B. unter Solaris sicher, dass vold nicht läuft. Fragen Sie dazu im Bedarfsfall Ihren Systemadministrator.

#### **Das Schreiben der Disketten Images auf DOS–, Windows– oder OS/2–Rechnern**

Sie finden das Programm rawrite2.exe im selben Verzeichnis wie die Image Dateien. Dort finden Sie auch die Textdatei *rawrite2.txt*, welche weitergehende Erläuterungen zu rawrite2.exe enthält. Um die Installationsdisketten zu erstellen, also die Image Datei auf die Diskette zu kopieren, geben Sie den folgenden Befehl ein:

rawrite2 -f Dateiname -d Laufwerk

Als *Dateiname* geben Sie den Namen der Image–Datei an und als *Laufwerk* den gewünschten Laufwerksbuchstaben. So beschreiben Sie beispielsweise die Root–Diskette, die in Ihrem A:–Laufwerk liegt, folgendermaßen:

```
rawrite2 -f root.bin -d a:
```
#### **5.8 CD–ROM**

Von einer CD zu booten ist eine der einfachsten Methoden das System zu installieren. Dies ist vor allem auf BVME4000/6000 VMEbus Systemen der Fall. Wenn Sie das Pech haben, dass der Kernel auf der CD auf ihrem System nicht läuft, müssen Sie eine andere Installationsmethode wählen.

Die Installation von einer CD ist in 'Von CD–ROM installieren' auf Seite [35](#page-42-0) beschrieben.

Beachten Sie, das einige CD–Laufwerke besondere Treiber benötigen und daher in den ersten Installationsschritten nicht verfügbar sind.

## **5.9 Festplatte**

Aus einem bereits installiertem Betriebssystem heraus zu starten ist eine bequeme Möglichkeit; auf einigen Systemen ist es die einzige unterstützte Methode. Sie ist in 'Von einer Festplatte booten' auf Seite [34](#page-41-0) beschrieben.

Exotische Hardware oder Dateisysteme können den Zugriff auf Installationsdateien während der ersten Installationsschritten verhindern. Wenn Sie nicht vom Linux Kernel unterstützt werden, sind die Dateien selbst am Ende der Installation nicht verfügbar.

## **5.10 NFS**

Nur das Basissystem kann über NFS installiert werden. Um es zu installieren müssen Sie die Notfall– Diskette und die Treiber–Disketten lokal vorliegen haben und zuerst die Installation wie in in 'Schrittweise Konfiguration des Systems mit dbootstrap' auf Seite [37](#page-44-0) beschrieben, starten. Vergessen Sie nicht, das Modul (den Treiber) für die Netzwerkkarte und das Dateisystem Modul für NFS zu laden. Wenn dbootstrap Sie nach dem Ort des Basissystems fragt, wählen Sie NFS und folgen Sie den Instruktionen.

## <span id="page-40-0"></span>**Kapitel 6**

# **Booten des Installations–Systems**

Dieses Kapitel beginnt mit generellen Informationen über das Booten von Debian. Weiters werden spezielle Installationsmethode näher beschrieben. Zum Schluss gibt es noch Hinweise zur Problembehebung.

#### **6.1 Boot Parameter Optionen**

Boot–Parameter sind Einstellungen des Linux–Kernels, die dem Kernel beim Booten übergeben werden. Normalerweise werden Sie dazu verwendet, sicherzustellen, daß der Kernel die Peripherie richtig anspricht. In den meisten Fällen kann der Kernel jedoch selbst herausfinden, welche Peripherie angeschlossen ist und welche Adressen sie belegt. In einigen Fällen müssen Sie dem Kernel jedoch auf die Sprünge helfen.

Ausführliche Informationen über die möglichen Boot–Parameter finden Sie im Linux BootPrompt HOW-TO (http://www.linuxdoc.org/HOWTO/BootPrompt-HOWTO.html), dieser Abschnitt enthält nur die wichtigsten Angaben.

Wenn Sie das erste Mal booten, probieren Sie einfach die Standard–Einstellungen aus, das heißt, Sie setzen keine Boot–Parameter. Wahrscheinlich funktioniert es so. Falls nicht, können Sie später neu booten und spezielle Parameter heraussuchen, die den Linux–Kernel entsprechend konfigurieren.

Wenn der Kernel bootet, dann sehen Sie eine Meldung Memory: availk/totalk available, die Sie über den Hauptspeicher informiert. *total* sollte mit dem eingebauten Hauptspeicher übereinstimmen (in Kilobytes). Ist das nicht der Fall, dann benutzen Sie den Boot–Parameter mem=ram. *ram* bezeichnet dabei die Größe des Hauptspeichers (mit "k" am Schluß für Kilobytes und "m" für Megabytes). mem=128m bedeutet also, dass 128 Megabytes RAM zur Verfügung stehen. Geben Sie auf keinen Fall mehr RAM an als tatsächlich vorhanden ist.

Wenn Sie nur einen Schwarz/Weiss Monitor haben, so verwenden sie das Bootargument mono. Andernfalls wird die Installation Farben verwenden, was die Grundeinstellung ist.

Es sei noch einmal darauf hingewiesen, daß Sie detailierte Informationen über die Boot–Parammeter von Linux in der Linux BootPrompt HOWTO (http://www.linuxdoc.org/HOWTO/BootPrompt-HOWTO. html) finden, genauso wie Hinweise für einige obskure Hardware.

#### <span id="page-41-0"></span>**6.2 Tastaturbelegung**

Wenn Sie den Rechner starten, ist noch keine deutsche Tastaturbelegung verfügbar. Unter Linux kann sie geladen werden, doch dazu muß Linux erst einmal laufen bzw. installiert sein. Das Installationsprogramm wird Sie dabei unterstützen. Bis dahin ist die amerikanische Tastaturbelegung aktiv. Einige Zeichen liegen auf einer deutschen oder schweizer Tastatur an anderer Stelle. Die folgende Tabelle hilft Ihnen bei der Zuordnung:

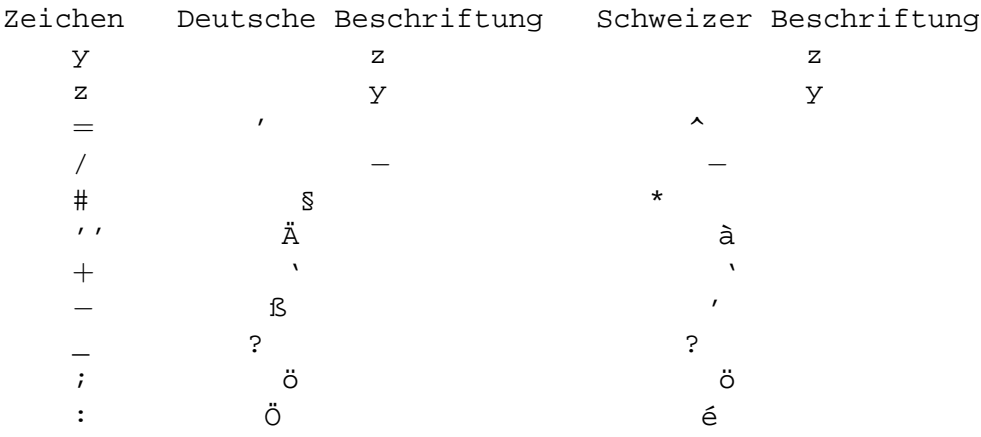

## **6.3 Kernel–Meldungen interpretieren**

Während des Boot–Vorgangs sehen Sie viele Meldungen wie can't find ..., ... not present oder auch this driver release depends on ... dabei sein. Im allgemeinen sind sie harmlos und können ignoriert werden. Der Grund für ihr Erscheinen ist, daß die Notfall–Diskette für möglichst viele verschiedene Rechner geeignet ist. Deshalb ist es nur natürlich, daß kein Rechner über alle Hardwarebestandteile verfügt und deshalb das Fehlen erkannt und angezeigt wird.

Teilweise werden Sie beobachten können, daß das System zeitweilig Pausen einlegt. In diesen Augenblicken wartet es darauf, daß ein bestimmtes Gerät reagiert, das vielleicht gar nicht vorhanden ist. Dauern Ihnen diese Zwischenpausen auf Dauer zu lange, so können Sie sich, nachdem Sie das System fertig installiert haben, einen *systemspezifischen Kernel* erzeugen. Bei diesem Kernel lassen Sie dann alle nicht benötigten Geräte einfach weg. Siehe 'Kernel selbst kompilieren' auf Seite [63.](#page-70-0)

#### **6.4 Von einer Festplatte booten**

In manchen Fällen kann es sein, dass Sie von einem bereits bestehenden Betriebssystem aus installieren wollen. Auch mit anderen Methoden können Sie in das Installationssystem booten, aber installieren das Basissystem von einer Festplatte.

#### <span id="page-42-0"></span>**6.4.1 Von einer Linux Partition installieren**

Sie können Debian auch über eine ext2fs oder eine Minix Partition installieren. Diese Installationsart ist für jene gedacht, die, zum Beispiel, Ihr derzeitiges Linux System komplett ersetzen wollen.

Beachten Sie, dass die Partition, *von* der Sie installieren nicht die gleiche ist, *auf* die Sie Debian installieren wollen (z.B. /, /usr, /lib, etc.).

Um von einer bereits vorhandenen Linux Partition aus zu installieren, folgen Sie den folgenden Instruktionen.

1. Holen Sie sich die folgenden Dateien und geben Sie sie in ein Verzeichnis auf Ihrer Linux Partition. :

• ein Notfall–Disketten Image, sehen Sie auch 'Dateien, die für das Booten des Installationssystems gebraucht werden' auf Seite [25](#page-32-0)

• eins von den Treiberdisketten Archiven von 'Treiber Dateien' auf Seite [27](#page-34-0)

• http://http.us.debian.org/debian/dists/potato/main/disks-m68k/ current/base2\_2.tgz

- 2. Sie können jede funktionierende Bootmethode verwenden, wenn Sie von eienr Partition installieren. Wir nehmen jetzt an, dass sie mit Disketten gebootet haben.
- 3. Erstellen Sie die Notfall–Diskette, wie es in 'Das Schreiben der Disketten Images auf Diskette' auf Seite [30](#page-37-0) beschrieben ist. Beachten Sie aber, dass Sie die Treiberdisketten nicht erstellen brauchen.
- 4. Legen Sie die Notfall–Diskette in Ihr Diskettenlaufwerk ein und rebooten Sie Ihren Rechner.
- 5. Setzen Sie jetzt bei 'Booten des Installations–Systems' auf Seite [33](#page-40-0) fort.

#### **6.5 Von CD–ROM installieren**

Wenn Sie eine bootbare CD haben und Ihre Architektur und Ihr System das Booten von einer CD unterstützt, dann brauchen Sie keine Disketten.

## **6.6 Booting from TFTP**

This section is not yet translated

#### **6.7 Fehlersuche im Bootvorgang**

Wenn Sie während des Bootvorgangs Probleme entdecken und der Kernel hängt oder Ihre Hardware nicht erkennt, sollten Sie zuerst die Bootparameter überprüfen. Siehe 'Boot Parameter Optionen' auf Seite [33](#page-40-0).

Teilweise können Probleme beseitigt werden, indem zusätzliche Hardware entfernt und der Rechner neu gestartet wird.

Wenn Sie immer noch Probleme haben, schicken Sie uns bitte einen Fehlerbericht – auf Englisch. Die Mail wird an <submit@bugs.debian.org> geschickt. Sie *muß* folgende Zeilen am Anfang der Mail enthalten:

Package: boot-floppies Version: version

Bitte schreiben Sie unbedingt die von Ihnen verwendete Version der Boot–Floppies als *version*. Wenn Sie die *version* nicht kennen, geben Sie bitte das Datum an, an dem Sie die Images heruntergeladen haben und erwähnen Sie die Distribution, von der Sie die Images benutzt haben (dies sind zum Beispiel *stable* oder *frozen*).

Sie sollten ebenfalls die folgenden Informationen in Ihre Fehlerbeschreibung aufnehmen:

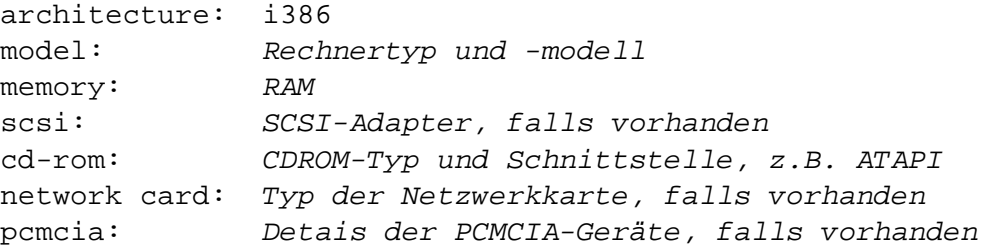

Abhängig von der Art des Fehlers ist es ebenfalls hilfreich, die Festplatten–Typen und –Kapazitäten sowie das Modell der Grafikkarte anzugeben. Vergessen Sie ebenfalls nicht die BootParameter, falls Sie welche angegeben haben.

Beschreiben Sie bitte das Problem im Fehlerbericht genau, insbesondere inklusive der letzten sichtbaren Meldungen vom Kernel, wenn der Kernel anschließend hängt. Beschreiben Sie die Schritte, die Sie unternommen haben, die schließlich zu diesem Problem führten.

## <span id="page-44-0"></span>**Kapitel 7**

# **Schrittweise Konfiguration des Systems mit dbootstrap**

## **7.1 Einführung in dbootstrap**

dbootstrap ist der Name des Programms, das direkt nach dem Booten des Installations–Systems gestartet wird. Es ist für die Konfiguration des Systems und die Installation des Basis–Systems verantwortlich.

Die Hauptaufgabe von dbootstrap und der Zweck der Konfiguration des Systems besteht darin, gewisse zentrale Elemente des Systems einzustellen. Dieses beinhaltet beispielsweise die Netzwerk– Adresse, den Rechnernamen sowie andere Aspekte der Netzwerk–Konfiguration. Es umfaßt ebenfalls die Konfiguration der "Kernel Module", die in den Kernel eingefügt werden. In den Modulen sind Treiber enthalten, die Speichermedien ansteuern, Netzwerktreiber, spezielle Unterstützung für unterschiedliche Zeichensätze sowie weitere Peripherie.

Diese Dinge werden zuerst konfiguriert, da sie oft wichtig sind, damit das System korrekt arbeitet oder sie von nachfolgenden Schritten benötigt werden.

dbootstrap ist eine einfache, zeichenorientierte Anwendung (nicht alle Systeme unterstützen Graphik). Sie ist leicht zu bedienen und führt Sie Schritt für Schritt durch die Installation. Es ist jedoch möglich, einzelne Schritte zu überspringen oder zu wiederholen, falls Sie eine Einstellung ändern möchten.

Sie können in *dbootstrap* mit den Pfeil–Tasten, der *Enter*–Taste und der Tabulator–Taste navigieren.

Wenn Sie ein erfahrener Unix– oder Linux–Benutzer sind, dann können Sie mit *Alt–F2* auf eine zweite virtuelle Konsole schalten. Dort läuft eine ash, ein Derivat der *Bourne Shell*. Zu diesem Zeitpunkt liegt das Dateisystem in einer RAM–Disk, es steht daher nur eine eingeschränkte Menge an Unix– Werkzeugen zur Verfügung. Sie können mit 1s /bin /sbin /usr/bin /usr/sbin nachschauen, welche zur Verfügung stehen. Sie sollten alle Schritte mit Hilfe von dbootstrap durchführen, es sei denn, Probleme tauchen auf. Auf keinen Fall sollten Sie die Swap–Partition auf der zweiten Konsole aktivieren, da dbootstrap dieses sonst nicht registriert. Drücken Sie *Alt–F1*, um zurück zum Menü von dbootstrap zu gelangen. Linux bietet bis zu 64 virtuelle Konsolen, obwohl die Notfall–Diskette nur wenige davon nutzt.

Fehlermeldungen werden normalerweise auf der dritten Konsole (erreichbar über *Alt–F3*) ausgegeben. Mit *Alt–F1* können Sie wieder zum Menü von dbootstrap zurückspringen.

## **7.2 "Debian GNU/Linux Installation – Hauptmenü"**

Als nächstes sehen Sie ein Fenster, in dem "Das Installationsprogramm untersucht den momentanen Status des Systems und ermittelt, welcher Schritt als nächstes durchzuführen ist." steht. Das Installationprogramm dbootstrap überprüft zwischen den verschiedenen Schritten den aktuellen Zustand des Systems. Dieses geht auf manchen Systemen so schnell, dass der Inhalt des Fensters nicht zu lesen ist. Diese Überprüfung des aktuellen Systemzustandes erlaubt Ihnen die Unterbrechung des Installationsvorgangs, da festgehalten wird, welche Installationsschritte Sie bereits erfolgreich durchgeführt haben. Müssen Sie den Installationsvorgang erneut starten, so müssen Sie nur erneut die Tastatur konfigurieren, die Swap–Partition reaktivieren und alle bereits initialisierten Partitionen wieder mounten. Alle anderen Einstellungen, die Sie schon vorgenommen haben, werden erhalten.

Vom Hauptmenü mit dem Titel "Debian GNU/Linux Installation – Hauptmenü" aus steuern Sie die gesamte weitere Installation. Deswegen gelangen Sie nach jeder Aktion wieder in dieses Menü zurück. Die Auswahlpunkte oben am Bildschirm verändern sich und zeigen Ihnen so den Fortschritt der Installation an. Phil Hughes schrieb im Linux Journal (http://www.linuxjournal.com/), dass man einem *Huhn* beibringen könnte Debian zu installieren. Er wollte damit ausdrücken, dass es während des Installationsprozesses meistens nur die *Enter*–Taste *picken* müsste.

Mit dem ersten Punkt des Hauptmenüs wird Ihnen der nächste sinnvolle Schritt, beim aktuellen Stand der Installation, als "Weiter" angeboten. Wollen Sie jedoch einen anderen Punkt auswählen, so können Sie das jederzeit mit den Pfeiltasten tun. Jetzt sollte der als "Weiter" angegebene Punkt "Tastaturkonfiguration" heißen.

#### **7.3 "Tastaturkonfiguration"**

Überzeugen Sie sich davon, daß der Menüpunkt "Tastaturkonfiguration" hervorgehoben ist und aktivieren ihn durch das Betätigen der *Enter*–Taste. Nun befinden Sie sich in einem Menü, das Ihnen die Auswahl des Tastatur Layouts gestattet. Mit Hilfe der Pfeiltasten können Sie den hervorgehobenen Bereich verschieben. Bewegen Sie ihn auf das Layout Ihrer Tastatur oder auf das einer die der Ihren sehr ähnlich ist, zum Beispiel *qwertz/de–latin1–no–deadkeys: Germany* für eine deutsche QWERTZ– Tastatur ohne Tottasten. Nach Abschluß der Systeminstallation stehen ihnen weitere Tastaturlayouts zur Verfügung (Führen Sie das Programm kbdconfig als root aus, wenn die Installation abgeschlossen ist). Die Pfeiltasten liegen auf jeder Tastatur an der gleichen Stelle, so dass sie unabhängig von der gewählten Tastaturbelegung sind. Nachdem Sie die Hervorhebung nun auf das von Ihnen gewünschte Tastaturlayout bewegt haben, betätigen Sie die *Enter*–Taste um die Auswahl zu bestätigen.

Wenn Sie eine diskless Workstation installieren, werden die folgenden Schritte übersprungen, da es keine lokale Festplatte gibt, die partitioniert werden müsste. In diesem Fall fahren Sie mit der "'Konfiguration des Netzwerks"' auf Seite [42](#page-49-0) fort. Anschließend werden Sie in "'Einbinden einer bereits formatierten Partition"' auf Seite [41](#page-48-0) aufgefordert, die Root–Partition via NFS zu mounten.

## **7.4 Letzte Chance!**

Wir haben Sie ja schon mehrfach aufgefordert, Ihre Daten zu sichern. Hier kommt nun die erste (bzw. zweite, falls Sie FIPS benutzt haben) Gelegenheit, all Ihre alten Daten zu vernichten und gleichzeitig die letzte Möglichkeit, Ihre wertvollen Daten doch noch zu sichern. Sollten Sie noch keine Sicherungskopien haben, so entfernen Sie die Diskette bzw. CD aus dem Laufwerk, starten Sie Ihr System neu und sichern Ihre Daten mit Ihrem Backup–Programm.

#### **7.5 "Partitionierung einer Festplatte"**

Lesen Sie hierzu auch 'Partitionieren der Festplatte' auf Seite [15.](#page-22-0)

Sofern noch keine *Linux native* und *Linux swap* Partitionen existieren, wird der nächste Menüpunkt "Partitionierung einer Festplatte" sein. Haben Sie bereits mindestens eine *Linux native* oder eine *Linux swap* Partition angelegt, so steht die Menü–Auswahl auf "Formatieren und Einbinden einer Swap–Partition". Haben Sie wenig Hauptspeicher, so wurde Ihnen das *low memory*–Menü angezeigt und Sie haben deshalb die Swap–Partition schon beim Booten des Systems angelegt und aktiviert. Deshalb müssen Sie diesen Punkt übergehen. Selbstverständlich können Sie jederzeit die Pfeiltasten benutzen, um zu "Partitionierung einer Festplatte" zu gelangen.

Nach der Auswahl des Menüpunktes "Partitionierung einer Festplatte" wird Ihnen eine Liste der Festplatten angezeigt, die Sie partitionieren können. Anschließend wird das Partitionierungs–Programm aufgerufen. Sie müssen zumindest eine "Linux native"–Partition (Typ 83) anlegen und sollten eine "Linux swap"–Partition (Typ 82) erzeugen. Näheres ist in 'Partitionieren der Festplatte' auf Seite [15](#page-22-0) beschrieben. Abhängig von der Architektur ihres Rechners, stehen unterschiedliche Programme für die Partitionierung zur Verfügung:

- **atari-fdisk** Spezielle Atari–Version von fdisk. Lesen Sie auch die Manualpage zu atari-fdisk (atari-fdisk.txt).
- **amiga-fdisk** Spezielle Amiga–Version von fdisk. Lesen Sie auch die Manualpage zu amiga-fdisk (amiga-fdisk.txt).
- **mac-fdisk** Spezielle Mac–Version von fdisk. Lesen Sie auch die Manualpage zu mac-fdisk (mac-fdisk. txt).
- **pmac-fdisk** Spezielle PowerMac–Version von fdisk, auch auf BVM und Motorola VMEbus Systemen eingesetzt. Lesen Sie auch die Manualpage zu pmac-fdisk (pmac-fdisk.txt).

Eines dieser Programme wird standardmäßig ausgeführt, wenn Sie "Partitionierung einer Festplatte" auswählen. Wenn dies nicht das Programm ist, das sie benutzen möchten, beenden Sie die Partitionierung, wechseln sie zur Shell (*Alt–F2*) und starten sie das gewünschte Programm von Hand. Anschließend überspringen Sie im dbootstrap–Menü den Punkt "Partitionierung einer Festplatte" und fahren Sie mit dem nächsten Punkt fort.

Wir empfehlen, eine Swap–Partition einzurichten. Sie können Linux jedoch auch ohne eine solche betreiben, allerdings sollte Ihr Rechner dann mindestens 5MB RAM haben. Wenn Sie sich dafür entscheiden, dann wählen Sie anschließend "Keine Swap–Partition verwenden" im Menü aus.

## **7.6 "Formatieren und Einbinden einer Swap–Partition"**

Dieses ist der nächste Menüeintrag, nachdem Sie eine Partition auf der Festplatte angelegt haben. Sie haben die Auswahl zwischen dem Initialisieren und Aktivieren einer neuen Swap–Partition, dem Aktivieren einer schon initialisierten Swap–Partition und dem Fortfahren ohne Swap–Partition. Es ist immer möglich, eine Swap–Partition erneut zu initialisieren. Deshalb wählen Sie im Zweifelsfall den Punkt "Formatieren und Einbinden einer Swap–Partition" aus.

Dieser Menüpunkt wird Sie zuerst zur Dialogbox "Wählen Sie aus, welche Partition als Swappartition eingebunden werden soll." führen. Die vorher gewählte Partition soll die Swap–Partition darstellen, die Sie beim Partitionieren festgelegt haben. Drücken Sie also einfach *Enter*.

Als nächstes haben Sie die Möglichkeit, die gesamte Partition auf defekte Blöcke zu untersuchen, die durch Fehler auf der Plattenoberfläche verursacht wurden. Dieses ist bei MFM–, RLL– und älteren SCSI–Platten nützlich und empfehlenswert und kann nicht schaden (jedoch zeitintensiv sein). Korrekt arbeitende IDE– und SCSI–Platten benötigen diese Überprüfung nicht, da sie eigene interne Mechanismen verwenden um defekte Bereiche auszuklammern.

### **7.7 "Formatieren und Einbinden einer Linux–Partition"**

An dieser Stelle sollte der nächste Menüpunkt "Formatieren und Einbinden einer Linux–Partition" stehen. Ist dies nicht der Fall, so haben Sie vielleicht das Partitionieren der Festplatte noch nicht abgeschlossen oder den Schritt zum Anlegen der Swap–Partition nicht durchgeführt.

Sie können nun eine Linux–Partition initialisieren oder alternativ eine schon initialisierte Linux–Partition ins System hängen. Die Installations–Disketten und das darauf enthaltene Programm dbootstrap sind *nicht* dafür vorgesehen, ein schon existierendes System zu aktualisieren ohne alle Dateien vorher zu löschen — Debian bietet einen besseren Weg an, um ein existierendes Debian–System zu erneuern als die Verwendung von Boot–Disketten (siehe dazu upgrade instructions (http://www.debian.org/ releases/2.2/m68k/release-notes/)). Deshalb sollten Sie an dieser Stelle alte Partitionen initialisieren, da durch diesen Vorgang auch alle alten Dateien gelöscht werden. Alle neu angelegten Partitionen müssen in jedem Fall initialisiert werden. Der einzige Grund, auf das Initialisieren zu verzichten ist, dass Sie bereits Teile des Installationsvorgangs mit dem gleichen Diskettensatz durchgeführt haben.

Wählen Sie nun den nächsten Menüpunkt aus, um die erste Partition zu initialisieren und zu mounten. Diese erste Partition wird als / (Root– oder Wurzel–Verzeichnis genannt) gemountet. Auch hier wird Ihnen wie schon bei der Swap–Partition die Möglichkeit gegeben, nach schadhaften Blöcken auf der Festplatte suchen zu lassen. Es schadet nie, dies tun zu lassen, es kann aber bei großen Festplatten auch einige Minuten dauern.

Nachdem die Root–Partition gemountet wurde, ist der nächste Menüpunkt "Installation von Kernel und Modulen". Sie können mit den Pfeiltasten erneut die Menüpunkte zum Initialisieren und/oder Mounten von Partitionen auswählen. Haben Sie für /boot, /var, /usr und andere Dateisysteme eigene Partitionen vorgesehen, dann ist es an der Zeit, sie zu initialisieren und/oder zu mounten.

## <span id="page-48-0"></span>**7.8 "Einbinden einer bereits formatierten Partition"**

Eine Alternative zu "'Formatieren und Einbinden einer Linux–Partition"' auf der vorherigen Seite ist der Schritt "Einbinden einer bereits formatierten Partition". Verwenden Sie diesen, um eine abgebrochene Installation fortzusetzen oder um Partitionen zu mounten, die bereits initialisiert wurden.

Wenn Sie eine diskless Workstation installieren, können Sie an dieser Stelle die Root–Partition via NFS vom NFS–Server mounten. Geben Sie dazu den Pfad zum NFS–Server in der üblichen NFS–Syntax an, .also server-name-oder-IP:server-share-path. Wenn Sie weitere Filesysteme mounten möchten, können Sie dies jetzt tun. Der *server–share–path* für BVM und Motorola VMEbus Systeme sollte mit dem Pfad übereinstimmen, der auf dem TFTP-Server in tftplilo.conf angegeben wurde. Er wird genutzt, um dem Linux Kernel mitzuteilen, welches Verzeichnis er mounten muß, wenn das System gebootet wird. Der Standard–Pfad in tftplilo.conf ist /nfshome/%C, wobei %C durch die IP–Adresse (in Dotted Quad Notation) der Client–Maschine ersetzt wird.

Falls Sie das Netzwerk noch nicht, wie in "'Konfiguration des Netzwerks"' auf der nächsten Seite beschrieben, konfiguriert haben, werden Sie vor der NFS–Installation aufgefordert, dies zu tun.

## **7.9 "Installation von Kernel und Modulen"**

Bei diesem Menüpunkt sollten Sie ankommen, nachdem Sie die Root–Partition gemountet haben, außer wenn Sie diesen Menüpunkt schon bei einem früheren Durchgang von dbootstrap abgearbeitet haben. Zunächst werden Sie um eine Bestätigung gefragt, ob die gewählte Root–Partition wirklich die gewünschte ist. Anschließend werden Sie in einem eigenen Fenster dazu aufgefordert, das Medium zu bestimmen, das den Linux–Kernel enthält. Wählen Sie das Medium aus, von dem der Kernel und die Module installiert werden sollen.

Wenn Sie von einem lokalen Dateisystem installieren, wählen Sie "harddisk", sofern dieses Dateisystem noch nicht gemountet ist. Andernfalls wählen Sie "mounted". Dann geben Sie die Partition an, auf die Sie die Debian–Software kopiert haben (siehe 'Von einer Festplatte booten' auf Seite [34](#page-41-0)). Anschließend müssen Sie den Pfad angeben, an dem die Software liegt (stellen Sie sicher, daß Sie am Anfang ein / eingeben). Nun sollten Sie *dbootstrap* die Software suchen lassen (Sie können sie auch von Hand auswählen falls nötig).

Auf Macintosh Systemen, werden Ihnen aufgrund einer Eigenart des Linux HFS Filesystem Codes drei Alternativen zur Wahl gestellt:

• /instmnt/debian/.finderinfo • /instmnt/debian/.resource • /instmnt/debian

Nur das letztgenannte Verzeichnis enthält wirklich die benötigten Dateien. Geben Sie daher entweder den richtigen Pfad ein oder überspringen sie die Einträge .finderinfo und .resource.

<span id="page-49-0"></span>Haben Sie sich für ein Disketten–Laufwerk entschieden, müssen Sie nun die Notfall–Diskette des Installationssatzes (Rescue Floppy) einlegen – wahrscheinlich befindet sie sich bereits im Laufwerk. Anschließend müssen die Treiber–Disketten (Driver Floppies) eingelegt werden. Von diesen Disketten werden dann alle Treiber auf die Festplatte kopiert und anschließend konfiguriert.

Wenn Sie den Kernel und die Module über ein bestehendes Netzwerk installieren möchten, können Sie dies mit der Option "nfs" erreichen. Dazu muss die Netzwerkkarte natürlich vom Standard–Kernel direkt unterstützt werden. Wenn die Option "nfs" nicht angeboten wird, müssen Sie "Abbruch" drücken und zunächst den Schritt "Konfiguration des Netzwerks" abarbeiten (siehe "'Konfiguration des Netzwerks"' auf dieser Seite)supports–nfsroot. Anschließend führen Sie erneut diesen Installationsschritt aus. Wählen Sie die Option "nfs" und teilen Sie anschließend dbootstrap den Namen und Pfad des NFS–Servers mit. Vorausgesetzt, Sie haben die Notfall–Diskette und Treiber–Disketten Images an entsprechender Stelle auf dem NFS Server abgelegt, sollten die entsprechenden Dateien zur Installation von Kernel und Modulen zur Verfügung stehen.

Wenn Sie eine diskless Workstation installieren, sollten Sie das Netz bereits, wie in "'Konfiguration des Netzwerks"' auf dieser Seite beschrieben, konfiguriert haben. Daher sollten Sie jetzt die Möglichkeit haben, den Kernel und die Module via NFS zu installieren. Alles weitere läuft dann wie oben beschrieben ab.

Für andere Installationsmedien könnten weitere Schritte nötig sein.

## **7.10 "Einbinden und Konfigurieren der Treibermodule"**

Nach Auswahl von "Einbinden und Konfigurieren der Treibermodule" konfigurieren Sie die Treiber der Geräte in Ihrem System. Wählen Sie die zu Ihrer Hardware passenden Treiber aus. Wenn Sie sich nicht sicher sind, geben Sie den Treibern keine Parameter mit. Die von Ihnen so eingerichteten Treiber werden beim nächsten Bootvorgang automatisch geladen. Sie müssen an dieser Stelle nicht alle Treiber konfigurieren, wichtig sind im Moment nur die Treiber für die Module, die zur Installation benötigt werden.

Alle übrigen Module können Sie später jederzeit mit dem Befehl modconf auf einem fertig installierten System installieren und konfigurieren.

## **7.11 "Konfiguration des Netzwerks"**

Selbst wenn Ihr Computer nicht an ein Netzwerk angeschlossen ist, müssen Sie das Netzwerk einrichten. In dem Fall reicht es jedoch, wenn Sie die ersten beiden Fragen beantworten. Nach "Wählen Sie den Rechnernamen" geben Sie Ihrem System einen Namen und *Ist Dein System mit einem Netzwerk verbunden?* verneinen Sie in diesem Fall.

Ist Ihr Rechner jedoch an ein Netzwerk angeschlossen, benötigen Sie die in 'Netzwerk' auf Seite [12](#page-19-0) beschriebenen Informationen. Fragen Sie gegebenenfalls Ihren Netzwerkadministrator.

Achtung: Wenn Ihre Hauptverbindung zum Netzwerk über Einwahl und PPP erfolgt, dann sollten Sie das Netzwerk *nicht* konfigurieren.

dbootstrap wird Ihnen eine Reihe von Fragen über Ihre Netzwerkanbindung stellen. Nach deren Beantwortung wird das System die gesammelten Informationen abschließend auflisten und sich von Ihnen nochmal bestätigen lassen. Sollten Sie sich vertippt haben, ist das also nicht schlimm. Als nächstes werden Sie gefragt, mit welchem Gerät Sie die Netzverbindung herstellen. Normalerweise ist dieses "eth0" (die erste Ethernetkarte).

In den nächsten Absätzen wird erläutert, welche Bedeutung die gerade aufgelisteten Angaben haben. Der Name des Rechners ist meist eine Phantasiebezeichnung, die sich der Benutzer ausgedacht hat. In Netzwerken kann der Name auch die Funktion des Rechners wiederspiegeln. Beispiele für Rechnernamen sind *finlandia* oder *isdn–gate*.

Der Domainname ist die Adresse Ihres Rechners und wird an den Rechnernamen angehängt. Dadurch können zum Beispiel Emails an Ihren Rechner weltweit zugestellt werden. Der Domainname enthält meist, wie eine normale Adresse, zusätzlich Informationen über die Lage. Die Domain *oche.de* liegt z.B. in Aachen (auf Platt "Oche") und ist in Deutschland ("de") beheimatet. Die Kombination aus Rechner– und Domainname ist weltweit eindeutig. Neben dem Namen kann der Computer noch eine IP–Nummer bekommen, die ebenfalls auf der ganzen Welt eindeutig ist.

Die nächsten Begriffe sind nur für Netzwerke von Bedeutung. Falls Sie also mit Ihrem Computer ins Internet gehen, so wird Ihnen der zuständige Provider die für Sie gültigen Werte mitteilen. Mit Hilfe der Netzwerkmaske und der Broadcast–Adresse wird die Verteilung von Datenpaketen in Ihrem lokalen Netz (LAN/Intranet) und auch im Internet gesteuert.

Das Gateway übernimmt den Transport der Datenpakete in andere Netze, also auch von Ihrem lokalen Netz ins Internet. Bei vielen Internetdiensten geben Sie einen Rechnernamen an. Um nun die Verbindung dorthin aufbauen zu können, benötigt Ihr Computer jedoch die IP–Nummer dieses Rechners. Die Umsetzung von Rechnernamen in eine IP–Nummer übernimmt der Name–Server. Da er für die gesamte Domain zuständig ist, heißt der Dienst Domain Name Service (DNS).

Nun ein paar sehr technische Details, die Sie vielleicht doch nützlich finden: Die Netzwerkprogramme nehmen standardmäßig an, daß sich die IP–Netzwerkadresse durch die bitweise UND–Verknüpfung der IP–Adresse des Rechners und der Netzwerkmaske ergibt. Weiter wird vorausgesetzt, soweit nichts anderes angegeben wird, daß sich die Broadcast–Adresse durch bitweise ODER–Verknüpfung von der IP–Adresse des Rechners und von der bitweisen Negation der Netzwerkmaske ergibt. Eine weitere Annahme ist, daß der Gateway–Rechner gleichzeitig als DNS Server fungiert. Sollten Sie die notwendigen Informationen nicht ermitteln können, so versuchen Sie es doch zunächst mit den Annahmen des Systems. Soweit notwendig können Sie die Einstellungen nach Abschluß der Installation verändern indem Sie /etc/init.d/networking bzw. /etc/network/interfaces editieren (auf einem Debian GNU/Linux–System werden die System–Dienste durch Skripte in /etc/init.d gestartet).

#### **7.12 "Installation des Basissystems"**

Wählen Sie nun den Menüpunkt "Installation des Basissystems" aus. Das System bietet Ihnen verschiedene Medien an, von denen das Basis–System installiert werden kann.

Wenn Sie von einer anderen Partition auf Ihrer Festplatte oder von CDROM installieren wollen, müssen Sie im folgenden den Pfad zu der Datei http://http.us.debian.org/debian/dists/potato/ main/disks-m68k/current/base2\_2.tgz angeben. Wenn Sie eine offizielle Debian–CD haben,

sollten die Vorgaben bereits stimmen; andernfalls müssen Sie den Pfad zum Base–System relativ zum Mount–Punkt angeben. Dabei können Sie den Pfad entweder von Hand eingeben oder dbootstrap danach suchen lassen.

Wenn Sie sich entschieden haben, von Disketten zu installieren, werden Sie aufgefordert, nacheinander die *base* Disketten einzulegen. Kommt es bei einer der Disketten zu einem Lesefehler, so müssen Sie den Vorgang nach Austausch der defekten Diskette komplett wiederholen und alle Disketten erneut einlegen. Erst wenn alle Disketten vollständig eingelesen wurden, installiert dbootstrap die Dateien an den vorgesehenen Stellen. Dieses kann auf langsamen Systemen 10 Minuten oder länger dauern. Auf schnelleren brauchen Sie nicht so lange zu warten.

Wenn Sie das Basis–System über NFS installieren, müssen Sie den NFS–Server angeben sowie das Verzeichnis in dem http://http.us.debian.org/debian/dists/potato/main/disks-m68k/ current/base2\_2.tgz liegt. Wenn dies Probleme verursacht, kontrollieren Sie, ob die Systemzeit auf Ihrem Rechner ungefähr mit der auf dem NFS–Server übereinstimmt. Um die lokale Zeit anzupassen, wechseln Sie auf die zweite Konsole und korrigieren Sie sie mit dem date Kommando von Hand (siehe dazu die date(1) Manpage).

#### **7.13 "Konfigurations des Basissystems"**

Nachdem alle Dateien auf die Festplatte kopiert wurden, die für ein minimales Debian–System benötigt werden, fehlen nur noch einige wenige Einstellungen, bevor das System selbständig läuft. Wählen Sie für diesen Schritt den Menüpunkt "Konfigurations des Basissystems" aus.

Zunächst werden Sie aufgefordert, Ihre Zeitzone auszuwählen. Wählen Sie dazu zunächst in der Liste "Verzeichnisse:" den passenden Kontinent oder das entsprechende Land aus. Falls der Rechner in Europa steht, empfiehlt es sich beispielsweise, *Europe* auszuwählen. Wechseln Sie dann in die Liste "Zeitzonen:" und wählen Sie aus, in welchem Land oder Staat der Rechner steht (meist über die Hauptstadt spezifiziert). Für Deutschland wählen Sie also *Berlin*, in der Schweiz *Zürich* und in Österreich *Vienna* aus. Es ist dabei nicht erforderlich, den Namen der Zeitzone (z.B. *CET*) oder den Abstand nach Greenwich (z.B. *GMT+1*) zu verwenden, denn die Angabe *Europe/Berlin* ist verständlicher und enthält auch gleich noch einiges an Hintergrundwissen über vergangene und zukünftige Umstellungen zwischen Sommer– und Winterzeit. Aber keine Sorge, in Ihren Mails steht nun nicht plötzlich *Europe/Berlin* als Zeitzone, sondern dort erscheint automatisch immer die offizielle Abkürzung der Zeitzone.

Im nächsten Schritt werden Sie gefragt, ob davon ausgegangen werden soll, dass Ihre Systemuhr auf GMT oder lokaler Zeit eingestellt ist. Wählen Sie GMT aus, wenn nur Linux oder Unix auf Ihren Rechner läuft. Setzen Sie auch DOS/Windows ein, repräsentiert sie wahrscheinlich die lokale Zeit. Unix und Linux belassen GMT in der Systemuhr und verwenden geeignete Software, um die Uhrzeit in die lokale Zeit umzurechnen. Dieses erlaubt Ihnen Sommerzeiten und Schaltjahre korrekt zu berücksichtigen. Zudem können Anwender, die sich aus anderen Zeitzonen in Ihr System einloggen, die Zeitzone ihres Terminals frei vorgeben. Wenn Ihre Systemuhr mit GMT läuft, werden Sie sehen, dass das System die Uhrzeit an den Tagen korrekt verändert, an denen die Sommerzeit anfängt und wieder endet.

## **7.14 "Einrichtung der Bootkonfiguration"**

Wenn Sie direkt von der Festplatte booten wollen und *keine* diskless Workstation installieren, so werden Sie nach derA ktivierung von "Einrichtung der Bootkonfiguration" gefragt, ob Sie einen *master boot record* installieren möchten. Antworten Sie mit "Ja", wenn Sie nicht vorhaben, einen anderen Bootmanager zu installieren (Dieses ist wahrscheinlich der Fall, wenn Ihnen der Begriff Bootmanager nicht geläufig ist).

Haben Sie die obige Frage mit "Ja" beantwortet, werden Sie nun gefragt, ob Sie Linux automatisch von der Festplatte booten möchten, wenn Sie den Computer einschalten. Damit wird die Linux–Partition als *bootfähig* markiert.

Der Versuch, mehrere verschiedene Betriebssysteme auf einer Maschine zu installieren, ist immer noch schwierig, da es oftmals gilt da es oftmals gilt, mehrere Systeme mit ihren verschiedenen Bootmanagern in der richtigen Reihenfolge zu installieren. Daher wird hier gar nicht erst versucht, auf die verschiedenen Möglichkeiten und Probleme mit verschiedenen Bootmanagern und Betriebssystemen auf verschiedenen Architekturen einzugehen. Stattdessen verweisen wir Sie auf die Dokumentation Ihres Bootmanagers und Betriebssystems. Bedenken Sie dabei immer: Wenn Sie einen Bootmanager benutzen, können Sie nie zu vorsichtig sein.

#### *FIXME: about the boot manager*

Wenn Sie eine diskless Workstation installieren, ist das Booten von der lokalen Platte natürlich keine sinnvolle Option, daher wird dieser Installationsschritt in diesem Fall übersprungen.

## **7.15 Der Augenblick der Wahrheit**

Dieser Moment wird von Elektro–Ingenieuren als *smoke test* bezeichnet: Was passiert, wenn man ein neues System zum ersten Mal einschaltet? Entfernen Sie nun die Disketten aus den Laufwerken und wählen den Menüpunkt "Neustart des Systems" aus.

Startet Linux nicht wie gewünscht, dann legen Sie die von Ihnen erstellte *Custom Boot*–Diskette oder das ursprüngliche Installations–Medium (beispielsweise die Notfalls–Diskette) ins Laufwerk ein und starten Sie den Rechner neu. Wenn Sie *nicht* von der *Custom Boot*–Diskette booten, könnte es nötig sein, zusätzliche Bootparameter anzugeben.

Um Ihr System .B. von der Notfall–Diskette oder CD zu booten, geben Sie rescue root=root am Prompt ein, wobei *root* der Name der Root–Partition, z.B. "/dev/sda1" ist.

Wenn Sie eine diskless Installation auf einer BVM oder Motorola VMEbus–Maschine durchgeführt haben, müssen Sie nach dem Laden des Programms tftplilo vom TFTP–Server beim LILO Boot: prompt eine der folgenden Eingaben tätigen:

• "b6000 *Return*" um BVME4000/6000 zu booten • "b162 *Return*" um MVME162 zu booten • "b167 *Return*" um MVME166/167 zu booten

Debian sollte nun booten und Sie sollten die selben Meldungen wie beim ersten Booten des Installationssystems sehen sowie zusätzlich einige neu hinzugekommene.

Fahren Sie mit der Installation fort. Am Ende der Installation loggen Sie sich bitte erneut ein und rufen Sie das Programm lilo manuell auf. Mit etwas Glück bootet Ihr System anschließend auch wie gewünscht von der Festplatte.

## **7.16 Einstellen des Root–Passworts**

Dieses Passwort gehört zum Superuser, also dem Systemverwalter. Dieser Zugang umgeht alle Sicherheitsmechanismen des Systems. Er sollte deswegen ausschließlich zur Systemverwaltung genutzt werden und auch dann nur so kurz wie möglich. Benutzen Sie dieses root–Login auf *keinen* Fall als Ihren persönlichen Zugang. Deshalb werden Sie im nächsten Schritt aufgefordert, sich einen eigenes Benutzerzugang einzurichten. Unter dem Zugang sollten Sie Ihre Arbeit verrichten. Dazu gehört auch das Verschicken und Empfangen von Email.

Sie sollten die Nutzung der Privilegien des Superusers vermeiden, damit Ihnen nicht unbemerkt Viren oder Trojanische Pferde untergeschoben werden können. Diese Trojanische Pferde genannten Programme umgehen durch das Superuser–Recht unbemerkt die Sicherheitsschranken Ihres Systems. Diese Thematik wird in jedem guten Buch zur Unix–Systemadministration genauer beschrieben. Eine gute Nachricht ist sicherlich, dass Linux wesentlich sicherer als andere PC–Betriebssysteme ist. DOS und Windows beispielsweise geben *allen* Programmen Superuser–Rechte. Deshalb gibt es dort auch so viele Probleme mit Viren.

Alle Passwörter, die Sie jetzt und in Zukunft vergeben, sollten aus 6 bis 8 Zeichen bestehen und neben großen und kleinen Buchstaben auch Satzzeichen oder Zahlen enthalten. Wählen Sie besonders beim Passwort des root–Accounts ein komplexes Passwort, da dieser Zugang durch seine Privilegien besonders viele Möglichkeiten zum Mißbrauch bietet. Verwenden Sie keine Worte aus einem Wörterbuch oder persönliche Daten als Passwort, da diese besonders leicht durch Ausprobieren herauszufinden sind.

#### **7.17 Regulären Benutzer anlegen**

Das System wird Sie nun bitten, einen regulären Benutzer–Account für ihre tägliche Arbeit anzulegen. Ein Account berechtigt den Inhaber zur Benutzung des Rechners, er ist durch ein Passwort geschützt. Wie bereits erläutert, sollten Sie auf keinen Fall den root–Account für Ihre täglichen Arbeiten benutzen. Fehler, die als root gemacht werden, können katastrophale Auswirkungen nach sich ziehen und erfordern unter Umständen die komplette Neuinstallation des Systems. Beachten Sie, daß Sie ein GNU/Linux– System, abgesehen von Spielsystemen, normalerweise niemals neu installieren müssen.

Der Benutzername besteht normalerweise aus dem Spitznamen, dem Vor– oder Nachnamen, oder einer Kombination aus diesen. Angenommen, Ihre Name wäre Jon Smith, dann würden Sie "smith", "jon", "jsmith" oder "js" als Accountnamen verwenden.

## **7.18 Shadow–Passwörter**

Als nächstes werden Sie gefragt, ob Sie Shadow–Passwörter aktivieren möchten. Damit wird Ihr System ein bisschen sicherer. Ohne Shadow–Passwörter werden die Passwörter (zwar verschlüsselt) in einer Datei gespeichert (/etc/passwd), die von jedem lokalen Benutzer gelesen werden kann. Diese Datei muss für alle Benutzer lesbar sein, da sie wichtige Informationen enthält, wie zum Beispiel die Zuordnung zwischen Benutzernamen und numerischer ID. Daher könnte jeder Benutzer die Passwörter lesen und versuchen, sie mit der Brute–Force–Methode zu knacken.

In einem System mit Shadow–Passwörtern werden die Paßwörter in einer zweiten Datei gespeichert (/etc/shadow), die nur von root geschrieben und von der Gruppe shadow gelesen werden kann. Wir empfehlen daher die Verwendung von Shadow–Passwörtern.

Sie können diese Entscheidung jederzeit überdenken und die Einstellungen mit dem Programm shadowconfig ändern. Lesen Sie dazu nach der Installation die Datei /usr/share/doc/passwd/ README.debian.gz.

## **7.19 Vorbereitete Profile auswählen**

Das System fragt Sie nun, ob Sie die vorbereiteten Profile nutzen wollen. Sie können immer Paket für Paket entscheiden, was Sie auf Ihrem System installieren möchten. Dieses ist die Aufgabe von dselect, das weiter unten beschrieben wird. Bei ca. 3650 Paketen in Debian kann das jedoch eine aufwendige Sache werden.

Sie können stattdessen *Aufgaben* (*tasks*) oder Profile für Ihr System angeben. Eine *Aufgabe* ist eine Arbeit, die Sie mit Ihrem System erledigen wollen, zum Beispiel "Perl programmieren", "HTML editieren" oder "Chinesische Textverarbeitung". Sie können verschiedene Aufgaben auswählen. Ein *Profil* ist eine Kategorie, in die Sie Ihr System einteilen wollen, zum Beispiel "Netzwerk–Server" oder "Persönliche Workstation". Anders als bei den Aufgaben können Sie nur ein Profil wählen.

Zusammenfassend: Wenn Sie in Eile sind, wählen Sie einfach ein Profil aus. Wenn Sie mehr Zeit haben, wählen Sie das benutzerdefinierte Profil und verschiedene Aufgaben aus. Wenn Sie sehr viel Zeit haben, dann wählen Sie alle Pakete einzeln aus und nutzen die volle Kraft von dselect.

Bald werden Sie in dselect einsteigen. Wenn Sie Aufgaben oder Profile ausgewählt haben, dann dürfen Sie den Schritt "Select" in dselect überspringen, da die Auswahl automatisch getroffen wird.

Ein Warnung bezüglich der Größen der einzelnen Aufgaben so wie sie dargestellt werden. Die Größe einer Aufgabe ist die Summe der Größe ihrer Pakete. Da verschiedene Aufgaben gemeinsame Pakete haben, ist die summierte Größe der ausgewählten Aufgaben immer eine obere Grenze für den tatsächlich benötigten Platz. Das bedeutet, daß Sie wahrscheinlich weniger Platz benötigen als angegeben, sobald Sie mehr als eine Aufgabe auswählen.

Anschließend wird dselect gestartet. Dieses Programm erlaubt es Ihnen, die Pakete auszuwählen, die auf Ihrem System installiert werden sollen. Wenn Sie eine CDROM oder Festplatte mit den Paketen von Debian haben oder wenn Sie direkt und schnell mit dem Internet verbunden sind, dann ist dselect das Programm Ihrer Wahl. Wenn dieses für Sie nicht zutrifft, dann möchten Sie vielleicht dselect jetzt

verlassen und später erneut starten, wenn Sie die zu installierenden Pakete auf ihr System transferiert haben. Um dselect benutzen zu können, müssen Sie root sein.

Die Benutzung von dselect wird in 'Einführung in die Paket–Verwaltung' auf Seite [51](#page-58-0) näher beschrieben.

## **7.20 Einloggen**

Nach dem Verlassen des Programms dselect wird Ihnen der Login–Prompt präsentiert. Das heißt, dass Sie nun Ihren Login–Namen und das zugehörige Passwort eingeben können und so Zugang zum System erhalten. Von nun an können Sie Ihr Debian GNU/Linux System richtig nutzen. Viel Spaß!

## **7.21 PPP–Konfiguration**

Hinweis: Wenn Sie Debian von CD installieren und/oder eine permanente Verbindung zum Netzwerk besteht, können Sie diesen Abschnitt getrost überspringen. Das Installationssystem wird ihnen diesen Menüpunkt nur präsentieren, wenn Sie das Netzwerk bisher noch nicht konfiguriert haben.

Das Basis–System enthält ein komplettes ppp–Paket. Dieses Paket erlaubt es Ihnen, eine PPP–Verbindung zu Ihrem Provider (ISP) aufzubauen. Dieser Abschnitt enthält die wichtigsten Instruktionen, um eine PPP–Verbindung aufzusetzen. Die Boot–Disketten enthalten ein Programm namens pppconfig, das Ihnen dabei behilflich sein wird. Wenn es Sie nach dem Namen für die Verbindung fragt, geben Sie "provider" an.

Das Programm pppconfig wird Sie durch eine hoffentlich stressfreie Konfiguration von PPP geleiten. Sollte dieses Vorhaben scheitern, lesen Sie bitte weiter, um detaillierte Anweisungen zu erhalten. Achten Sie auch unbedingt darauf, daß Sie das Schaltfeld *OK* mit der *TAB*–Taste aktiviert haben, bevor Sie *Enter* drücken, da Ihre Angaben sonst nicht akzeptiert werden.

Um PPP konfigurieren zu können, müssen Sie in der Lage sein, unter Unix Dateien zu betrachten und zu editieren. Um Dateien zu betrachten, verwenden Sie das Programm more bzw. zmore bei komprimierten Dateien mit einem .gz-Suffix. Beispiel: Um die Datei README.debian.gz zu betrachten, geben Sie ein:

zmore README.debian.gz

Das Programm less bzw. zless ist wesentlich komfortabler, jedoch nicht im Basis–System enthalten. Sie sollten das less–Paket auf jeden Fall später installieren. Das Basis–System liefert zwei Editoren mit: ae, ein einfach zu bedienender Editor, der jedoch nur sehr wenige Zusatzfunktionen bietet, und elvis-tiny, ein eingeschränkter vi–Clone. Sie können später aus einer großen Anzahl von Editoren den passenden auswählen und installieren, wenn Sie mit dselect arbeiten.

Editieren Sie die Datei /etc/ppp/peers/provider und ersetzen Sie dort "/dev/modem" durch "/dev/ttyS*#*", wobei *#* der Nummer Ihrer seriellen Schnittstelle entspricht, an der das Modem angeschlossen ist. Beachten Sie, dass die Nummerierung unter Linux bei 0 beginnt. Ihre erste serielle Schnittstelle ist also unter Linux /dev/ttyS0. Als nächstes editieren Sie die Datei /etc/chatscripts/

provider und bearbeiten dort die Einträge für die Telefonnummer Ihres Providers, Ihren Usernamen und Ihr Passwort für den Provider. Löschen Sie nicht den Eintrag "\q" vor dem Passwort, denn damit wird verhindert, dass Ihr Passwort in den Log–Dateien auftaucht.

Für die Login–Prozedur bei der Einwahl unterstützen viele Provider PAP oder CHAP anstelle der Anmeldung im Textmodus. Manche Provider unterstützen beides. Wenn Ihr Provider CHAP bzw. PAP benötigt, müssen Sie stattdessen wie folgt vorgehen. Kommentieren Sie in der Datei /etc/chatscripts/ provider alles aus, was hinter dem *dialing string* (dieser beginnt mit "ATDT") steht. Modifizieren Sie die Datei /etc/ppp/peers/provider wie oben beschrieben und fügen Sie Ihren Benutzernamen user name hinzu, wobei *name* Ihr Benutzername beim Provider ist. Dann editieren Sie die Datei /etc/ppp/pap-secrets bzw. /etc/ppp/chap-secrets und tragen dort Ihr Passwort für den Provider ein.

In der Datei /etc/resolv.conf tragen Sie die IP–Adresse des Domain name servers (DNS) Ihres Providers ein. Die Zeilen in /etc/resolv.conf haben folgendes Format:

nameserver xxx.xxx.xxx.xxx

Dabei stehen die 'xxx' für die IP Adresse des Domain Name Servers.

Falls Ihr Provider eine der üblichen Login Prozeduren verwendet, ist die PPP Konfiguration hiermit erledigt. Zum Starten einer PPP–Verbindung verwenden Sie das Kommando pon. Mit dem Kommando plog können Sie den Status der PPP Verbindung beobachten. Das Kommando poff trennt die PPP Verbindung.

## <span id="page-58-0"></span>**Kapitel 8**

# **Einführung in die Paket–Verwaltung**

Einige Vorbemerkungen zur Paket–Verwaltung ganz allgemein. *Der Benutzer sollte der Paket–Verwaltung nicht ins Handwerk pfuschen*. Im Klartext bedeutet dieses, dass auch der System–Administrator in den Verzeichnissen, die der Paket–Verwaltung unterstehen, nichts löschen oder hinzufügen sollte. Das gilt für alle Distributionen mit ausgefeilter Paket–Verwaltung, also insbesondere auch für Debian.

Ausdrücklich nicht der Paket–Verwaltung unterstehen /usr/local, /opt und natürlich /home. /usr/local ist der Ort der Wahl, wenn der Systemadministrator ein Programm installieren möchte, das nicht als Paket daher kommt. Innerhalb von /opt werden komplette Programmpakete installiert, die ihrerseits wieder Hierarchien .../bin, .../lib, .../man usw. benötigen.

Ein weiterer Spezialfall betrifft die Konfigurations–Dateien, die bei Debian ausschließlich unter /etc gespeichert werden. Dort ist natürlich Editieren, und in begrenztem Maße auch Löschen und Erzeugen, von Dateien nötig. Wenn Pakete aktualisiert werden, bleibt die Konfiguration bestehen.

#### **8.1 Aktuell: dselect**

Diese Einführung orientiert sich am englischen Text Dselect documentation for beginners (http:// www.debian.org/releases/2.2/m68k/dselect-beginner).

dselect dient dazu, die einzelnen Programmpakete der Debian GNU Distribution auszuwählen und zu installieren. In jedem dieser Pakete (*package*) sind neben den ausführbaren Programmen zusätzliche Informationen enthalten. Diese werden für die korrekte Installation, zur Konfiguration und zur vollständigen Entfernung, wenn beispielsweise eine neue Version aufgespielt werden soll, benötigt.

Zur Installation der einzelnen Pakete mit dselect werden die folgenden Schritte der Reihe nach durchgeführt. Es ist sinnvoll, keinen der Schritte auszulassen.

• Quellmedium auswählen, an dem die neuen Pakete liegen, • Aktualisierung der internen Liste der verfügbaren Pakete, • Auswahl der zu installierenden oder zu entfernenden Pakete, • Installation und Aktualisierung der ausgewählten Pakete, • Konfiguration von Paketen, bei denen dies notwendig ist und • Entfernen der nicht mehr gewünschten Software.

Die gerade aufgezählten Punkte stehen nach dem Start von dselect zur Verfügung:

Debian Linux 'dselect' package handling frontend. 0. [Alccess Choose the access method to use. 1. [U]pdate Update list of available packages, if possible. 2 [S]elect Request which packages you want on your system. 3. [I]nstall Install and upgrade wanted packages. 4. [C]onfig Configure any packages that are unconfigured. 5. [R]emove Remove unwanted software. 6. [Q]uit Quit dselect.

Die nächsten Abschnitte beschreiben jeden der Menüpunkte.

#### **8.1.1 Access**

Nach der Auswahl des Menüpunktes "Access" erscheint der folgende Bildschirm, mit dem festgelegt wird, woher die zu installierenden Pakete genommen werden sollen:

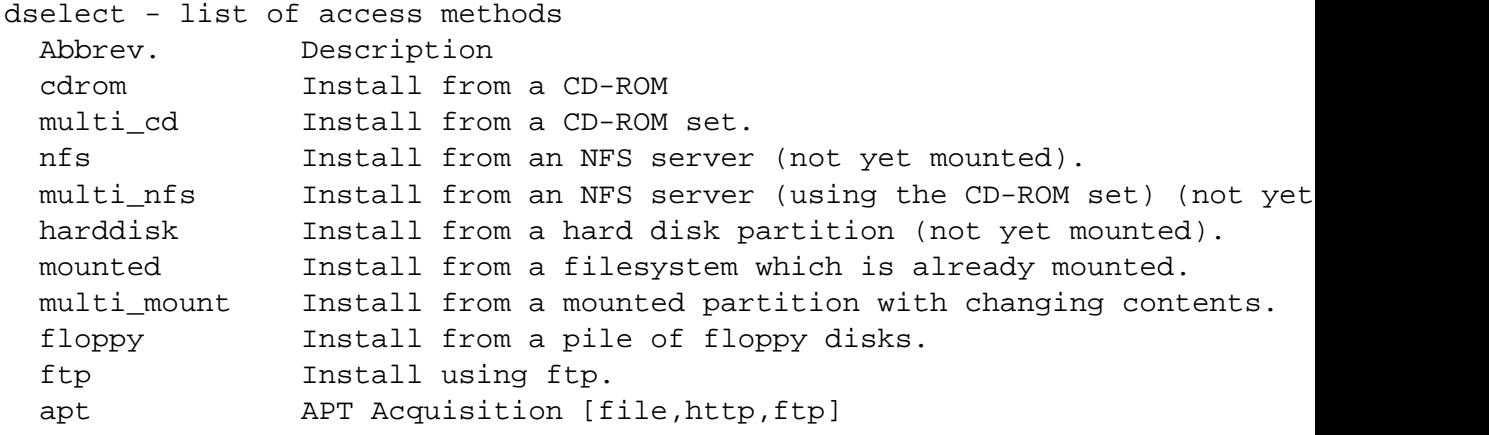

Wie Sie sehen, können Sie die Pakete sowohl von CD, über das Netzwerk mit NFS oder aber von einer lokalen Festplatte installieren. Dazu dürfen die betreffenden Medien noch nicht in das Dateisystem des Rechners gemountet (mount) sein. Sollte das schon geschehen sein, so kann mit dem sechsten Punkt (mounted) das passende Verzeichnis angegeben werden. Haben Sie mit einem der ersten fünf Punkte Schwierigkeiten, so können Sie dselect verlassen und versuchen das Medium von Hand in das Dateisystem einzuhängen, zum Beispiel durch die Eingabe von:

mount -t iso9660 -r /dev/cdrom /cdrom

Schlägt dieser Versuch fehl, so überprüfen Sie, ob auch das Modul für Ihr CD Laufwerk geladen ist. Anschließend starten Sie dselect erneut und wählen den sechsten Menüpunkt aus.

Um Debian GNU/Linux 2.2 von mehreren CDs zu installieren, ist die bevorzugte Methode apt-setup. Das ist ein Frontend für apt-cdrom. apt-setup fordert Sie auf jene Installationsquelle anzugeben, die Sie möchten. In dselect muss dafür als Access Methode "apt" ausgewählt worden sein.

Wenig komfortabel ist der Punkt, die Distribution mit Disketten installieren zu müssen. Die nächste Möglichkeit setzt eine funktionierende Internetanbindung voraus, zumindest bis zu einem ftp–Server, der die Debian GNU/Linux Distribution gespiegelt hat.

apt ist eine der besten Möglichkeiten zur Installation von einer lokalen Quelle oder aus dem Internet. Diese Methode verwendet das apt–System, um eine vollständige Abhängigkeitsüberprüfung und Sortierung durchzuführen, daher ist es so am Wahrscheinlichsten, die Pakete in der optimalen Reihenfolge zu installieren. Näheres zu apt und zu seiner Konfiguration ist unter 'Konfiguration der Quellen' auf Seite [59](#page-66-0) zu finden.

Nach der Auswahl des Mediums müssen Sie unter Umständen verschiedene Verzeichnisse eingeben, in denen die Bestandteile der Gesamtdistribution abgelegt wurden, z.B. wenn eine CD nach /cdrom gemountet wurde, geben sie /cdrom/debian ein, wenn das Verzeichnis der Distribution auf der CD debian heißt. Haben Sie sich einmal vertan, so kann die Auswahl mit ˆC (Strg–Taste und C gleichzeitig drücken) abgebrochen werden. Starten Sie danach den Menüpunkt "Access" einfach noch einmal.

Nach der korrekten Auswahl oder durch Drücken von *x* befinden Sie sich wieder in dem Hauptmenü.

#### **8.1.2 Update**

Nach der Aktivierung dieses Punktes werden die Dateien Packages oder Packages.gz der verschiedenen Verzeichnisse eingelesen. Mit den darin enthaltenen Informationen aktualisiert dselect seine interne Datenbank.

#### **8.1.3 Select**

An dieser Stelle können Sie nun jedes einzelne Paket auswählen, das auf Ihrem Rechner installiert werden soll. Bei langsamen Rechnern kann es eine Weile dauern, bis der neue Bildschirm erscheint. Drücken Sie also nicht einfach irgendwelche Tasten, sondern warten Sie, bis Ihnen die Auswahl der verschiedenen Hilfeseiten präsentiert wird:

```
Help: Introduction to package list
    Welcome to the main package listing. Please read the help that is avail-
able !
```
...[weiteren Text gelöscht]...

Bei einer Erstinstallation ist es empfehlenswert, zunächst keine eigene Auswahl zu treffen, sondern die Standardinstallation zu akzeptieren. Dazu wird zuerst die Leertaste gedrückt, um die Hilfeseiten zu verlassen. Durch die Betätigung der *Enter*–Taste wird die Auswahl akzeptiert und ins Hauptmenü zurückgekehrt. Dann können die standardmäßig vorgesehenen Pakete installiert und, soweit notwendig,

auch konfiguriert werden. Zu jedem späteren Zeitpunkt kann dselect erneut gestartet werden, um dem System weitere Pakete hinzuzufügen oder auch um andere wieder zu entfernen.

Die Hilfeseiten stehen jederzeit nach Eingabe des Fragezeichens (?) zur Verfügung. In den Hilfeseiten wird mit dem Punkt (.) geblättert.

Der Bildschirm zur Auswahl der Pakete ist zweigeteilt. In der oberen Hälfte kann mit den Pfeiltasten von Paket zu Paket gewechselt werden, während im unteren Teil eine kurze Beschreibung erscheint. Bei Paketen, die installiert werden sollen, geben Sie ein Pluszeichen (+) ein und bei Paketen, die Sie loswerden möchten, ein Minuszeichen (-). Zu jedem Paket gibt es drei Stufen der Informationsanzeige, die Sie mit i umschalten. Wenn der Platz in der unteren Hälfte nicht reicht, können Sie in der Informationssanzeige mit d vorwärts und mit u rückwärts blättern.

Bei der Auswahl kommt es vor, daß dselect eine Verletzung der Abhängigkeiten feststellt. Es wird dann ein neues Fenster angezeigt, in dem dselect die Lösung des Problems vorschlägt. Dafür sind je nach Situation Pakete neu ausgewählt worden und/oder andere zum Entfernen vorgesehen worden. Warum die Auswahl des Paketes verändert wurde, wird in der unteren Hälfte des Bildschirms angezeigt. Sind Sie mit der Auswahl zufrieden, drücken Sie einfach die *Enter*–Taste.

Dieses Verhalten scheint häufig sehr lästig und unnütz zu sein, doch es bewahrt das System vor Fehlfunktionen. Es wird sowohl verhindert, dass sich Pakete mit gleichen Funktionen oder Dateien gegenseitig behindern, als auch sichergestellt, dss alle benötigten Bestandteile, wie Bibliotheken, mitinstalliert werden. Langfristig erweist sich diese kleine Unannehmlichkeit als sehr wertvolle Hilfe.

Können die Abhängigkeiten nicht aufgelöst werden, weil zum Beispiel Pakete fehlen, so kann mit einem großen Q die Überprüfung ignoriert werden. Dies sollte aber nur im äußersten Notfall geschehen. Mit dem großen X kann die Auswahl verlassen werden und alle Änderungen gehen verloren.

#### **Beispiel**

Es soll das Paket boot-floppies installiert werden. Der Entwickler dieses Pakets hat festgelegt, dass es ohne die folgenden Pakete nicht funktionieren wird:

libc6–pic slang1-pic sysutils makedev ( $> = 1.6 - 15$ )  $newt0.25$ newt0.25–dev • popt zlib1g • zlib1g–dev recode ended to make external states of the states of the states of the states of the states of the states of the states of the states of the states of the states of the states of the states of the states of the states of the states of the sta • slice • m4  $1$ <sub>ynx</sub> ( $>= 2.6$ ) debiandoc–sgml $(>= 1.1.10)$  • man–db extending the libpaperg • tetex–bin • tetex–extra

> Weiterhin empfiehlt er, dass das Paket unzip vorhanden sein sollte. Die Ziffern hinter den Namen sind die Versionsnummern, die das betreffende Paket erfüllen muß.

> Wird das boot-floppies–Paket nun mit dem Pluszeichen ausgewählt, so erscheint das folgende Fenster (in diesem Fall sind die Pakete libc6-dev und newt0.25 schon installiert):

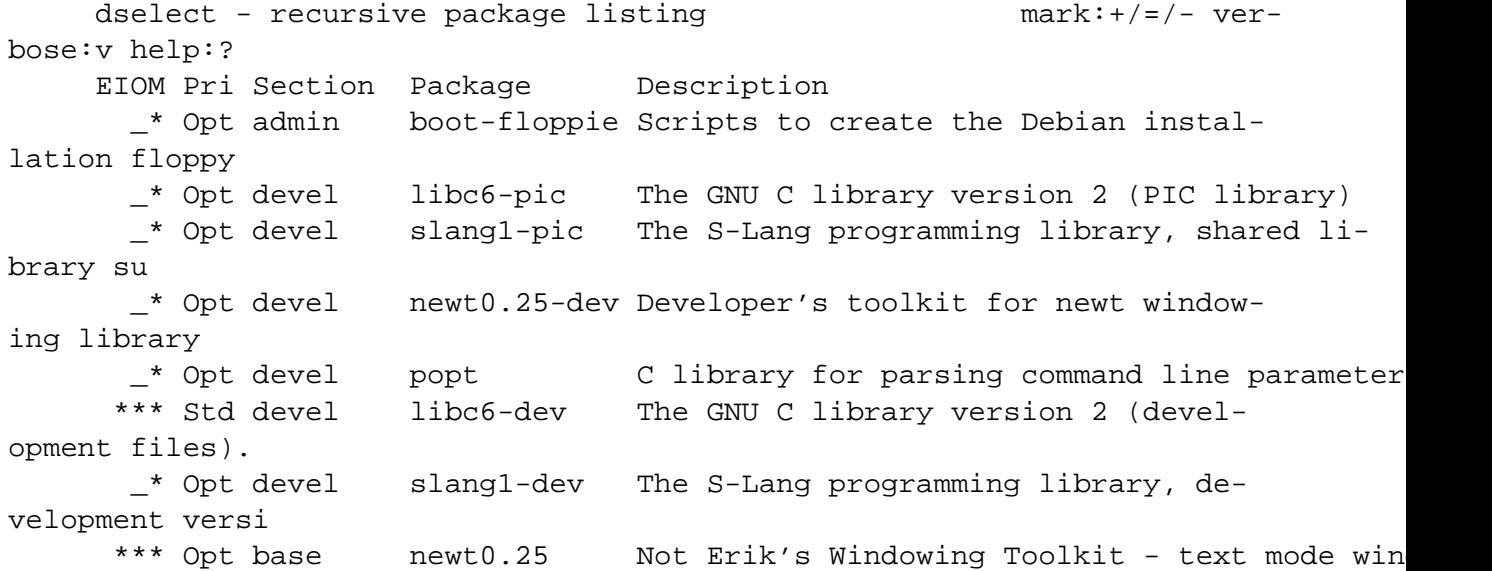

Zur Erklärung steht dann im unteren Teil:

boot-floppies depends on libc6-pic boot-floppies depends on slang1-pic boot-floppies depends on newt0.25-dev boot-floppies depends on popt

Mit großem R kann der Ursprungszustand, also vor Eingabe des Pluszeichens, wieder hergestellt werden:

```
dselect - recursive package listing mark:+/=/- ver-
bose:v help:?
    EIOM Pri Section Package Description
      __ Opt admin boot-floppie Scripts to create the Debian instal-
lation floppy
      __ Opt devel libc6-pic The GNU C library version 2 (PIC library)
      __ Opt devel slang1-pic The S-Lang programming library, shared li-
brary su
```
ing library

\_\_ Opt devel newt0.25-dev Developer's toolkit for newt window-

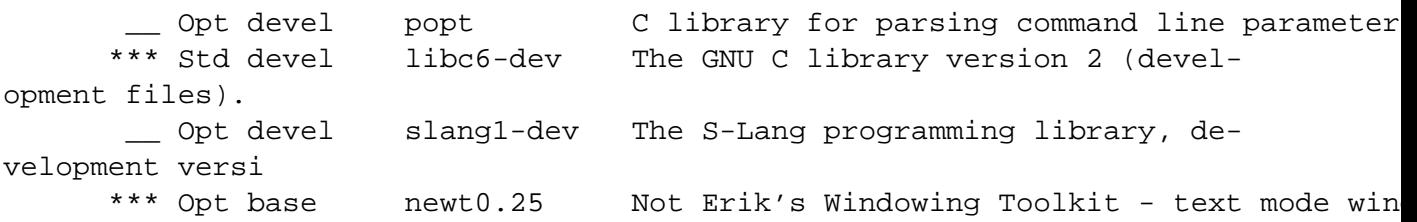

Mit großem D werden die Veränderungen, die dselect vorgenommen hat, wieder rückgängig gemacht:

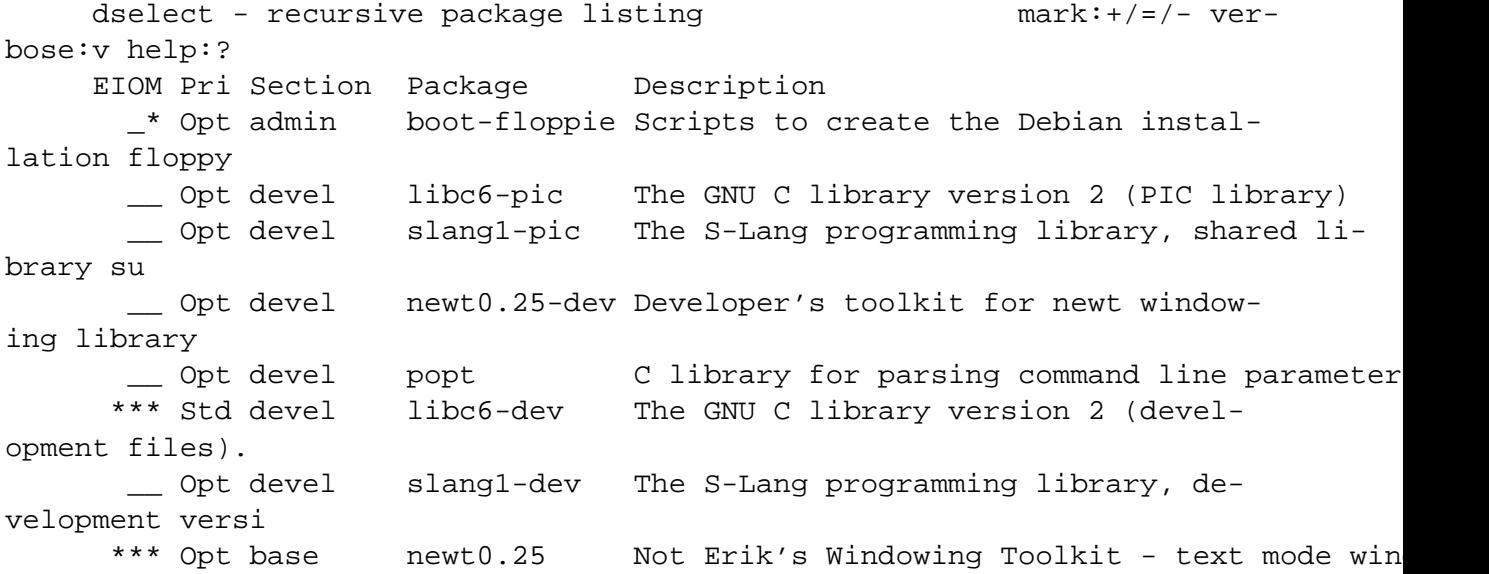

Mit dem großem U werden die Vorschläge von dselect wiederhergetellt:

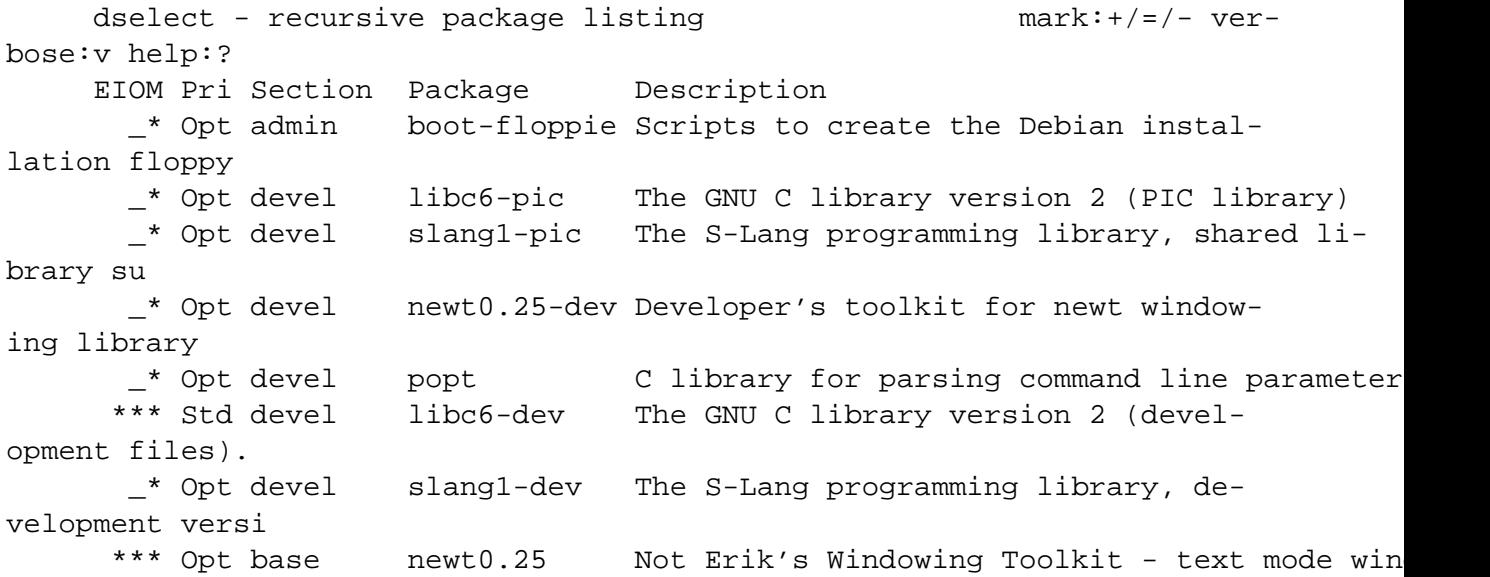

Durch die mehrfache Eingabe des kleinen i können Informationen über das aktuelle Paket abgerufen werden. Nach der abschließenden Auswahl betätigen Sie die *Enter*–Taste und gelangen zurück zum Hauptmenü.

#### **8.1.4 Install**

Im nächsten Schritt werden alle Pakete nacheinander in das System eingespielt. Einige Pakete benötigen weitere Informationen von Ihnen. Alle Eingaben können später durch Aufrufen des entsprechenden Konfigurationsskripts, das ist meist der Paketname mit angehängtem config, zum Beispiel liloconfig für den Linux–Loader LILO, geändert werden.

Sollte die Installation eines Pakets fehlschlagen, weil die Abhängigkeiten nicht erfüllt werden konnten, so kann der Vorgang einfach wiederholt werden. Die Pakete, bei denen es Probleme gab, werden am Ende der Installation aufgelistet.

#### **8.1.5 Configure**

Die meisten Pakete werden direkt bei der Installation konfiguriert. Wurde die Installation abgebrochen, so kann sie hier wiederholt werden.

#### **8.1.6 Remove**

Hiermit werden die Pakete entfernt, die nicht mehr benötigt werden. Normalerweise bleiben die Konfigurationsdateien erhalten, so dass durch diesen Vorgang keine Informationen verloren gehen. Sollen auch diese Dateien entfernt werden, so muß das Paket mit dem Unterstrich (\_) statt einem Minus (-) markiert werden (*purge*).

#### **8.1.7 Quit**

Mit diesem Punkt wird dselect verlassen.

Nun ist es empfehlenswert, das Skript /etc/cron.daily/find auszuführen, da viele neue Dateien in das System gelangt sind. Danach berücksichtigt das Programm locate auch wieder alle Dateien, die im System vorhanden sind.

#### **8.2 Next Generation: apt-get**

apt-get ist ein erweitertes Paketverwaltungs–Tool, das in kommenden Versionen von Debian GNU enthalten sein wird. Zur Zeit fehlt noch ein grafisches und ein textorientiertes *Frontend*. Das *Backend* apt-get läuft stabil und wird bereits eingesetzt.

apt-get stützt sich wie dselect auf *dpkg* ab. In diesem Sinne kann es dselect ersetzen. Es bietet allerdings nicht in allen Bereichen die gleiche Funktionalität wie dselect. Die Paket–Verwaltungs– Optionen von apt-get sind:

```
edate,
upgrade,
               dist-upgrade.
install,
ended the check,
               dselect-upgrade und
ed and the clean.
```
Das Verhalten von apt-get wird über die Konfigurationsdatei /etc/apt/sources.list gesteuert. In dieser Datei stehen die Quellen, von wo apt-get die Pakete und ihre Beschreibungen laden soll. Mehr dazu in 'Konfiguration der Quellen' auf der nächsten Seite.

Ausführliche Dokumentation zu apt-get gibt es in den Manpages apt(8), apt-cache(8), dp $kg(8)$ , dselect $(8)$  und sources. list $(5)$ .

#### **8.2.1 Update**

Der update–Befehl lädt die Beschreibungen der verfügbaren Pakete (die Packages.gz–Files) ins System; Sie stehen anschließend apt-get und dselect mit der *Access*–Methode *apt* zur Verfügung.

Diesen Befehl sollten Sie immer ausführen, bevor Sie neue Pakete mit apt-get installieren. Natürlich ist dieser Befehl nur dann nötig, wenn Sie die Quellen (in sources.list) geändert haben oder wenn Sie vermuten, dass sich die Pakete und Paket–Listen geändert haben. Wenn Sie Pakete aus der aktuellen Entwicklerversion *unstable* (zur Zeit *woody*) benutzen wollen, ändern sich die Paketlisten täglich.

#### **8.2.2 Upgrade**

Mit upgrade werden alle Pakete, die momentan installiert sind, aktualisiert. Unter keinen Umständen werden Pakete, die bis jetzt noch nicht installiert waren, neu installiert. Es werden auch keine Pakete, die bis jetzt installiert waren, gelöscht.

Wenn es Pakete gibt, die nicht aktualisiert werden können, ohne den Status eines anderen Pakets zu ändern (löschen oder neu installieren), dann werden diese Pakete von der Aktualisierung ausgenommen.

#### **8.2.3 Install**

Mit install werden einzelne Pakete neu installiert. Geben Sie als zusätzliche Argumente einfach die Namen der gewünschten Pakete an:

apt-get install boot-floppies kernel-sources-2.0.36

Die benötigten Pakete werden anschließend geladen und installiert, nicht nur das angegebene Paket, sondern zusätzlich alle weiteren, von denen es abhängt.

<span id="page-66-0"></span>Dabei auftretende Konflikte werden *intelligent* gelöst. Wenn Sie ein '−' (Minus) an den Namen eines Pakets anhängen, dann wird dieses Paket aus dem System gelöscht. Auf diese Weise können Sie den Algorithmus zur Konfliktlösung von apt-get beeinflussen (siehe auch 'Dist–Upgrade' auf der nächsten Seite).

#### **8.2.4 Check**

check überprüft die Installation auf defekte Pakete.

#### **8.2.5 Dist–Upgrade**

dist-upgrade funktioniert ähnlich wie upgrade. Alle Pakete, die momentan installiert sind, werden auf den neuesten Stand gebracht. Zusätzlich werden wechselnde Abhängigkeiten *intelligent* gehandhabt. Bei Konflikten versucht apt-get die wichtigsten Pakete auf Kosten weniger wichtiger Pakete zu aktualisieren.

#### **8.2.6 Dselect–Upgrade**

Das dselect-upgrade–Kommando wird vom traditionellen *Frontend* dselect benutzt. Es folgt den Änderungen, die dselect gemacht hat und installiert oder löscht die gewünschten Pakete.

Dieses Kommando führt keine automatische Konfliktlösung durch. Das ist ja auch die Aufgabe von dselect. Es bricht ab, wenn es Konflikte oder Abhängigkeitsprobleme gibt, ohne irgend etwas zu tun.

#### **8.2.7 Clean**

Dieser Befehl löscht die auf der Festplatte zwischengespeicherten Pakete. Alle Pakete, die mit apt-get installiert wurden, sind vorher auf das lokale System geladen und im Verzeichnis /var/cache/apt/archives gespeichert worden. Das kann unter Umständen ziemlich viel Platz verschlingen. Daher ist es empfehlenswert, nach größeren Installationsvorgängen

apt-get clean

aufzurufen. Wenn dselect mit der *apt*–Methode aufgerufen wird, ist dieses nicht nötig.

#### **8.2.8 Konfiguration der Quellen**

In der Datei /etc/apt/sources.list werden die verschiedenen Quellen eingetragen, von denen apt-get Pakete installieren soll. Jede Zeile enthält eine Quellpfadangabe, die bevorzugteste zuerst. Das Format einer Zeile lautet:

Typ URI Argumente

- **Typ** Der Typ bestimmt auch das Format der Argumente. Im Moment sind hier nur deb und deb-src möglich. Beide haben das selbe Format. Daher besteht das Argument dann typischerweise aus zwei Teilen: der *Distribution* und den *Komponenten*.
- **URI** Für die Angabe der URI werden zur Zeit drei Typen unterstützt: file, http und ftp. Die Notation ist die gleiche wie in einem WWW–Browser. Diese Angabe muss auf das Hauptverzeichnis von Debian zeigen, also auf das Verzeichnis, in dem das Unterverzeichnis dists liegt. Von dort aus findet apt-get dann die gesuchten Informationen.
- **Argumente** Mit dem Typ deb bestehen die Argumente aus den beiden Teilen *Distribution* (eines aus stable, frozen oder unstable) und *Komponenten* (aus main, contrib, non-free oder non-US).

Daraus lassen sich nun verschiedene mögliche Kombinationen ableiten. Ein paar Beispiele:

• Ein Archiv der stabilen Distribution, das lokal (oder über NFS gemountet) vorhanden ist. Zusätzlich zur Distribution werden auch die Archive von *contrib* und *non–free* ausgewählt.

deb file:/home/jason/debian stable main contrib non-free

• Das Archiv der stabilen Distribution auf www.debian.org.

deb http://www.debian.org/archive stable main

• Wie oben, aber über ftp und zusätzlich zur Distribution noch *contrib*.

deb ftp://ftp.debian.org/archive stable main contrib

• Zugriff mit ftp auf die kommende Distribution auf dem Mirror in der Schweiz.

deb ftp://sunsite.cnlab-switch.ch/mirror/linux/distributions/debian fro

• Eine CD, unter /cdrom gemountet. In /cdrom existiert ein Verzeichnis /cdrom/dists

deb file:/cdrom stable main

• Zugriff auf eine CD, unter /cdrom gemountet, die nicht die offizielle Struktur einer Debian–CD hat. Bei dieser CD ist das Packages.gz–File in /cdrom/debian/main/binary-i386 zu finden.

deb file:/cdrom/debian/main/binary-i386 ./

## **8.3 Weitere Paketverwalter**

Eine ausführlichere Beschreibung der Pakete wird später folgen.

• apt-find – Eine Textoberfläche zu APT. • gnome-apt – Die grafische Oberfläche zu APT. • gdselect – Eine grafische Oberfläche zu dpkg. • swim – Ein Kommandozeilen–orientiertes Frontend zu APT.

## <span id="page-70-0"></span>**Kapitel 9**

# **Nächste Schritte und wie weiter**

## **9.1 Ist Unix Neuland für Sie?**

Wenn Unix Neuland für Sie ist, dann sollten Sie in einen guten Buchladen gehen und sich ein Buch zu Linux oder Unix im allgemeinen kaufen. Die Unix-FAQ (ftp://rtfm.mit.edu/pub/usenet/ news.answers/unix-faq/faq/) enthält eine Reihe von Verweisen auf Bücher und Usenet Newsgroups, die einen guten Einstieg bieten. Sie möchten vielleicht ebenfalls die User-Friendly Unix FAQ (http://www.camelcity.com/~noel/usenet/cuuf-FAQ.htm) lesen.

Linux ist eine Implementation von Unix. Das Linux Documentation Project (LDP) (http://www. linuxdoc.org/) sammelt eine ganze Anzahl von HOWTOs und Online–Büchern zum Thema Linux. Unter Linux Online – Help Center (http://www.linux.org/help/) finden sich auch viele Hilfstexte, sogar solche in deutscher Sprache. Die Pakete doc-linux-de, manpages-de und manpages-de-dev enthalten deutsche Manpages und HOWTOs. Die HOWTOs finden Sie dann unter /usr/doc/HOWTO.

#### **9.2 Orientierung innerhalb von Debian**

Es gibt einige Unterschiede zwischen Debian und anderen Distributionen. Selbst wenn Sie Linux und andere Distributionen bereits kennen, gibt es einige Dinge, die Sie über Debian wissen sollten, um Ihr System in einem guten und sauberen Zustand zu halten. Dieser Abschnitt dient Ihrer Orientierung. Es ist nicht als Tutorial gedacht, um die Benutzung von Debian zu beschreiben, sondern als kurzer Überblick über das System für Eilige.

Das wichtigste Konzept, das man verstehen muss, ist die Paketverwaltung von Debian. Im wesentlichen muß man akzeptieren, dass große Teile Ihres System unter der Kontrolle der Paketverwaltung stehen. Diese beinhalten:

```
• /usr (mit Ausnahme von /usr/local)
                             • /var (Sie können sich ggf. /var/local anlegen)
• /bin
• /sbin
```
#### • /lib

Wenn Sie zum Beispiel /usr/bin/perl ersetzen, wird das zuerst funktionieren. Aktualisieren Sie jedoch Ihr perl–Paket, dann wird Ihre Datei durch jene aus dem Paket ersetzt. Erfahrene Anwender können dieses verhindern, indem sie das entsprechende Paket in dselect auf "hold" setzen oder dpkg-divert benutzen.

## **9.3 DOS/Windows reaktivieren**

Nach Installation des Basis–Systems und des *Master Boot Records* ist es möglich, dass Sie nur noch Linux, aber nichts anderes mehr booten können. Dies hängt davon ab, was Sie bei der Installation ausgewählt haben. In diesem Abschnitt wird beschrieben, wie Sie die alten Systeme wieder aktivieren, so dass sie auch wieder DOS oder Windows booten können.

LILO ist ein vollständiger Boot–Manager, mit dem nicht nur Linux gebootet werden kann, sondern auch jedes andere System, das sich an die im PC vorherrschenden Konventionen hält. Konfiguriert wird dieser Boot–Manager über die Datei /etc/lilo.conf. Wann immer Sie diese Datei ändern, müssen Sie anschließend das Programm lilo aufrufen, um die Änderungen tatsächlich zu übernehmen. Da im Boot–Block nur wenig Platz zur Verfügung steht, müssen die benötigten Informationen auf kleinstem Raum zusammengefasst werden. Daher kann die Konfigurationsdatei nicht beim Booten gelesen werden.

Wichtig in diesem Zusammenhang sind die Zeilen, die mit image und other anfangen, sowie die darauf folgenden Zeilen. Diese Schlüsselwörter dürfen mehrfach verwendet werden. Jedes bezeichnet ein System, das von LILO gebootet werden kann. Ein solches System kann einen Kernel, eine Root– Partition, zusätzliche Kernel–Parameter etc. umfassen oder ein anderes (nicht–Linux, other) System booten. Die Reihenfolge dieser Systeme im Konfigurationsfile ist entscheidend, denn das erste wird automatisch gebootet, wenn die Wartezeit (siehe delay) abgelaufen ist und LILO nicht durch Drücken der *Shift*–Taste angehalten wurde. Nach einer Erstinstallation existiert lediglich ein solches System in lilo.conf, welches das aktuelle System bootet.

Um ein zweites Linux–System zu booten (z.B. unter Verwendung eines anderen Kernels), müssen Sie die Datei /etc/lilo.conf um folgende Zeilen ergänzen:

```
image=/boot/vmlinuz.neu
       label=neu
       append=`'"
mcd=0x320,11`'
       read-only
```
Lediglich die ersten beiden Zeilen sind erforderlich. Um die Bedeutung der nachfolgenden Zeilen Zeilen zu erfahren, lesen Sie bitte in der Dokumentation zu LILO. Diese findet sich in /usr/doc/lilo/, speziell in der Datei Manual.txt.gz. Für eine knappere Einführung in die Geheimnisse des Bootmanagers, lesen Sie die LILO Manpages lilo.conf(5) und lilo(8).

Um ein anderes System als Linux zu booten, verwenden Sie das Schlüsselwort other wie folgt:
other=/dev/hda1 label=windows

## **9.4 Weitere Informationen**

Wenn Sie Informationen zu einem bestimmten Programm suchen, sollten Sie zuerst man *programm* und info programm ausprobieren.

Eine Menge an hilfreicher Dokumentation befindet sich ebenfalls in /usr/doc; insbesondere /usr/doc/share/HOWTO und /usr/share/doc/debian/FAQ enthalten viele interessante Informationen.

Die Debian Web Site (http://www.debian.org/) bietet eine Menge Dokumentation über Debian. Ein besonderes Augenmerk sei dabei auf die Debian FAQ (http://www.debian.org/doc/ FAQ/) und die Debian Mailinglisten Archive (http://www.debian.org/Lists-Archives/) gelegt. Sie bekommen sehr viele Informationen, wenn Sie einige der Mailinglisten bestellen (http: //www.debian.org/MailingLists/subscribe).

## **9.5 Kernel selbst kompilieren**

Warum soll man einen neuen Kernel kompilieren? Meistens ist es nicht nötig, da der Standard–Kernel von Debian die meisten Konfigurationen abdeckt. Trotzdem kann es sinnvoll sein, einen neuen Kernel zu kompilieren. Einige Gründe:

• Vermeidung von Hardware–Konflikten mit dem Standard–Kernel

• Hardware–Unterstützung, die nicht im Standard–Kernel enthalten ist, wie z.B. APM oder SMP.

• einen optimierten Kernel, da nicht benötigte Hardware–Unterstützung entfernt werden kann. Dadurch wird der Bootvorgang beschleunigt und die Größe des Kerns verringert. Vom Kernel belegter Speicher kann im Betrieb nicht ausgelagert werden.

• Unterstützung für Funktionen, die der Standard–Kernel nicht unterstützt (wie zum Beispiel eine Netzwerk–Firewall).

• Sie können einen Entwickler–Kernel ausprobieren.

• Und: Beeindruckte Freunde, probieren Sie es doch einmal aus!

Einen neuen Kernel zu kompilieren ist nicht so schwierig, wie es scheint — es macht sogar Spaß und schadet nicht.

Um einen neuen Kernel mit Debian zu kompilieren, brauchen Sie ein paar zusätzliche Pakete: kernelpackage, kernel-source-2.2.10 (die aktuellste Version, als dies geschrieben wurde), fakeroot und ein paar andere (sie sollten alle durch die Abhängigkeiten auch installiert werden — mehr dazu in /usr/share/doc/kernel-package/README.gz).

Beachten Sie, dass Sie den Kernel nicht so kompilieren müssen, wie wir es hier vorschlagen. Wir finden jedoch, dass es sicherer und einfacher ist, das Paket–Management–System zu verwenden. Sie können die Kernel–Quellen direkt von Linux holen und Sie müssen nicht unbedingt kernel-source-2.2.10 benutzen, können dabei aber trotzdem das kernel-package verwenden, um den Kernel zu kompilieren und verpacken.

Eine komplette Beschreibung, wie man das kernel-package verwendet, finden Sie unter /usr/ share/doc/kernel-package. Dieser Abschnitt hier enthält nur eine sehr knappe Einführung.

Im folgenden nehmen wir an, dass Ihre Kernel–Sourcen in /usr/local/src liegen und Sie die Version 2.2.10 des Kernels haben. Erzeugen Sie als root ein Verzeichnis unter /usr/local/src und übereignen Sie diese mittels chown ihrem normalen User–Account. Als normaler User wechseln Sie nun in das neu erzeugte Verzeichnis und entpacken Sie die Kernel–Sourcen mit dem Kommando tar xzf /usr/src/kernel-source-2.2.10.tar.gz. Anschließend konfigurieren Sie Ihren Kernel mit make xconfig, wenn Sie unter X11 arbeiten oder ansonsten mit make menuconfig. Nehmen Sie sich Zeit, die Online–Hilfe zu lesen, und wählen Sie sorgfältig aus. Wenn Sie sich nicht sicher sind, ist es im allgemeinen besser, einen Geräte–Treiber mehr zu haben als einen zuwenig. Andere Optionen, außer den Hardware–Treibern, sollten Sie auf den Standard–Einstellungen belassen, wenn Sie die Einstellungen nicht verstehen. Vergessen Sie nicht, "Kernel module loader" unter "Loadable module support" (es ist standardmäßig nicht aktiviert), andernfalls werden Sie auf Probleme mit Ihrem Debian–System stoßen.

Säubern Sie die Kernel–Sourcen und setzen Sie die Parameter des kernel-package zurück:

/usr/sbin/make-kpkg clean

Jetzt geht es daran, mit

fakeroot /usr/sbin/make-kpkg --revision=custom.1.0 kernel\_image

den neuen Kernel zu kompilieren. Sie können die Versionsnummer "1.0" natürlich nach Belieben ändern, sie dient nur dazu, dass Sie Ihre verschiedenen Kernel unterscheiden können. Entsprechend können Sie auch das Wort "custom" an Ihre Bedürfnisse anpassen und z.B. durch den Hostnamen ersetzen. Das Kompilieren kann eine ganze Weile dauern, je nachdem, wie schnell Ihr Computer ist.

Wenn die Kompilierung des Kernels abgeschlossen ist, installieren Sie das neu entstandene Paket wie jedes andere. Als root führen Sie dazu

dpkg -i ../kernel-image-2.2.10-subarch\_custom.1.0\_m68k.deb

aus, wobei *subarch* eine mögliche Unterarchitektur ist, abhängig davon, wie Sie Ihren Kernel konfiguriert haben. Der obige Befehl installiert nicht nur Ihren blanken Kernel, sondern auch noch ein paar nützliche Dateien. Darunter befindet sich /boot/System.map-2.2.10. Es ist nützlich, wenn man Fehlern im Kernel auf die Spur kommen will, und /boot/config-2.2.10 mit Ihrer aktuellen Kernel–Konfiguration beinhaltet. Wenn Sie ein Modul–Paket erzeugt haben, dann müssen Sie dieses ebenfalls installieren.

Jetzt ist es an der Zeit, den Rechner mit shutdown -r now neu zu booten. Weitere Informationen zum kernel-package finden Sie in /usr/doc/kernel-package.

## **9.6 Literatur**

Nach der erfolgreichen Installation Ihres Debian GNU/Linux Systems weiht Sie das Linux Anwenderhandbuch (http://www.lunetix.de/docs/LHB/) in die Geheimnisse von Linux ein.

## **Kapitel 10**

# **Technische Informationen zu den Boot–Disketten**

## **10.1 Quellcode**

Das Paket boot-floppies enthält den gesamten Quellcode und Dokumentation, um die Installations– Disketten herstellen zu können.

## **10.2 Die Notfall–Diskette**

Die Notfall–Diskette hat ein Ext2 oder FAT Dateisystem, abhängig davon, wie Sie Ihre Diskette erstellt haben. Sie können von jedem System darauf zugreifen können, das Ext2 oder FAT unterstützt. Der Linux Kernel ist in der Datei linux gespeichert. Die Datei root.bin ist ein gzip–komprimiertes Abbild (Image) eines 1.4MB großen Minix oder Ext2 Dateisystems, und wird in die RAM Disk geladen und als Root Dateisystem verwendet.

## **10.3 Kernel der Notfalldiskette ersetzen**

Wenn der Kernel auf der Notfalldiskette ersetzt werden soll, muß der neue Linux–Kernel mit den folgenden Eigenschaften (als fester Bestandteil, nicht als ladbare Module) konfiguriert werden:

• RAM disk support (CONFIG\_BLK\_DEV\_RAM) • Initial RAM disk (initrd) support (CONFIG\_BLK\_DEV\_INITRD) • Kernel support for ELF binaries (CONFIG\_BINFMT\_ELF) Loop device support (CONFIG\_BLK\_DEV\_LOOP)

• FAT, Minix und Ext2 Dateisysteme (manche Architekturen brauchen kein FAT und/oder Minix Dateisystem) schauen Sie im Source nach

Wo soll er genau was nachschauen?

Weiters können Sie auch die modules.tgz auf den Treiberdisketten austauschen. Diese Datei ist einfach ein gzip–komprimiertes tar–Archiv von /lib/modules/kernel-version; machen Sie es am Besten vom Root–Dateisystem aus, sodass alle Verzeichnisse auch im tar–Archiv sind.

### **10.4 Die Basisdisketten**

Die Disketten des Basis–Systems enthalten einen 512 Byte großen Kopf sowie jeweils einen Teil eines mit gzip–komprimierten tar–Archivs. Werden jeweils die Köpfe entfernt und danach die Inhalte der Disketten zusammengefügt, so ergibt sich das vollständige komprimierte tar–Archiv.

Dieses Archiv enthält das Grundsystem, das während der Installation auf Ihr System kopiert wird. Es bietet die Basis–Funktionalität eines Debian GNU/Linux–Systems, dem jedoch noch zahlreiche Anwendungen fehlen. Wenn das Archiv installiert ist, muß mit "'Konfigurations des Basissystems"' auf Seite [44](#page-51-0) weitergemacht werden. Mit Hilfe von weiteren Menüeinträgen im Installationssystem wird die Netzwerkanbindung, der Betriebssystemkern und seine Module installiert und konfiguriert. Erst danach kann das System eingesetzt werden.

Für die notwendigen Schritte, nach der Installation des Grundsystems, wird hauptsächlich das Paket base-config verwendet.

## **Kapitel 11**

# **Anhang**

## **11.1 Informations– und Bezugsquellen**

Auf dem WWW–Server von Infodrom Oldenburg ist dieser Text neben der aktuellen HTML-Version (http://www.infodrom.de/Debian/2.2/install-de.html) auch weiteren Formaten verfügbar.

• Postscript-Datei (http://www.infodrom.de/Debian/2.2/install-de.ps)

• Postscript-Datei (http://www.infodrom.de/Debian/2.2/install-de.ps.gz) mit gzip komprimiert

• Textdatei (http://www.infodrom.de/Debian/2.2/install-de.txt)

• Textdatei (http://www.infodrom.de/Debian/2.2/install-de.txt.gz) mit gzip komprimiert

• Quellcode (http://www.infodrom.de/Debian/2.2/install-de.tar.gz), also die Debiandoc SGML–Dateien und ein Makefile

—>

#### **11.1.1 Bezugsquellen für die Debian GNU/Linux Distribution (README.mirrors)**

Dieser Absatz enthält Auszüge der Übersetzung von README.mirrors. Das Original befindet sich beispielsweise im obersten Verzeichnis auf der Debian CDROM. Eine aktuelle Liste der Debian Mirror– Server im Internet ist auf der Homepage von Debian (http://www.debian.org/) und auf dem deutschen Debian-Mirror (http://www.debian.de/) bzw. dem österreichischen Debian-Mirror (http://www.debian.at/) zu finden.

Als Spiegel (*mirror*) werden Rechner bezeichnet, die in regelmäßigen Abständen eine exakte Kopie eines oder mehrerer Verzeichnisse eines anderen Rechners erstellen. Dadurch wird die Debian GNU/Linux Distribution auf viele Rechner verteilt und jeder kann auf einen Rechner in seiner Nähe zugreifen. So kommen viele sehr schnell an die gewünschten Daten. Deshalb sollte es nach Möglichkeit vermieden werden, auf den Zentralserver von Debian (<ftp.debian.org>) zuzugreifen, auch wenn nicht sofort das angekündigte Paket auf jedem Spiegel verfügbar ist, sondern vielleicht erst einen Tag später.

Hier folgt nun eine Liste von deutschen Spiegeln. Zusätzlich ist die Email–Adresse des jeweiligen Verantwortlichen angegeben.

• linux.mathematik.tu-darmstadt.de (ftp://linux.mathematik.tu-darmstadt.de/pub/ linux/distributions/debian/), Email: <ftpadmin@ftp.th-darmstadt.de>

• ftp.rz.uni-karlsruhe.de (ftp://ftp.rz.uni-karlsruhe.de/pub/linux/mirror.debian/), Email: <ftp@rz.uni-karlsruhe.de>

• ftp.tu-clausthal.de (ftp://ftp.tu-clausthal.de/pub/linux/debian/), Email: <ftpadm@tuclausthal.de>

• ftp.uni-erlangen.de (ftp://ftp.uni-erlangen.de/pub/Linux/debian/) auch für Debiannon-US (ftp://ftp.uni-erlangen.de/pub/Linux/debian/debian-non-US/), Email: <ftplinux@rrze.uni-erlangen.de>

• ftp.uni-mainz.de (ftp://ftp.uni-mainz.de/pub/Linux/debian/) auch für Debiannon-US (ftp://ftp.uni-mainz.de/pub/Linux/debian-non-US/), Email: <ftpadmin@goofy. mainz.de>

• sunsite.cnlab-switch.ch (ftp://sunsite.cnlab-switch.ch/mirror/debian/) auch für Debian-non-US (ftp://sunsite.cnlab-switch.ch/mirror/debian-non-US/), Email: <archive@sunsite.cnlab-switch.ch>

• gd.tuwien.ac.at (ftp://gd.tuwien.ac.at/opsys/linux/debian/) auch für Debiannon-US (ftp://gd.tuwien.ac.at/opsys/linux/debian-non-US/), Email: <Antonin.Sprinzl@tuwien.ac.at>

• debian.mur.at (ftp://debian.mur.at/debian/) auch für Debian-non-US (ftp://debian. mur.at/debian-non-US/), Email: <ritsch@algo.mur.at>

#### **11.1.2 PGP, ssh (README.non–US)**

Dieser Absatz besteht aus der Übersetzung von README.non-US (ftp://ftp.debian.org/debian/ README.non-US).

In den Vereinigten Staaten gelten Exportbeschränkungen für Rüstungsgüter. Kryptografie–Software (zur Verschlüsselung geeignet) fällt unter diese Bestimmungen. Deshalb sind die betreffenden Pakete von Debian GNU/Linux nicht auf amerikanischen Servern zu finden, sondern im Debian-non-US-Archiv (ftp://nonus.debian.org/debian-non-US//) und seinen Spiegeln (siehe 'Bezugsquellen für die Debian GNU/Linux Distribution (README.mirrors)' auf der vorherigen Seite). Eine Liste dieser Rechner (ftp://nonus.debian.org/debian-non-US//README.mirrors) ist dort ebenfalls verfügbar.

#### **11.1.3 Weiterführende Literatur**

Hier gibt es noch weitere Informationen:

• Enhanced German-HOWTO (http://www.guug.de/~winni/linux/)

• Das Deutsche Linux Dokumentations-Projekt (http://www.tu-harburg.de/dlhp/)

• Die Seiten des "Linux Documentation Projects" (LDP) unter den URLs:

- **–** http://www.linuxdoc.org/
- **–** http://pc1.chemie.uni-bielefeld.de/LDP/
- **–** http://ldp.atnet.at/
- **–** http://metalab.unc.edu/pub/Linux/docs/HOWTO/translations/de/
- **–** http://www.mordor.ask.fh-furtwangen.de/LDP/
- **–** http://www.go.dlr.de/linux/LDP/
- **–** http://mailer.wiwi.uni-marburg.de/linux/LDP/
- **–** http://www.tu-harburg.de/~semb2204/dlhp/
- **–** http://www.asta.va.fh-ulm.de/LDP/

• Linux Anwenderhandbuch von LunetIX (http://www.lunetix.de/docs/LHB/)

• Hardwarekompatibilitätsliste (http://www.linuxdoc.org/HOWTO/Hardware-HOWTO. html) ("Linux Hardware Compatibility HOWTO")

### **11.2 Hinweise zur Benutzung einer deutschen Tastatur mit X11**

Wurde das Window–System X11 erfolgreich mit xf86config konfiguriert und startet die grafische Oberfläche ohne Probleme, dann sollte die Tastaturbelegung *unter X11* der Belegung auf der Textkonsole entsprechen. Wenn auf der Konsole eine Deutsche Tastaturbelegung geladen wurde, unter X11 jedoch zum Beispiel die Tasten "Y" und "Z" vertauscht sind und auf den Umlauttasten Semikolon und Doppelpunkt liegen, dann müssen Sie für X11 die Tastaturbelegung ändern. Editieren Sie dazu die Datei /etc/X11/XF86Config wie folgt:

```
...
Section "Keyboard"
  ...
 XkbLayout "de"
  ...
# XkbKeymap "xfree86(us)"
  ...
```
Die Zeile mit XkbLayout ist ursprünglich auskommentiert, das heißt, sie hat ein '#'–Zeichen am Anfang. Möglicherweise ist die Zeile überhaupt nicht vorhanden. In diesem Fall fügen Sie die Zeile in der Section Keyboard ein. Folgende Zeile

```
XkbKeymap "xfree86(us)"
```
kommentieren Sie aus, das heißt, Sie schreiben ein '#'–Zeichen in die erste Spalte.

Als Alternative zu obiger Methode können Sie versuchen, die Zeile

XkbKeymap "xfree86(us)"

abzuändern in

...

.

```
XkbKeymap "xfree86(de)"
```
Für Schweizer Benutzer von Debian GNU/Linux könnten diese Einstellungen an der selben Stelle funktionieren:

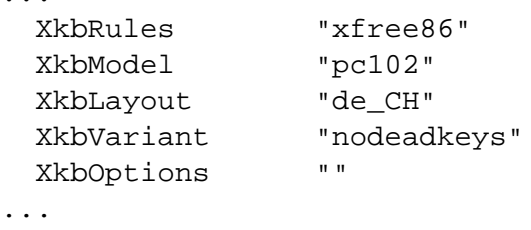

Auf jeden Fall müssen Sie nach diesen Änderungen die Datei abspeichern, X11 beenden und neu starten.

Achtung: Das Terminalprogramm xterm akzeptiert möglicherweise keine Umlaute. Zum Austesten der neuen Tastaturbelegung starten Sie am besten einen Editor wie beispielsweise xedit.

## **Kapitel 12**

# **Organisatorisches**

## **12.1 Über dieses Dokument**

Dieses Dokument ist in SGML geschrieben und verwendet die "DebianDoc" DTD. Die Ausgabeformate werden von Programmen des debiandoc-sgml Pakets erzeugt.

Um die Wartbarkeit des Dokuments zu erhöhen, verwenden wir einige SGML Features, wie Entities und markierte Sektionen. Verglichen mit Programmiersprachen sind das Variablen und Bedingungen. Der SGML Quelltext enthält Informationen zu den verschiedenen Architekturen. Dafür werden markierte Sektionen verwendet, um den Text, der nur für eine spezielle Architektur gilt, zu isolieren.

## **12.2 Ergänzungen zu diesem Text**

Wenn Sie Probleme oder Vorschläge zu diesem Text haben, sollten Sie das als Fehler im Paket bootfloppies berichten, um einen Fehler zu berichten können Sie entweder bug oder reportbug verwenden, oder die im Internet verfügbare Online Dokumentation des Debian Bug Tracking System (http://www.debian.org/Bugs/) lesen. Es wäre dienlich, wenn Sie sich vor dem Bericht eines Fehlers die offenen Bugs gegen die Installationsdisketten (http://www.debian.org/Bugs/db/ pa/lboot-floppies.html) anschauen würden. Sie sehen dann, ob Ihr Problem nicht schon berichtet wurde. Wenn Sie nützliche Informationen zu einem schon berichteten Fehler beisteuern können, so mailen Sie an <XXXX@bugs.debian.org>, wobei *XXXX* die Nummer des bereits berichteten Bugs ist.

Derzeit ist es besser, wenn Sie sich eine Kopie des SGML Quelltextes holen und dann Patches auf dessen Basis produzieren. Der SGML Quelltext kann im boot-floppies Paket gefunden werden. Die neueste Version kann in der Entwicklungsversion von Debian (ftp://ftp.debian.org/ debian/dists/unstable/) gefunden werden. Sie können den Quelltext auch online über das CVSweb anschauen (http://cvs.debian.org/boot-floppies/). Instruktionen, wie man den Quelltext aus dem CVS holt, findet man in der README-CVS Datei (http://cvs.debian. org/~checkout~/boot-floppies/README-CVS?tag=HEAD%26content-type=text/ plain).

Bitte kontaktieren Sie die Autoren des Dokuments *nicht* direkt. Es gibt eine Diskussionsliste für die Installationsdisketten, die auch Diskussionen über diese Anleitung beinhalten. Die Mailingliste heißt <debian-boot@lists.debian.org>. Instruktionen, wie man sich auf diese Liste einschreiben kann, findet man auf der Debian Mailing List Subscription (http://www.debian.org/MailingLists/ subscribe) Seite. Ein Online Archiv der Liste gibt auf den Debian Mailing List Archiv Seiten (http://www.debian.org/Lists-Archives/).

## **12.3 Mitwirkende**

Viele, sehr viele Debian Benutzer und Entwickler haben zu diesem Dokument beigetragen, speziell wird Michael Schmitz (m68k Unterstützung), Frank Neumann (Originalautor von Debian Installation Instructions for Amiga (http://www.informatik.uni-oldenburg.de/~amigo/debian\_ inst.html)), Arto Astala, Eric Delaunay/Ben Collins (SPARC information), Tapio Lehtonen und Stéphane Bortzmeyer für Editierungen und Texte.

Sehr hilfreich waren die Texte und Informationen von Jim Mintha's HOWTO über das Booten über das Netzwerk (keine URL verfügbar), in der Debian FAQ (http://www.debian.org/doc/FAQ/), der Linux/m68k FAQ (http://www.linux-m68k.org/faq/faq.html), der Linux/Alpha FAQ (http://www.alphalinux.org/faq/FAQ.html). Die Arbeit und Zeit, die diese Leute in die frei verfügbare und gute Dokumentation investiert haben, muss anerkannt werden.

## **12.4 Warenzeichen**

Alle Warenzeichen sind Eigentum ihrer jeweiligen Warenzeicheninhaber.